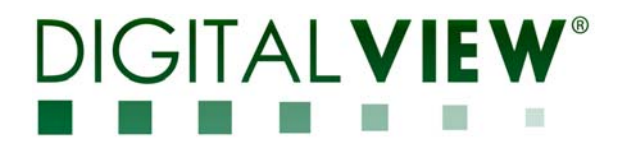

## **PC, DVI, HDMI, VIDEO, SDI & SFP INTERFACE CONTROLLER FOR TFT PANEL**

# **Model: SVX-1920-SDI**

Part number : 41735004X-3 or up

## **INSTRUCTIONS**

## **CONTENTS**

Page: **2. Introduction, How to Proceed, Usage Note, Disclaimer** 

- **3. System design** Diagram of a suggested system
- **4. Assembly notes** Important information about system elements
- **7. Connection & Operation** How to use the controller
- **14. Connectors, pinouts & jumpers** Essential connection information
- **25. Controller dimensions**
- **26. Application notes**
- **28. Troubleshooting**
- **29. Specifications**
- **30. Appendix I** Supported graphics modes table
- **34. Appendix II** RS-232 control protocols
- **52. Appendix III** Mapping definition
- **56. Appendix IV** Auto Color Gain
- **57. Appendix V** DV remote control unit work for SVX-1920-SDI
- **58. Appendix VI Function description for de-interlacing mode AFM, TNR,** MADI, DCDi
- **58. Appendix VII** PIP mix table
- **59. Appendix VIII** Network connection
- **60. Appendix X** RM-DN5 Assembly connection
- **61. Appendix XI –** Specification for inverter Interface Board P/N 416040010-3
- **64. Warranty, Caution & Limitation of Liability, Trademarks**
- **65. Contact details**

**It is essential that these instructions are read and understood before connecting or powering up this controller.** 

### **Introduction**

**Designed for LCD monitor and other flat panel display applications, the SVX-1920-SDI is a feature rich interface controller for :** 

- ¾ **TFT (active matrix) LCD panels of 1920x1200, 1920x1080, 1600x1200, 1680x1050, 1440x900, 1366x768, 1280x1024, 1280x800, 1280x768 1024x768, 800x600, 800x480 and 640x480 resolutions.**
- ¾ **Computer video signals of VGA, SVGA, XGA, SXGA, WXGA, UXGA, WUXGA standard.**
- ¾ **Video signals of NTSC, PAL and SECAM standard.**
- ¾ **Support true 10 bits panel**
- ¾ **Support VGA, DVI, HDMI, Composite Video, SDI, Fiber input**
- ¾ **Support 2 channels HD-SDI ports and a SFP Optical port**

#### **Ordering information :**

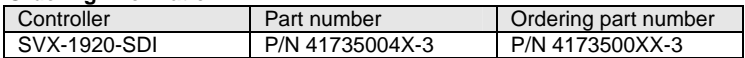

#### **HOW TO PROCEED**

- Ensure you have all parts & that they are correct, refer to:
	- Connection diagram

#### **Controller Solution Generator**

Full web resource matching controllers & panels with **connection diagrams** for download. See at : http://www.digitalview.com/csg

- Connector reference (in following section)
- Assembly notes
- Check controller switch & jumper settings (errors may damage the panel)
- $\triangleright$  Prepare the PC
- $\triangleright$  Connect the parts<br>
Inderstand the or
- Understand the operation & functions

#### **IMPORTANT USAGE NOTE**

This equipment is for use by developers and integrators, the manufacturer accepts no liability for damage or injury caused by the use of this product. It is the responsibility of the developer, integrators or other user of this product to:

- Ensure that all necessary and appropriate safety measures are taken.
- Obtain suitable regulatory approvals as may be required.
- **Check power settings to all component parts before connection.**

#### **DISCLAIMER**

There is no implied or expressed warranty regarding this material.

## **SYSTEM DESIGN**

A typical LCD based display system utilizing this controller is likely to comprise the following:

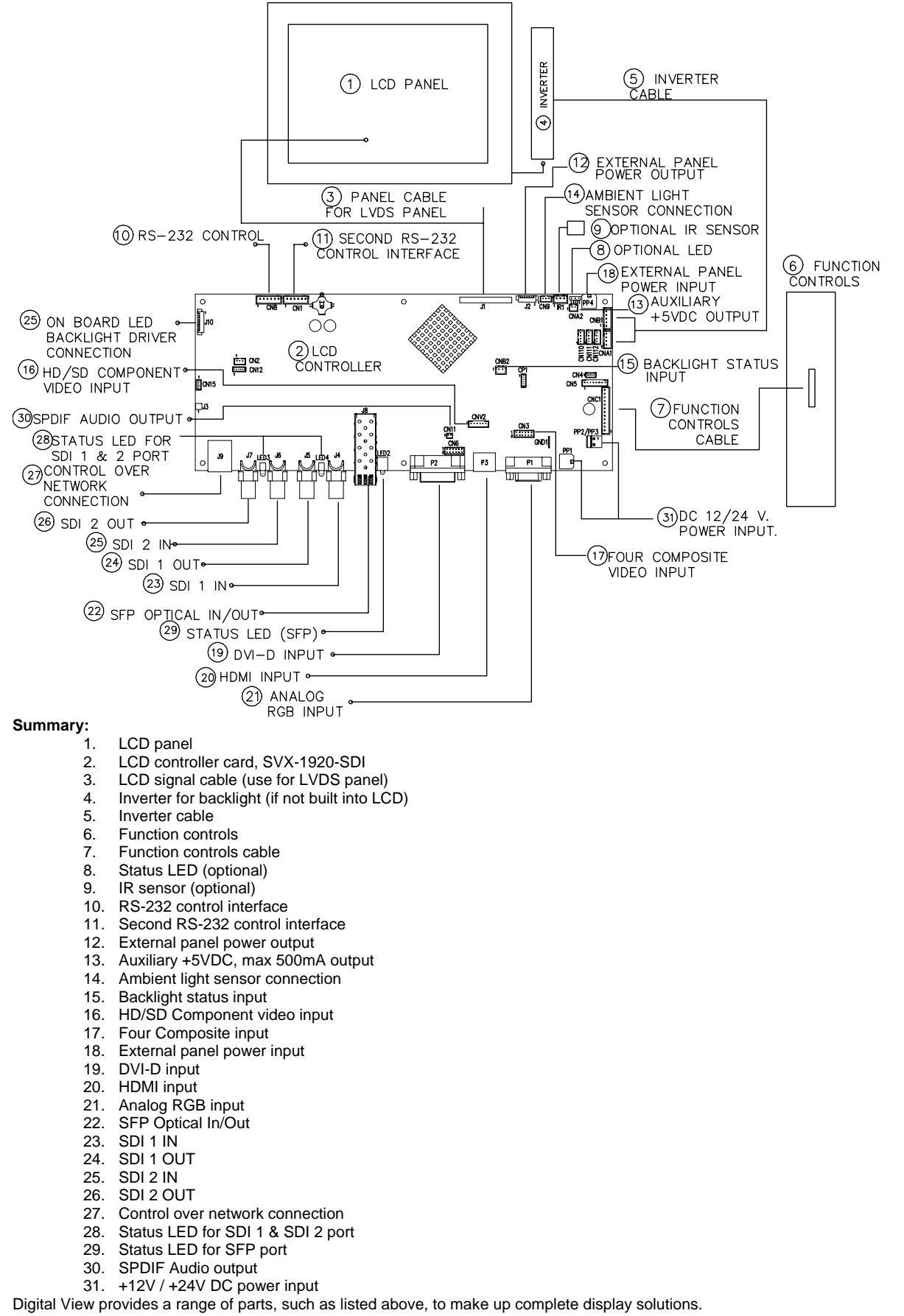

Specifications subject to change without notice

### **ASSEMBLY NOTES**

This controller is designed for monitor and custom display projects using 1920x1200 or 1920x1080 or 1600x1200 or 1680x1050 or 1440x900 or 1366x768 or 1280 x 1024 or 1024 x 768 or 800x600 or 640x480 resolution TFT panels with a VGA, SVGA, WXGA, XGA, SXGA, UXGA or WUXGA signal input. The following provides some guidelines for installation and preparation of a finished display solution.

**Preparation**: Before proceeding it is important to familiarize yourself with the parts making up the system and the various connectors, mounting holes and general layout of the controller. As much as possible connectors have been labeled. Guides to connectors and mounting holes are shown in the following relevant sections.

- **1. LCD Panel**: This controller is designed for typical LVDS or TTL interfaced panels with panel voltage 3.3V, 5V or 12V, External for 12V~18V interface. Due to the variation between manufacturers of panels signal timing and other panel characteristics, factory setup and confirmation should be obtained before connecting to a panel. **(NOTE: Check panel power jumper settings before connection)**
- **2. Controller**: Handle the controller with care as static charge may damage electronic components. Make sure correct jumper and dip switches settings to match the target LCD panel.
- **3. LCD signal cable (LVDS panel)**: In order to provide a clean signal it is recommended that LVDS signal cables are no longer than 46cm (18 inches). If those wire cabling is utilized these can be made into a harness with cable ties. Care should be taken when placing the cables to avoid signal interference. Additionally it may be necessary in some systems to add ferrite cores to the cable to minimize signal noise.
- **4. Inverter**: This will be required for the backlight of an LCD, some LCD panels have an inverter built in. As LCD panels may have 1 or more backlight tubes and the power requirements for different panel backlights may vary it is important to match the inverter in order to obtain optimum performance. See Application notes page 26 for more information on connection.
- **5. Inverter Cables**: Different inverter models require different cables and different pin assignment. Make sure correct cable pin out to match inverter. Using wrong cable pin out may damage the inverter.
- **6. Function Controls**: The following section discusses the controls required and the section on connectors provides the detail. The controls are minimal: On/Off, Backlight Brightness (depends on inverter), OSD (5 momentary buttons) analog VR type or (8 momentary buttons) digital type. The 8 momentary buttons OSD switch mount P/N 416100520-3 or OSD membrane interface P/N 416100120-3 must be used when 24VDC input.
- **7. Function controls cable:** The cables to the function switches should be of suitable quality and length so that impedance does not affect performance. Generally lengths up to 1 meter (3 feet) should be acceptable.
- **8. Status LED**: The pin direction of the LED should be corrected for right colour indication. Red colour stands for standby. Green colours stands for signal on. The status LED is an optional part only, can be unconnected.
- **9. IR sensor**: It is an optional part only, can be unconnected if not using IR remote control. See Appendix V in details.
- **10. RS-232 control interface :** Firmware upgrade and serial control via this interface port.
- **11. Second RS-232 control interface :** This interface support controlled under "Programming mode" . Press and hold "MENU" button on the OSD switch mount and turn on the controller to enter the "Programming mode". Choose "Set Uart 1 Input Port shown below :

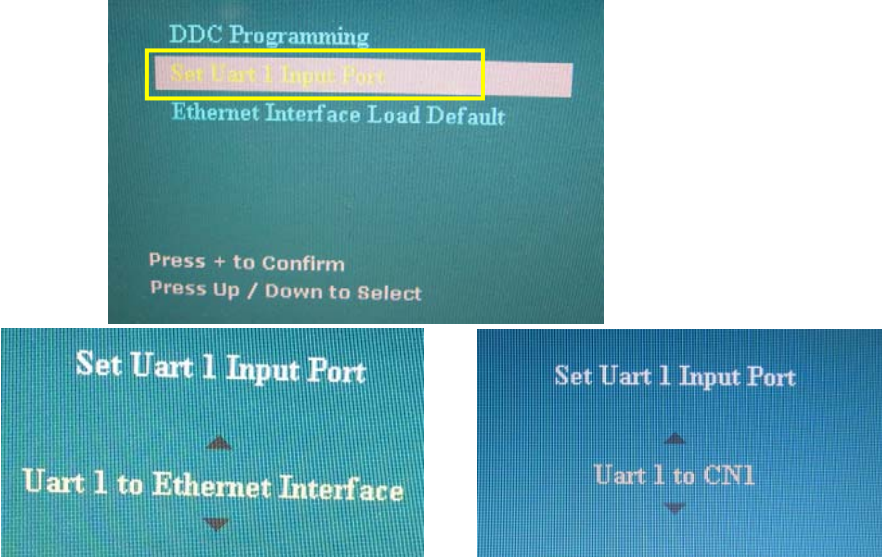

Set "Uart 1 to Ethernet Interface : Enable Ethernet network (J9) support and disable second RS-232 serial control (CN1) support

Specifications subject to change without notice Set "Uart 1 to CN1 : Enable second RS-232 serial control (CN1) support. Disable Ethernet network (J9) support

© Digital View Ltd – Doc Ver 1.0: 10 Dec, 2013 (SVX-1920-SDI\_manual.doc) Page 4 of 65

.

- **12. External panel power output** : User for specific panel model.
- **13. Auxiliary +5VDC output :** 2 ways connector provides +5VDC output.
- **14. Ambient light sensor connection :** 3 ways connector provides interface for ambient light sensor connection by using Kit 70220-3.
- **15. Backlight status input :** 2 ways connector provides interface for connection with the specific panel type which support the panel with backlight status monitoring function.
- **16. HD / SD Component video input** : Plug the component video input cable P/N 426000600-3 on CNV2 connector
- **17. Four Composite input** : Reasonable quality cable should be used to avoid image quality degradation.
- **18. External panel power input** : Allow to supply external power to the panel separately for max 3.3V (7A) or 5V (7A) or 12V (5A) or 18V (3.5A) via PP4 power input connector. Corresponding jumper setting of JA3, JA5 & JA6 are required for each panel power input by referring to page 17-18.
- **19. DVI-D input :** Plug the DVI cable to the connector P2 on the controller board.
- **20. HDMI input :** Plug the HDMI cable to the connector P3 on the controller board. This port is not supported when CN5 is connected.
- **21. Analog RGB Input** : As this may affect regulatory emission test results and the quality of the signal to the controller a suitably shielded cable should be utilized.

**22. SFP Optical In/Out :** Support fiber in and loop out signal and support MSA (Milti-source agreement) type of SFP receiver module. Recommend to use the fiber cable with the specification of Singlemode LC - LC 3mm patch cord, UPC interface and LSZH cable.

**23. SDI 1 IN :** Support SD/HD-SDI (SD, HD and 3G) signal with fully compliant with the SMPTE 259M-C, SMPTE 292M, SMPTE 424M, 425M standards

24. SDI 1 OUT : Support SDI 1 out with loop through from SDI 1 IN signal only. It does not support reclocked signal.

**25. SDI 2 IN :** Support SD/HD-SDI (SD, HD and 3G) signal with fully compliant with the SMPTE 259M-C, SMPTE 292M, SMPTE 424M, 425M standards

**26. SDI 2 OUT :** Support SDI 1out with loop through from SDI 2 IN signal only. It does not support reclocked signal.

**27. Control over network connection :** This is a network device that allow to control RS-232 enable devices over a TCP/IP based Ethernet and the Internet using a web browser. Please refer to Appendix VIII in details.

#### **28. Status LED for SDI 1 & SDI 2 port**

The LED status definition for SDI 1 & SDI 2 are : Green LED on : Signal detected Green LED Blinking : No signal detected

#### **29. Status LED for SFP port**

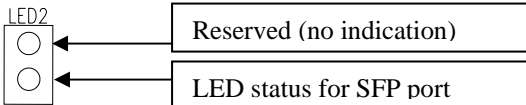

The LED status definition for SFP port is : Green LED on : Signal detected Green LED Blinking : No signal detected

**30. SPDIF Audio output :** This port support SPDIF audio output from the HDMI audio source inputted.

- **31. Power Input**: 12V/24VDC is required, this should be a regulated supply. The power rating is depending on the panel and inverter used. Normally, power supply with 3.5Amp current output should enough for most of 4x CCFT panels. Although the controller provides power regulation for the LCD power this does not relate to the power supplied to the backlight inverter. If an unregulated power supply is provided to an inverter any fluctuations in power may affect operation, performance and lifetime of the inverter and or backlight tubes.
- • **Power output**: Note the controller has an overall 3Amp current limit and the current available from the auxiliary power output will be dependent on the power input and other system requirements.
- • **Power Safety**: Note that although only 12V / 24VDC is required as 'power-in' a backlight inverter for panel backlighting produces significantly higher voltages (the inverter does not connect to the ground plane). We strongly advise appropriate insulation for all circuitry.
- • **EMI**: Shielding will be required for passing certain regulatory emissions tests. Also the choice of external Controller to PC signal cable can affect the result.

Specifications subject to change without notice

- • **Ground**: The various PCB mounting holes are connected to the ground plane.
- • **Servicing**: The board is not user serviceable or repairable. Warranty does not cover user error in connecting up to the controller and is invalidated by unauthorized modification or repairs.
- • **Controller Mounting**: It is recommended that a clearance of at least 10mm is provided above and 5mm below the controller when mounted. Additionally consideration should be given to:
	- Electrical insulation.
	- Grounding.
	- EMI shielding.
	- Cable management. Note: It is important to keep panel signal cables apart from the inverter & backlight cables to prevent signal interference.
	- Heat & Ventilation: Heat generated from other sources, for example the backlight of a very high brightness panel may generate significant heat which could adversely affect the controller.
	- Other issues that may affect safety or performance.
- • **PC Graphics Output**: A few guidelines:
	- Signal quality is very important, if there is noise or instability in the PC graphics output this may result in visible noise on the display.
	- Refer to graphics modes table in specifications section for supported modes.
	- Non-interlaced & interlaced video input is acceptable.

#### **IMPORTANT: Please read the Application Notes section for more information.**

## **CONNECTION & OPERATION**

**CAUTION**: Never connect or disconnect parts of the display system when the system is powered up as this may cause serious damage.

#### **CONNECTION**

Connection and usage is quite straight forward (it is useful to have the relevant connection diagram available at this time):

- **1. LCD panel & Inverter:** Connect the inverter (if it is not built-in the panel) to the CCFT lead connector of the LCD panel.<br>**2. LVDS type panels:** The controller board has the built-in LVDS transmitter driver. Plug the **2. LVDS type panel**s**:** The controller board has the built-in LVDS transmitter driver. Plug the LVDS cable to J1. Insert the panel end of the cable the LCD panel connector.
- **3. Inverter & Controller:** Plug the inverter cable to CNB1 and CNA1 (if necessary). Plug another end to the connector on **4 Eunction sv**
- **4. Function switch & Controller:** Plug the OSD switch mount cable to CNC1 on the controller board and another to the OSD switch mount.
- **5. LED & Controller:** Plug in a 3-way with dual colour LED to connector LED1 on the controller board.
- **6. IR & Controller:** Plug in a 3-way with IR sensor to connector IR1 on the controller board.<br>**7. Jumpers & Switches:** Check all jumpers and switches (SW1, SW2) are set correctly. D
- **7. Jumpers & Switches:** Check all jumpers and switches (SW1, SW2) are set correctly. Details referring the connection diagram (a separate document) or the jumpers and switches setting table (in the following section).
- **8. Jumpers & Inverter & Panel voltage:** Particularly pay attention to the settings of JA3, JA5, JA6, JB2 and JB3. JB2 & JB3 are used for inverter control (read inverter specification and information on the jumper table to define the correct settings). JA3 & JA5 & JA6 is used for panel voltage input (read panel specification and information on the jumper table to define the correct settings).
- **9. Input signal able & Controller:** Plug the corresponding signal input cable to the connector on the controller board.
- **10. Power supply & Controller:** Plug the DC 12V/24V power in to the connector PP1 or PP2/3. You can consider to use
- DigitalView mating power cable P/N 426013800-3, 160mm for PP1 connection. **11. External panel power input :** Plug power cable : P/N 426013700-3 for external panel power input (3.3 (max 7A) / 5V
	- (max 7A) / 12V (max 5A) / 18V (max3.5))
- **12. Power on:** Switch on the controller board and panel by using the OSD switch mount.
- **15. RM-DN5 connection :** This controller can support to drive with RM-DN5 Assembly version E1.16.10. Please refer to Appendix X in details.

#### General:

- If you are using supplied cables & accessories, ensure they are correct for the model of panel and controller.
- If you are making your own cables & connectors refer carefully to both the panel & inverter specifications and the section in this manual, "Connectors, Pinouts & Jumpers" to ensure the correct pin to pin wiring.

#### **PC SETTINGS**

The controller has been designed to take a very wide range of input signals however to optimize the PC's graphics performance we recommend choosing 60Hz vertical refresh rate – this will not cause screen flicker.

#### **OPERATION**

Once the system has been connected and switched on there are a number of functions available to adjust the display image as summarized in the following sections. The settings chosen will be saved for each mode independently.

#### **LCD DISPLAY SYSTEM SETTINGS**

NOTE: By way of explanation the following refers to a set of sample buttons that may be obtained as an option. In addition to power on/off and connection for backlight brightness the controller provides an On Screen Display of certain functions which are controlled by 5 momentary type buttons (analog VR type) or 8 momentary type buttons (digital type):

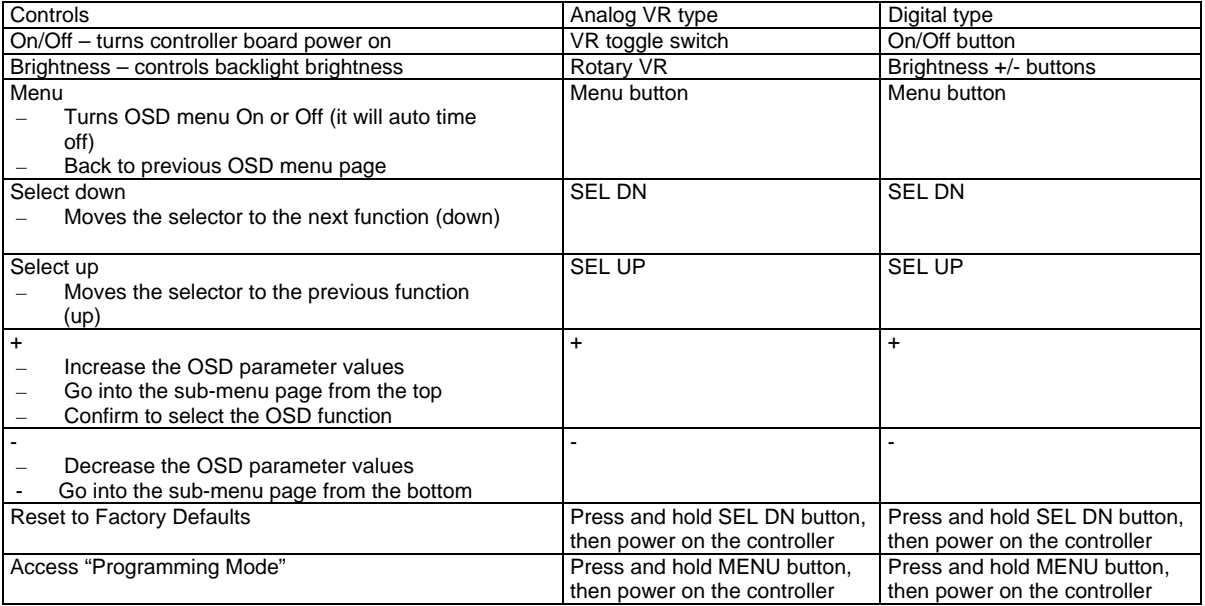

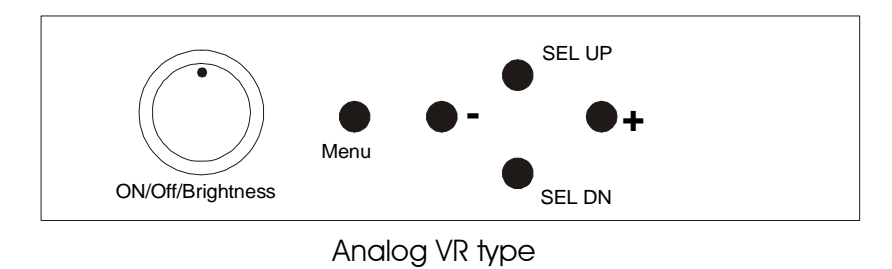

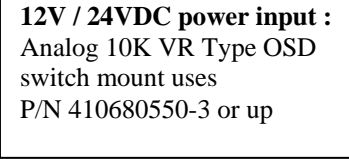

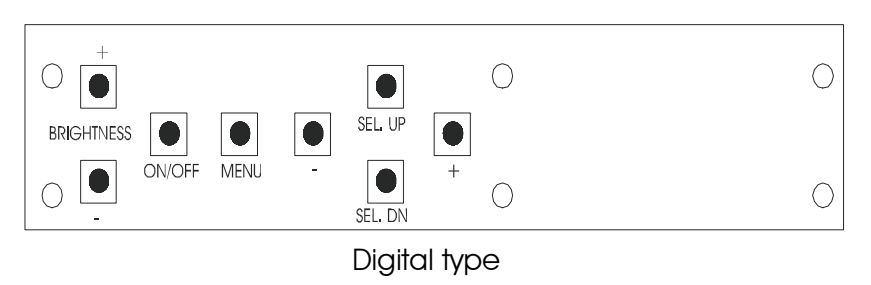

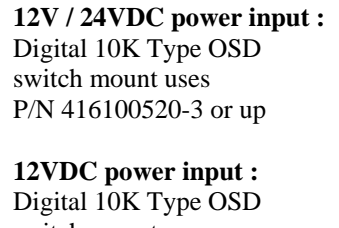

switch mount uses P/N 416100510-3

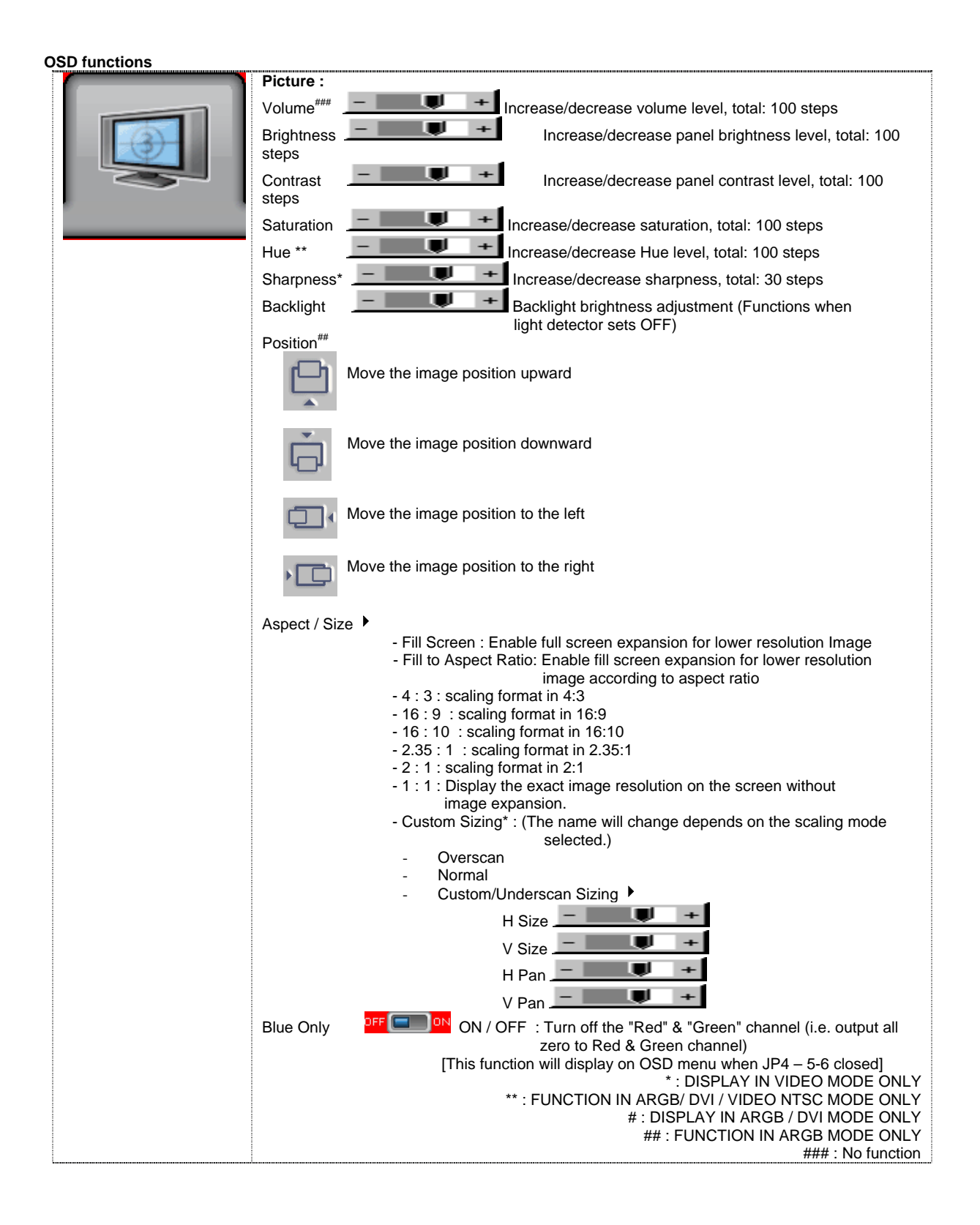

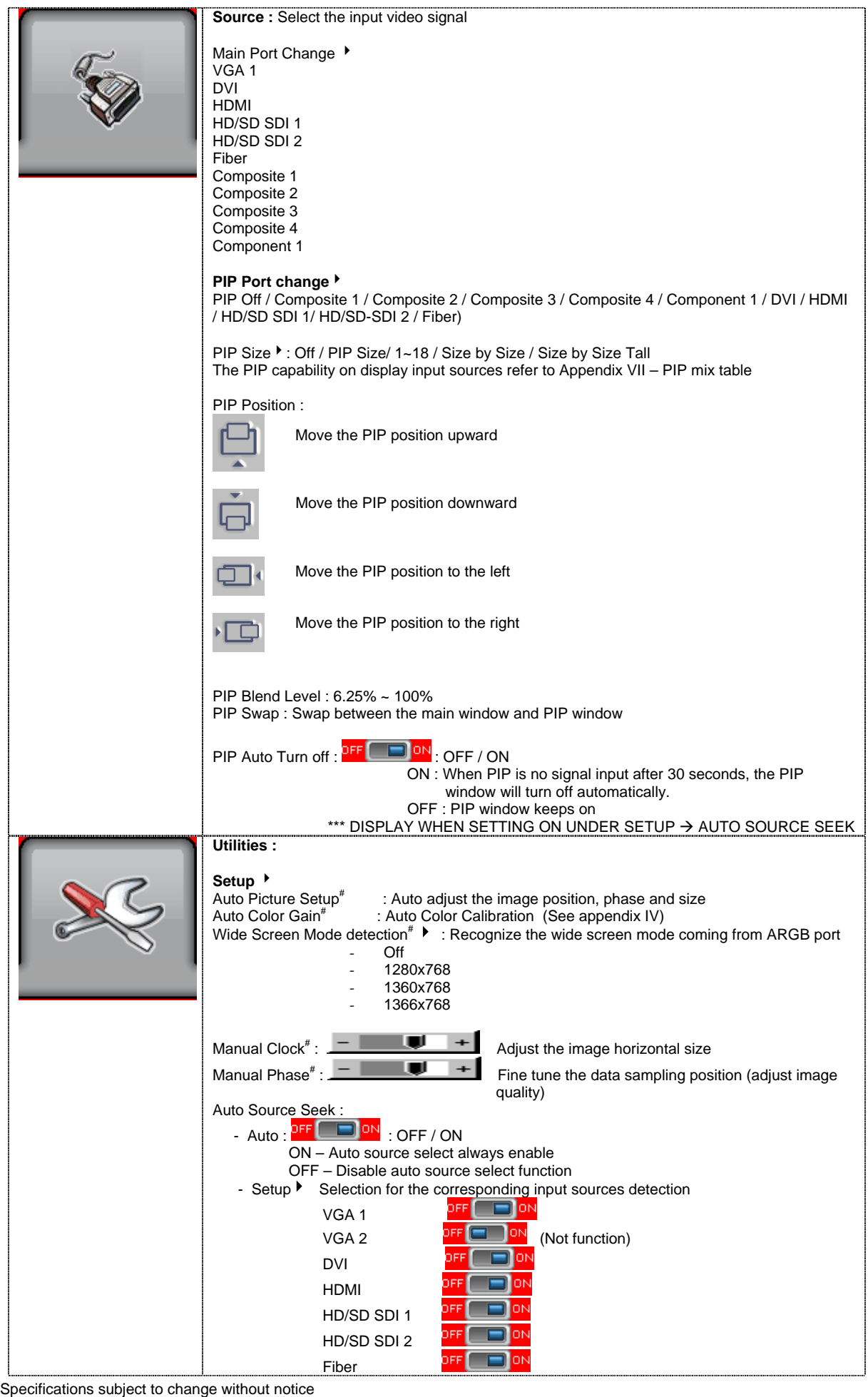

 $\copyright$  Digital View Ltd – Doc Ver 1.0: 10 Dec, 2013 (SVX-1920-SDI\_manual.doc) Page 10 of 65

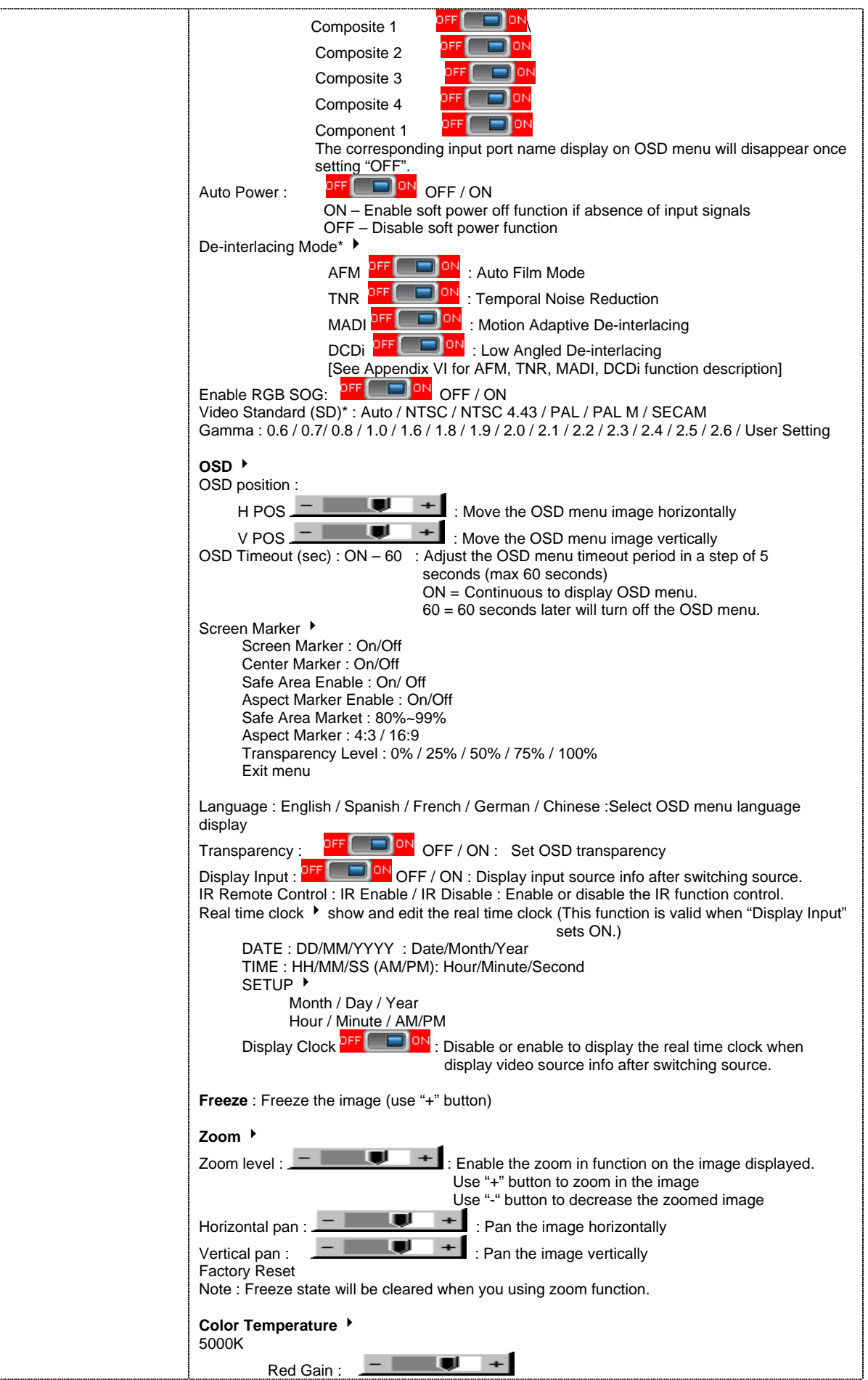

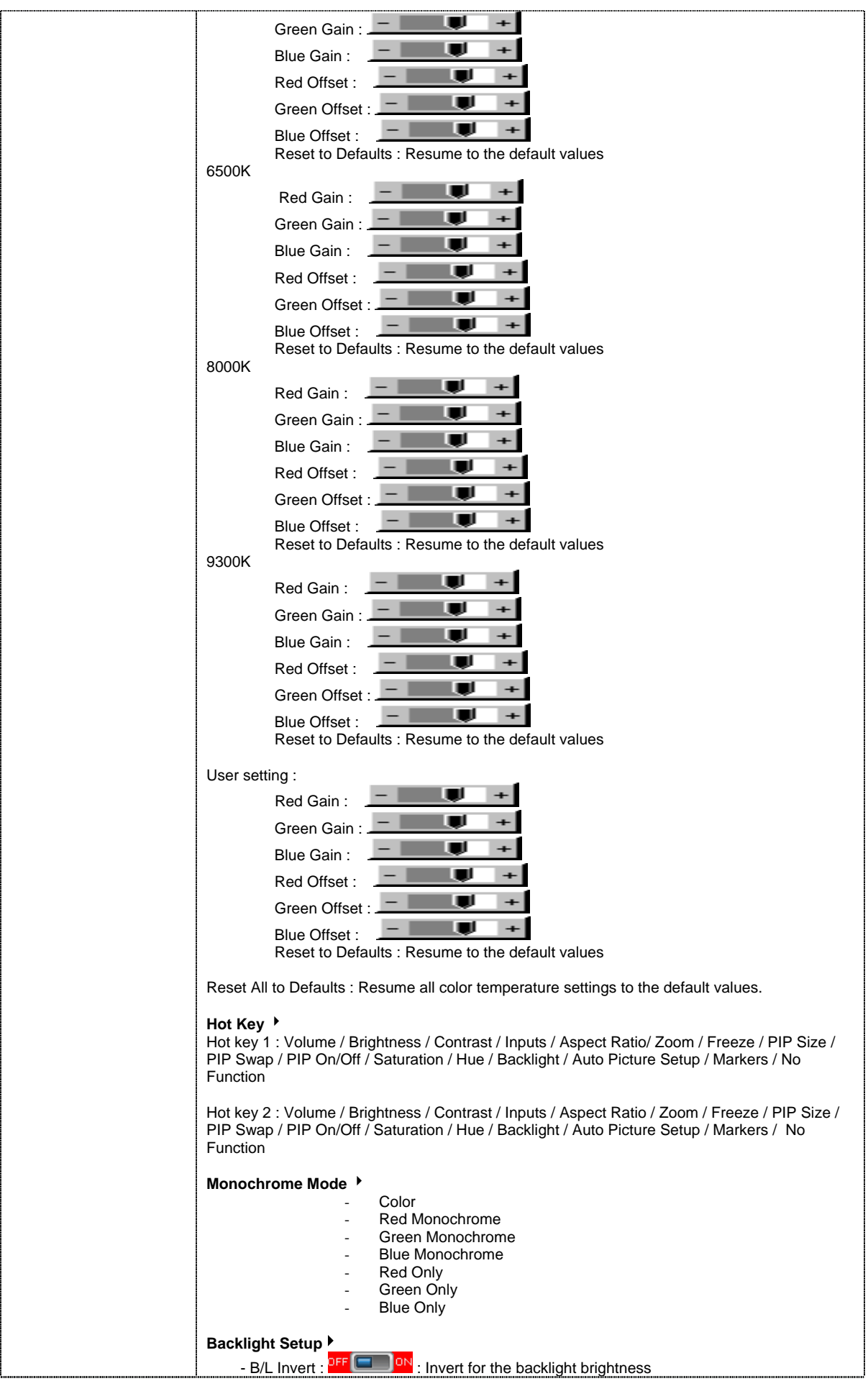

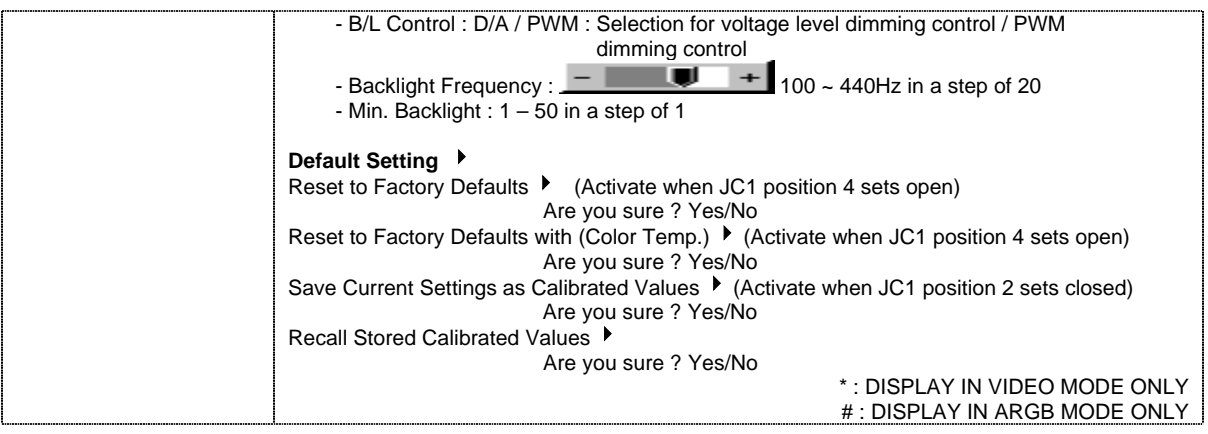

### **CONNECTORS, PINOUTS & JUMPERS**

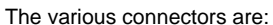

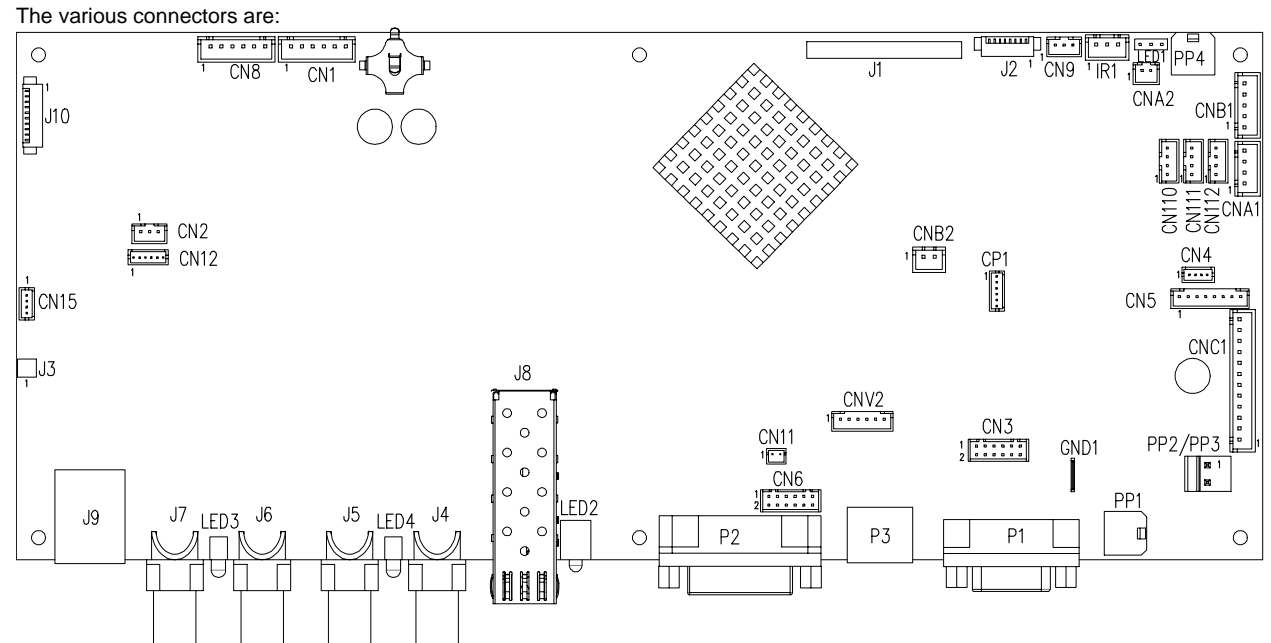

#### **Summary: Connectors**

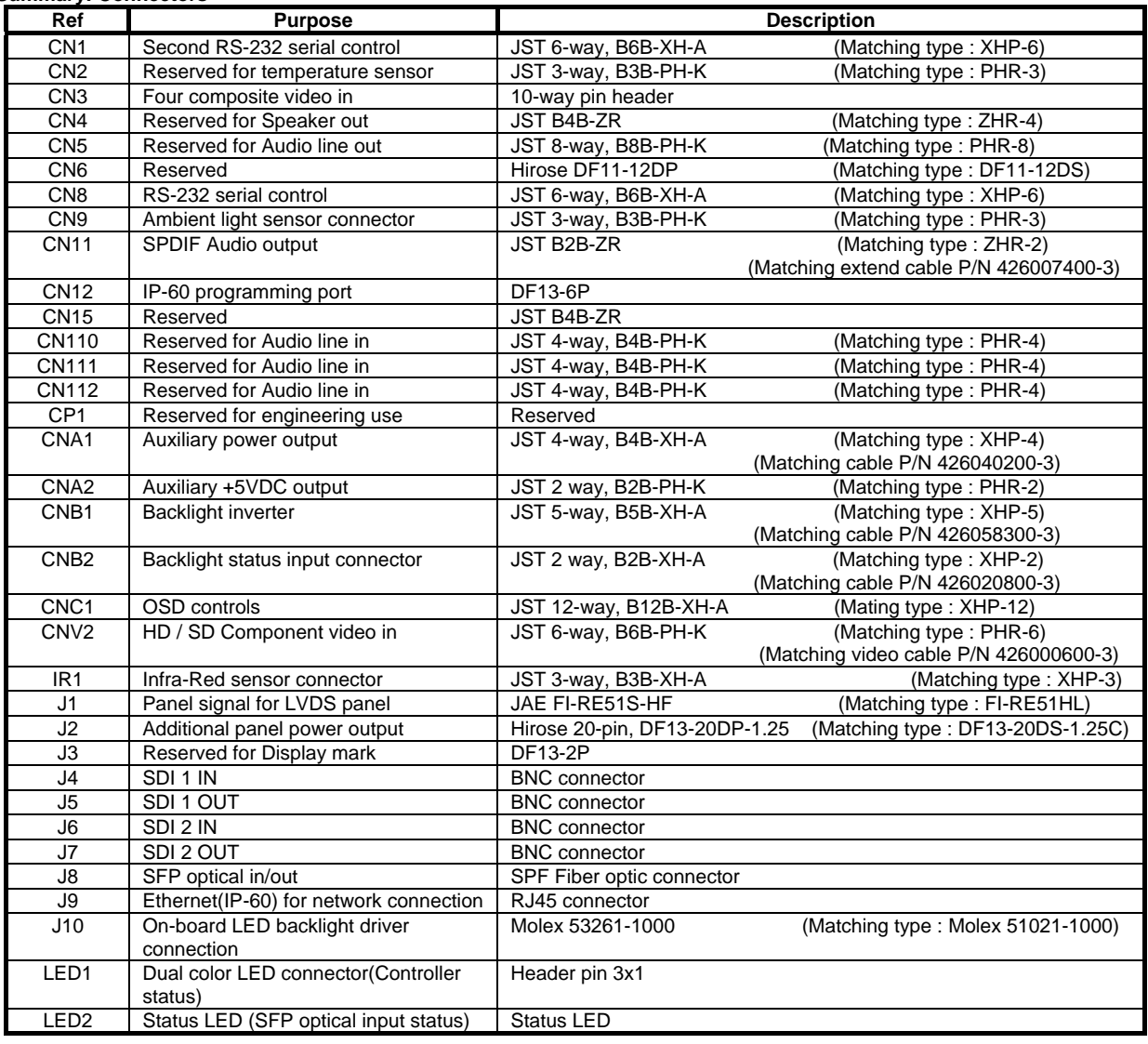

Specifications subject to change without notice

© Digital View Ltd – Doc Ver 1.0: 10 Dec, 2013 (SVX-1920-SDI\_manual.doc) Page 14 of 65

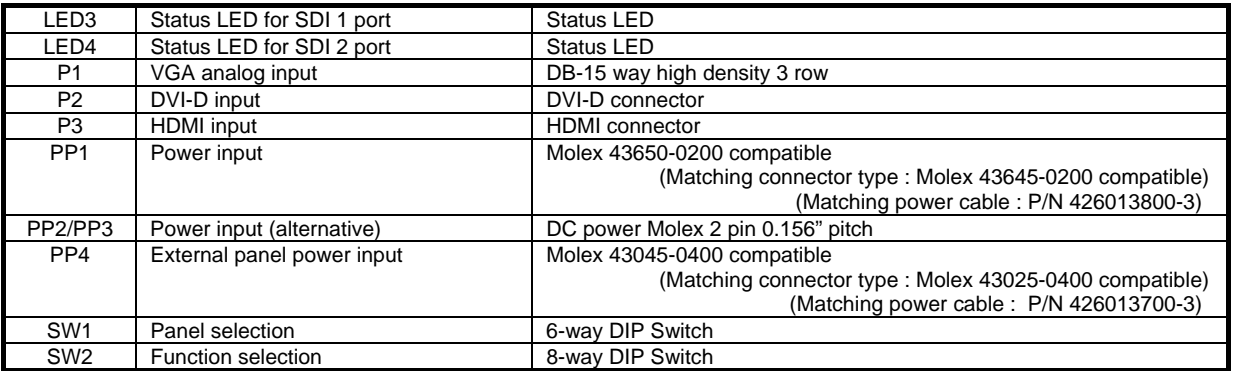

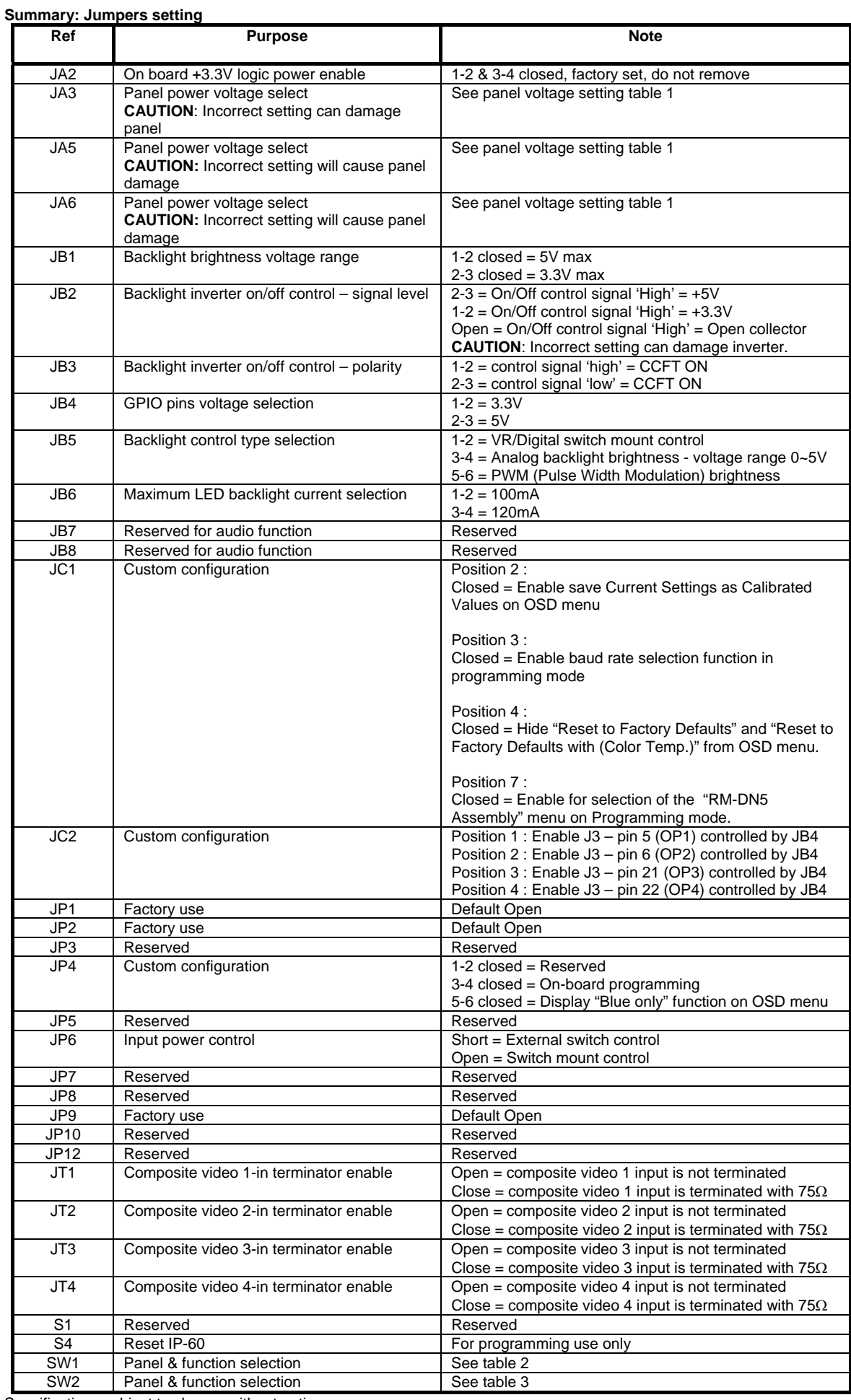

© Digital View Ltd – Doc Ver 1.0: 10 Dec, 2013 (SVX-1920-SDI\_manual.doc) Page 16 of 65

**Table 1 : Panel voltage setting table :** 

| Input voltage via<br>PP1, PP2/PP3 | Panel Voltage | JA3         | JA5         | JA6         | Jumper on board                                                                                                    |
|-----------------------------------|---------------|-------------|-------------|-------------|----------------------------------------------------------------------------------------------------|
|                                   | 3.3V          | 3V3 closed  | $1-3 & 2-4$ | $1-3 & 2-4$ | JA6.<br>JA3<br>343<br>$\overline{a}$ $\overline{a}$   $\overline{a}$<br>. .<br>57<br>۰<br>۰<br>112Y<br>۰<br>۰<br>0 <sub>15</sub><br><b>JA5</b><br>15<br>- 16Y<br>۰<br>۰ |
|                                   |               |             |             |             |                                                                                                    |
| 12VDC                             | 5V            | 5V closed   | $1-3 & 2-4$ | $1-3 & 2-4$ | JA6.<br>JАЗ<br>$\frac{1}{2}$ = $\frac{1}{2}$<br>. . 18<br>۰<br>۰<br>БΥ<br>112Y<br>۰<br>o<br>▫∥₿<br>JA5<br>15<br>- 18V<br>۰<br>۰                                         |
|                                   |               |             |             |             |                                                                                                    |
|                                   | <b>12V</b>    | <b>OPEN</b> | $1-3 & 2-4$ | 5-7 & 6-8   | JA6.<br>JАЗ<br>l8<br>$\blacksquare$<br>Ξ<br>۰<br>373<br>۰<br>$\blacksquare$<br>п<br>미돼<br>$\blacksquare$<br>12Y<br>۰<br>o<br>- 14<br>JA5<br>15<br>۰<br>• • 18V          |

**CAUTION: Incorrect setting can damage panel & controller** 

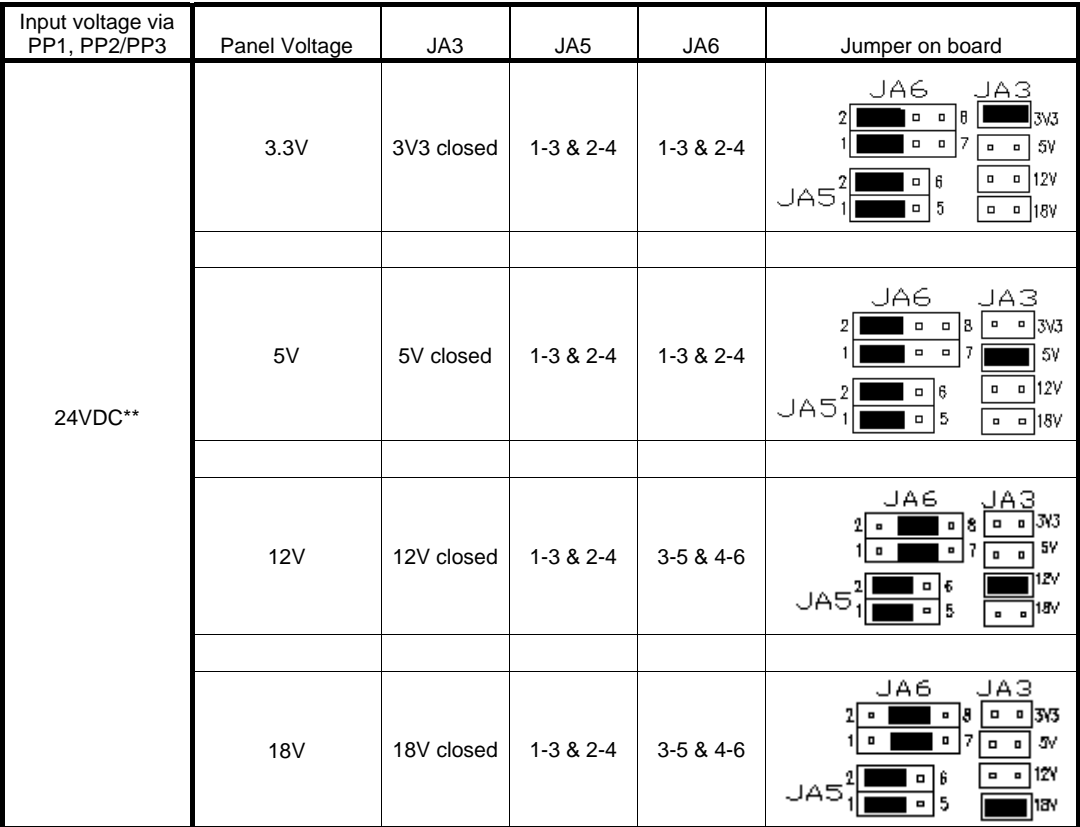

**CAUTION: Incorrect setting can damage panel & controller** 

**\*\* Ensure that the backlight inverter supports 24V operation prior to connecting a 24VDC input. Because CNA1 pin 1 and CNB1 pin 2 will output 24VDC if input 24VDC via PP2/PP3 or PP5.** 

| Input voltage via<br>PP <sub>4</sub> | Input voltage via<br>PP1, PP2/PP3 | Panel Voltage | JA3         | JA5         | JA6         | Jumper on board                                                                                                    |
|--------------------------------------|-----------------------------------|---------------|-------------|-------------|-------------|----------------------------------------------------------------------------------------------------|
| 3.3/5/12/<br>18VDC*                  | 12V / 24VDC                       | 3.3V          | <b>OPEN</b> | $3-5 & 4-6$ | $1-3 & 2-4$ | JA6.<br>$\sqrt{43}$<br>$\boxed{0}$ $\boxed{0}$ $\boxed{0}$ $\boxed{3}$ $3$<br>۰<br>$\Box$<br>$n$ 5V<br>$\blacksquare$<br>0 120<br>o<br>١6<br>JA5<br>l 5<br>$a = 18V$<br>0 |
|                                      |                                   |               |             |             |             |                                                                                                    |
|                                      |                                   | $5\mathrm{V}$ | <b>OPEN</b> | $3-5 & 4-6$ | $1-3 & 2-4$ | JA6.<br>JA3<br>16 I =<br><u>-</u> 343<br>$\overline{\phantom{a}}$<br>۰<br>$\blacksquare$<br>$-15$<br>$\blacksquare$<br>۰<br>- 112∨<br>JA5<br>il 5<br>$= -15V$             |
|                                      |                                   |               |             |             |             |                                                                                                    |
|                                      |                                   | <b>12V</b>    | <b>OPEN</b> | $3-5 & 4-6$ | $3-5 & 4-6$ | JA6.<br>JАЗ<br>$-13/3$<br>$\Box$<br>$\blacksquare$<br>B<br>۰<br>15V<br>$\blacksquare$<br>$0 = 12V$<br>JAS <sub>1</sub> <sup>2</sup><br>ī۱s<br>1   0  <br>$a = 113V$       |
|                                      |                                   |               |             |             |             |                                                                                                    |
|                                      |                                   | <b>18V</b>    | <b>OPEN</b> | $3-5 & 4-6$ | $3-5 & 4-6$ | JA6<br>JАЗ<br>- 35<br>$\blacksquare$<br>18.<br>$\blacksquare$<br>50<br>$\blacksquare$<br>- 0 I<br>$\blacksquare$<br>$a = 112V$<br>JA5<br>$a = 16V$                        |

 $*$  Maximum current for 3.3V, 5V = 7A, Maximum current for 12V = 5A, Maximum current for 18V = 3.5A

JA3, JA5 & JA6 location on board : (Please pay attention to the jumper settings on JA3, JA5 & JA6 which are red in color)

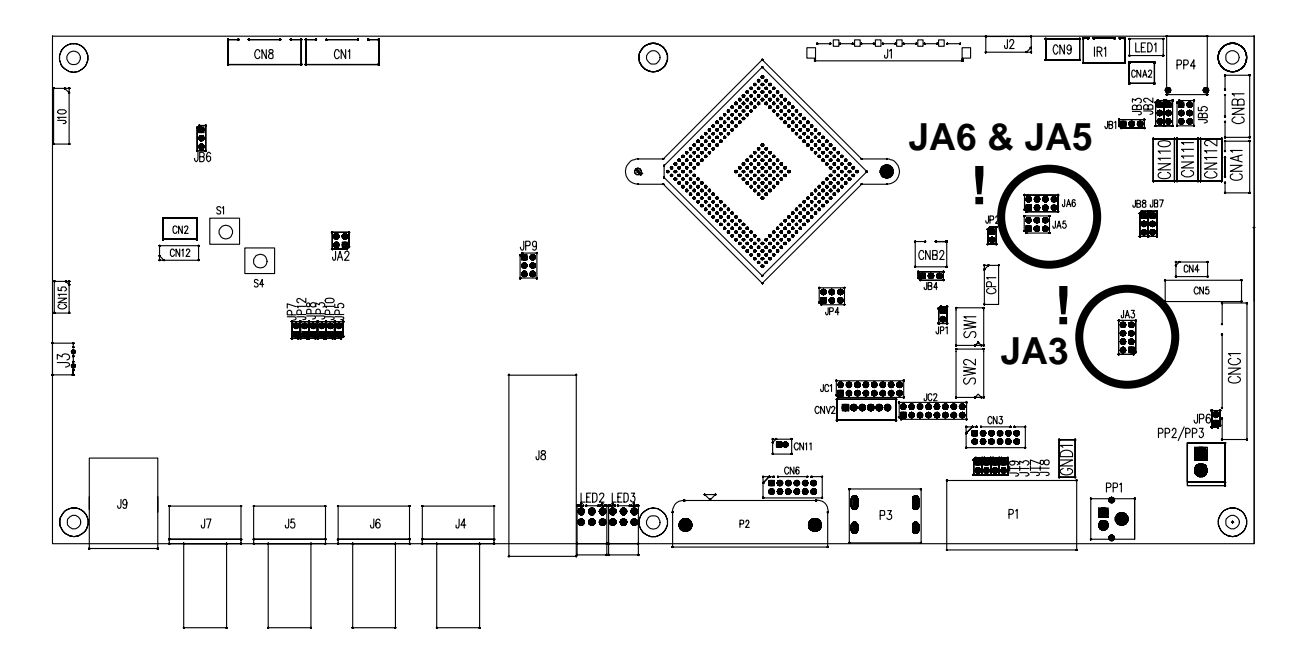

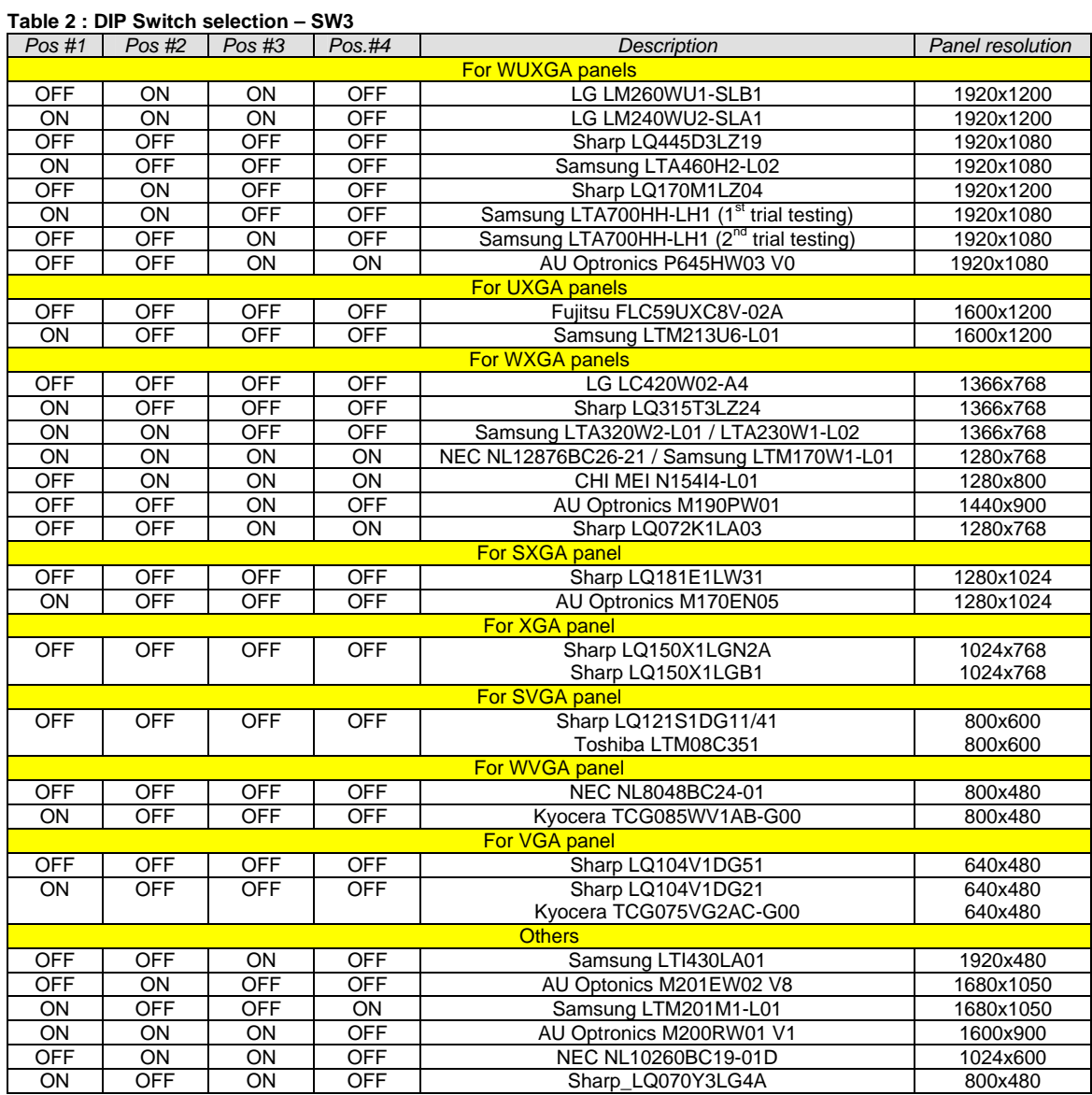

**Remark : The above panel timings are copy the panel data direct from SVX-1920. Some of the panel timings settings may not exactly to match the panel model we specified in this table.** 

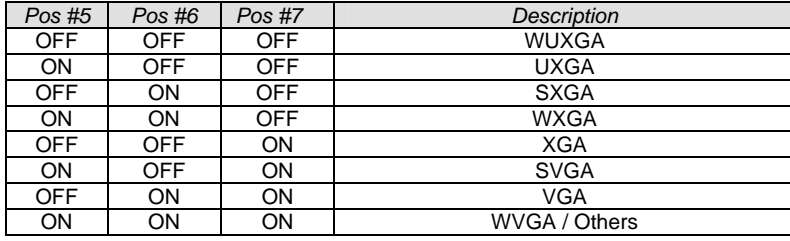

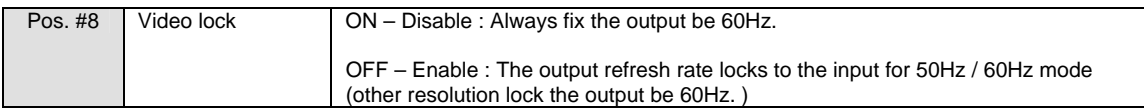

 **Table 3 : DIP switch selection – SW4** 

| Pos. $#$      | <b>Function</b>                    | Description                                                                                       |
|---------------|------------------------------------|---------------------------------------------------------------------------------------------------|
|               | Reserved                           |                                                                                                   |
| $\mathcal{P}$ | Panel pixel format                 | OFF: Double Pixel                                                                                 |
|               |                                    | ON : Single Pixel                                                                                 |
| 3             | Panel selection                    | ON: LVDS panel                                                                                    |
|               |                                    | OFF: Reserved                                                                                     |
| 4             | LVDS data mapping select           | If SW4 position $5 =$ OFF (8 bit)                                                                 |
|               | (Refer to Table 2)                 | OFF: Mapping B                                                                                    |
|               |                                    | ON : Mapping A                                                                                    |
|               |                                    | Please adjust to get the correct picture. See as Appendix I for details of<br>mapping of A and B. |
|               |                                    |                                                                                                   |
|               |                                    | If SW4 position $5 = ON$ (10 bit)<br>OFF: JEIDA (LVDS panel)                                      |
|               |                                    | ON: VESA (LVDS panel)                                                                             |
|               |                                    | Please adjust to get the correct picture. See as Appendix I for details of                        |
|               |                                    | mapping of VESA and JEIDA.                                                                        |
| 5             | Output LVDS display mode selection | OFF:8 bit                                                                                         |
|               |                                    | ON: 10 bit                                                                                        |
| 6             | Reserved                           |                                                                                                   |

#### **CN1 – Slave RS-232 serial control: JST B6B-XH-A (Matching type : XHP-6)**

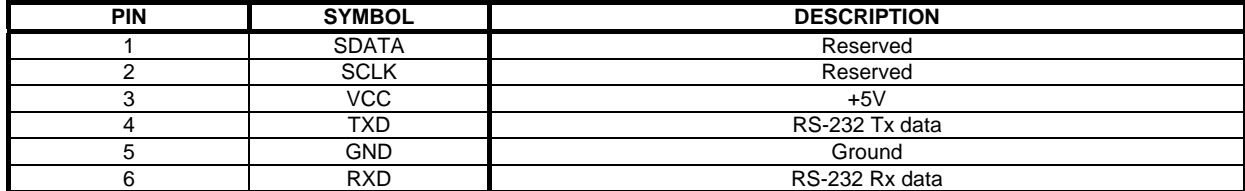

#### **CN3 – Four composite video in (10 way pin header)**

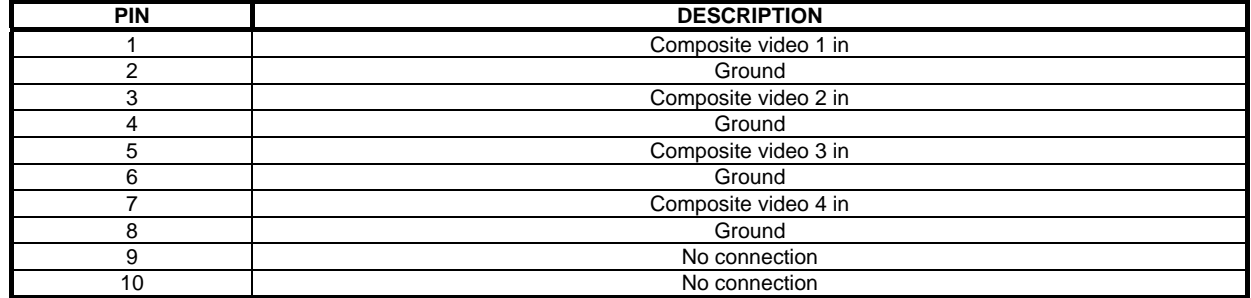

#### **CN8 – RS-232 serial control: JST B6B-XH-A (Matching type : XHP-6)**

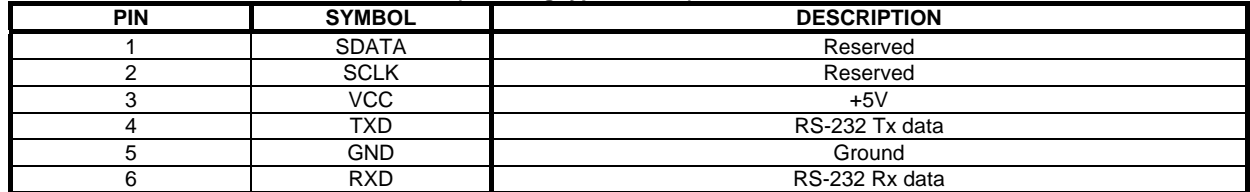

#### **CN9 – Ambient light sensor connector : JST B3B-PH-K (Matching type : PHR-3)**

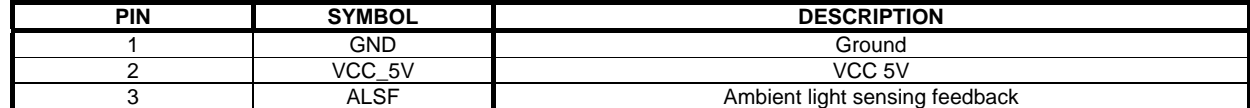

#### **CN11 – SPDIF audio output connector : JST B3B-PH-K (Matching type : PHR-3)**

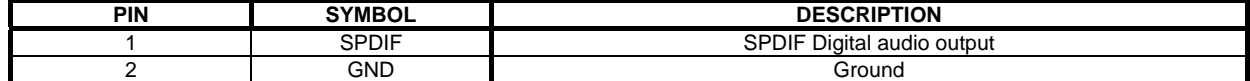

#### **CNA1 - Auxiliary power output: JST B4B-XH-A (Matching type : XHP-4)**

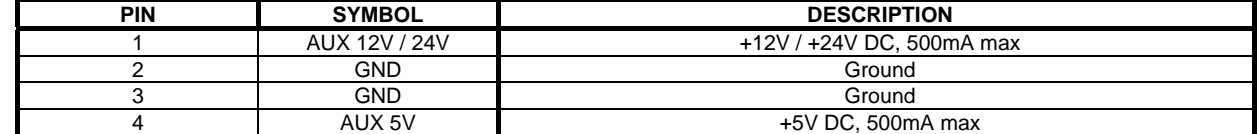

#### **CNA2 - Auxiliary power output: JST B2B-PH-K (Matching type : PHR-2)**

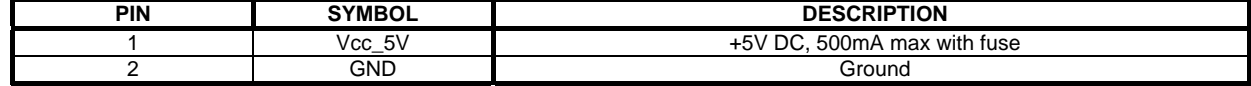

#### **CNB1 – Backlight inverter connector: JST B5B-XH-A (Matching type : XHP-5)**

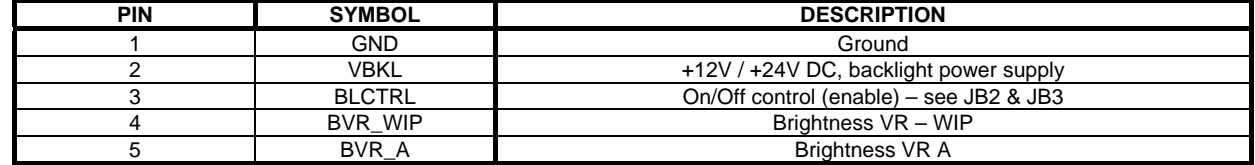

#### **CNB2 – Backlight status input inverter connector: JST B2B-XH-A (Matching type : XHP-2 )**

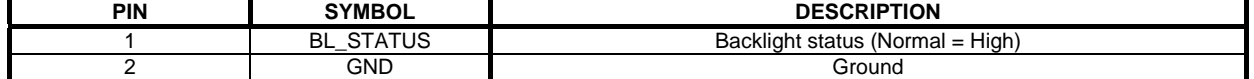

#### **CNC1 – Function controls connector: JST B12B-XH-A (Matching type : XHP-12)**

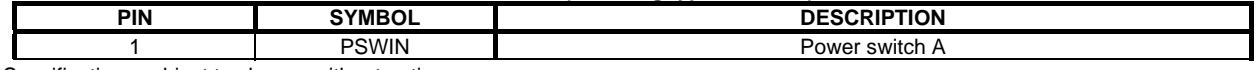

Specifications subject to change without notice

© Digital View Ltd – Doc Ver 1.0: 10 Dec, 2013 (SVX-1920-SDI\_manual.doc) Page 21 of 65

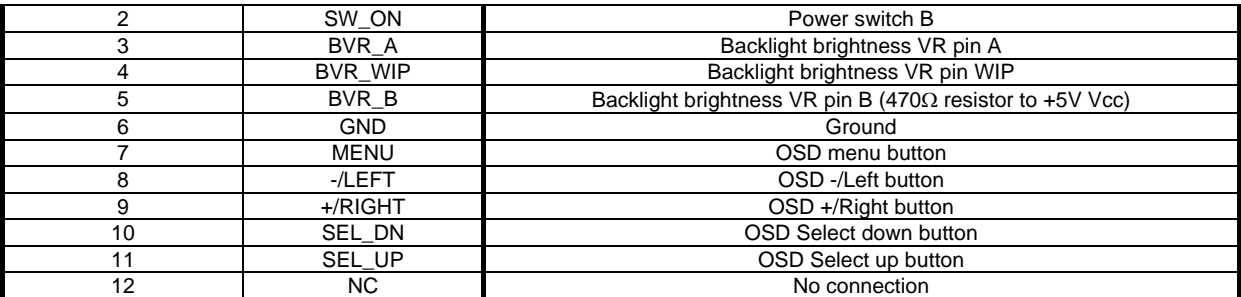

The VR for brightness depends on the inverter. The main power load for On/Off is handled by a relay on the controller.

#### **CNV2 – Component Video in input, JST B6B-PH-K (Matching type : PHR-6)**

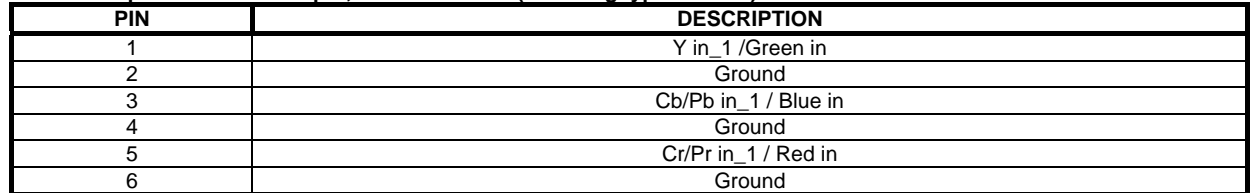

#### **IR1 – Infra-Red sensor connector: JST B3B-XH-A (Matching type : XHP-3)**

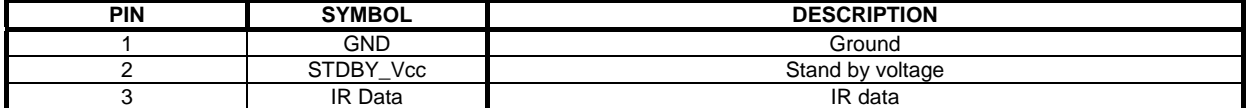

#### **J1 – LVDS output connector: JAE FI-RE51S-HF (Matching type : JAE FI-RE51HL)**

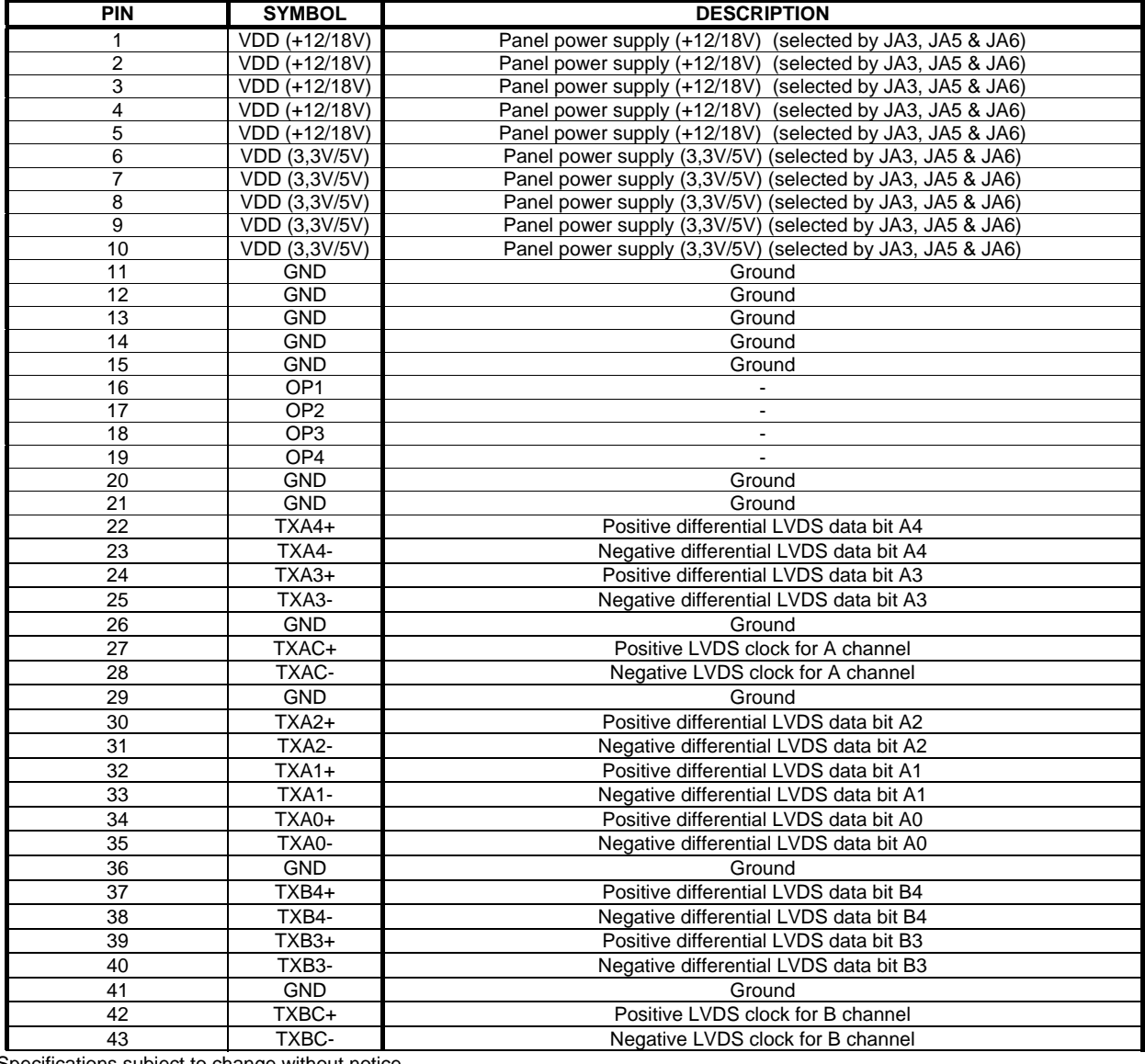

Specifications subject to change without notice

© Digital View Ltd – Doc Ver 1.0: 10 Dec, 2013 (SVX-1920-SDI\_manual.doc) Page 22 of 65

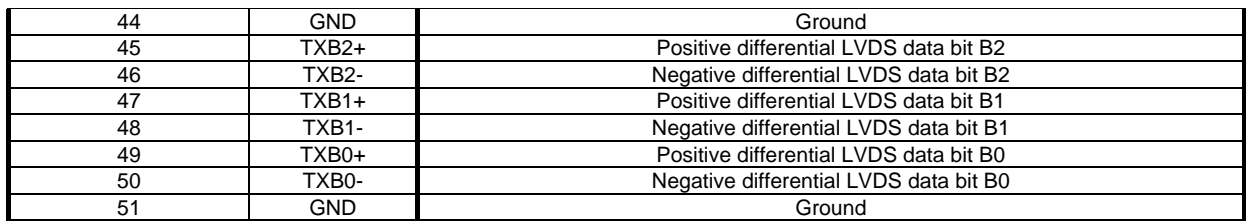

#### **J2 – Additional panel power input connector : HIROSE D13-20DP-1.25 (Matching type : DF13-20DS-1.25C)**

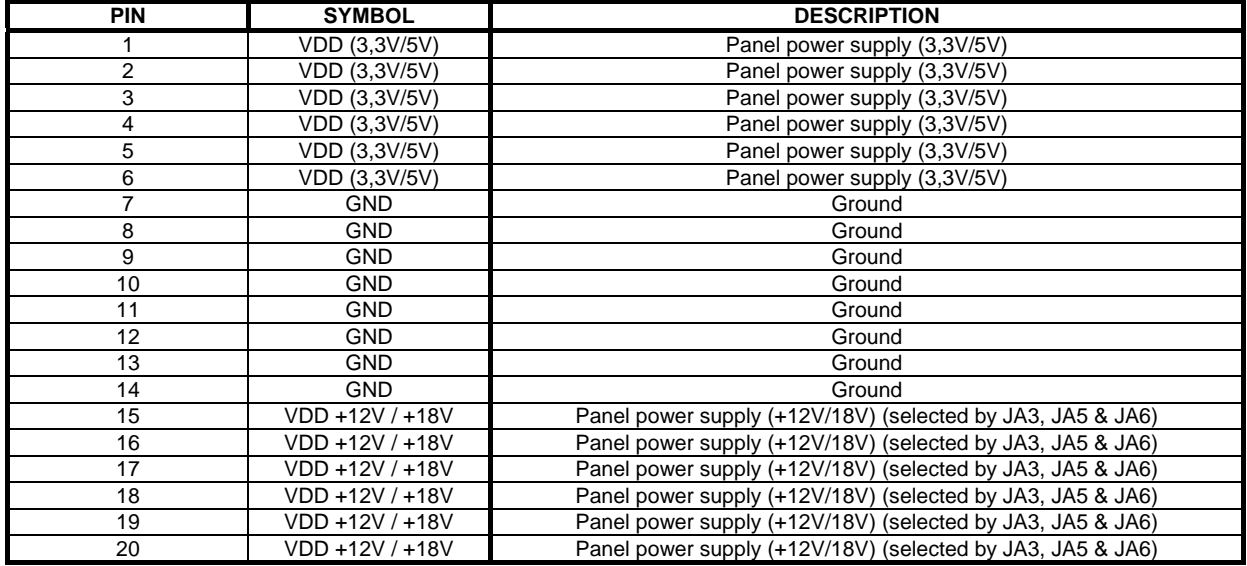

#### **J10 – On-board LED backlight driver connection : Molex 53261-1000 (Matching type : Molex 51021-1000)**

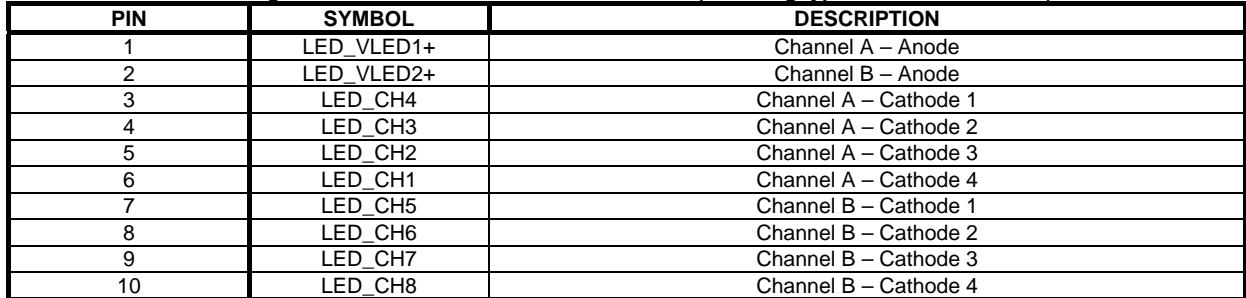

#### **LED1 – Status LED connector: 3-pin header**

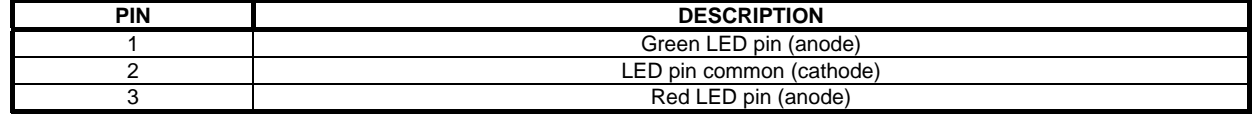

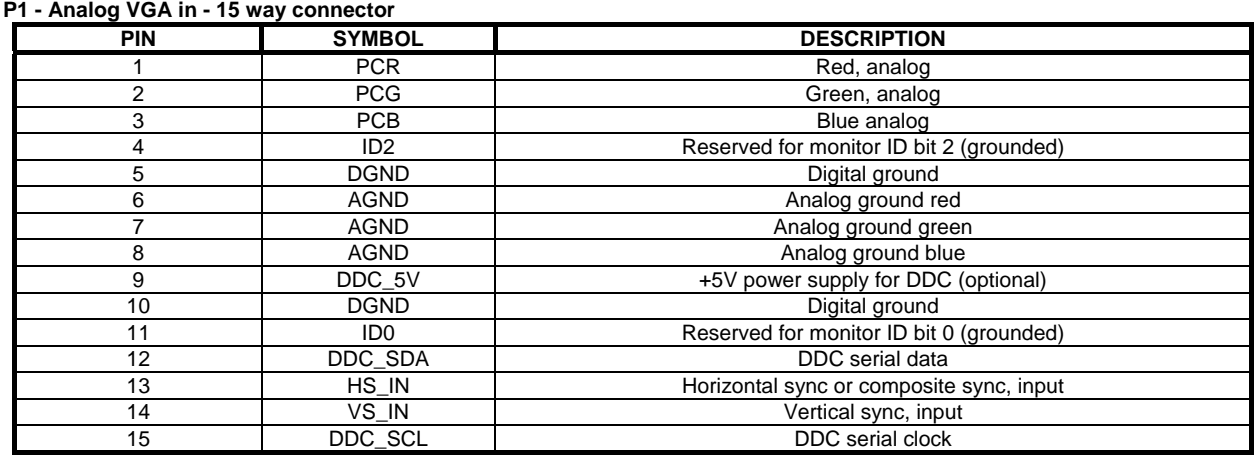

#### **P2 – DVI-D in**

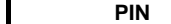

**PIN SYMBOL PIN SYMBOL DESCRIPTION** 

٦

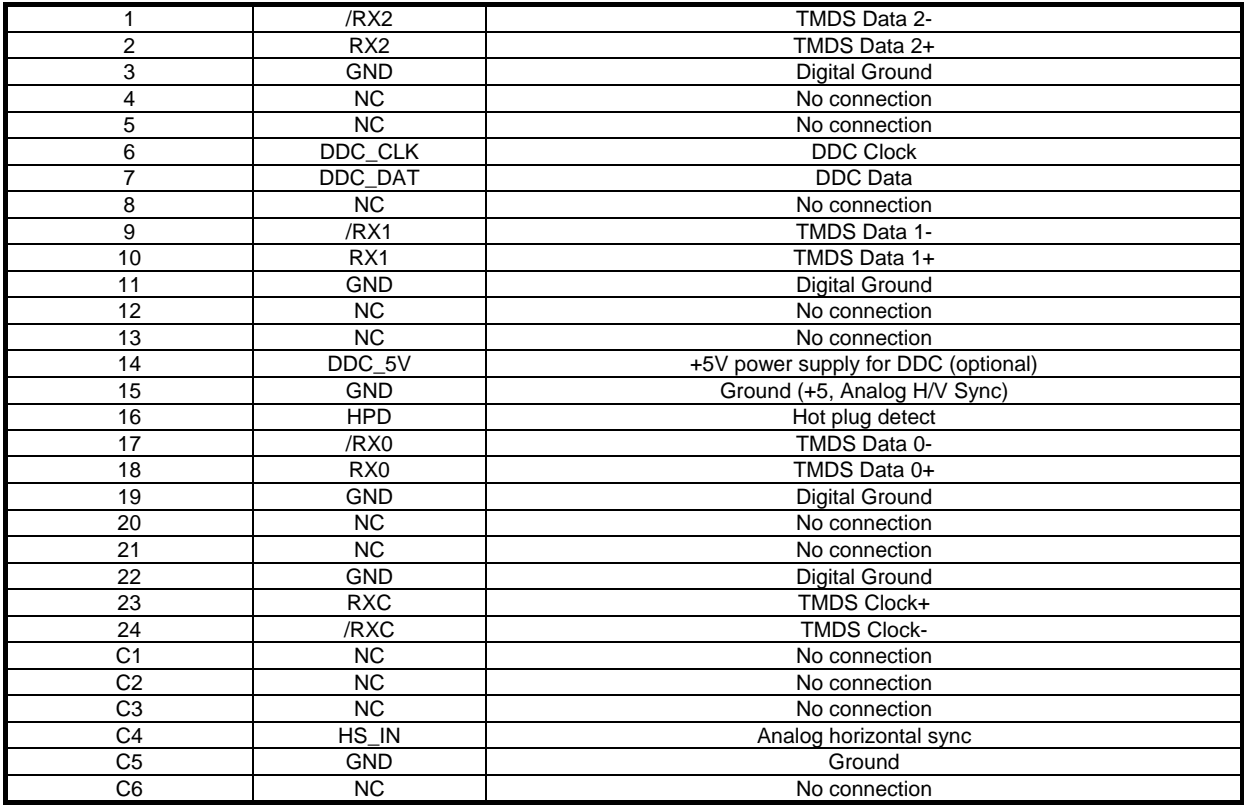

**PP1 - 12VDC/24VDC power supply : Molex 43650-0200 compatible (Matching type : Molex 43025-0400 compatible)** 

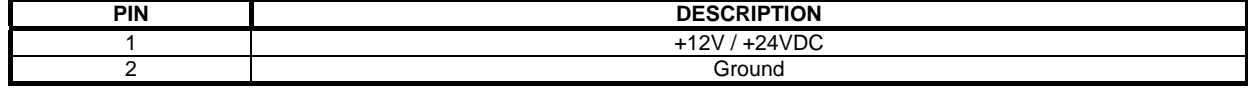

**PP2/PP3 – Alternate 12V/24VDC power supply : DC power Molex 2 pin 0.156" pitch** 

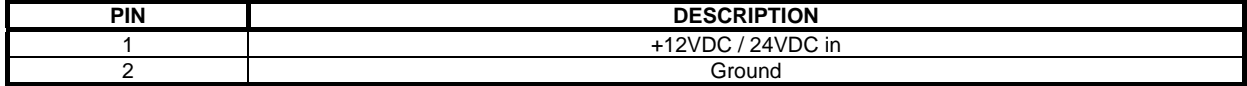

**PP4 – External panel power input : Molex 43045-0400 compatible** 

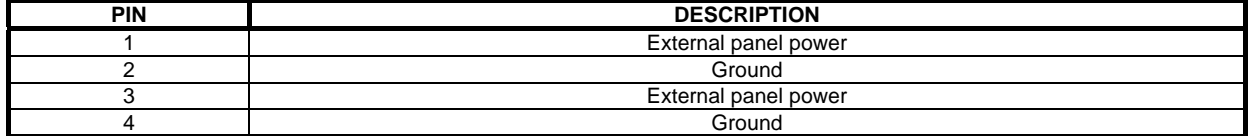

## **CONTROLLER DIMENSIONS**

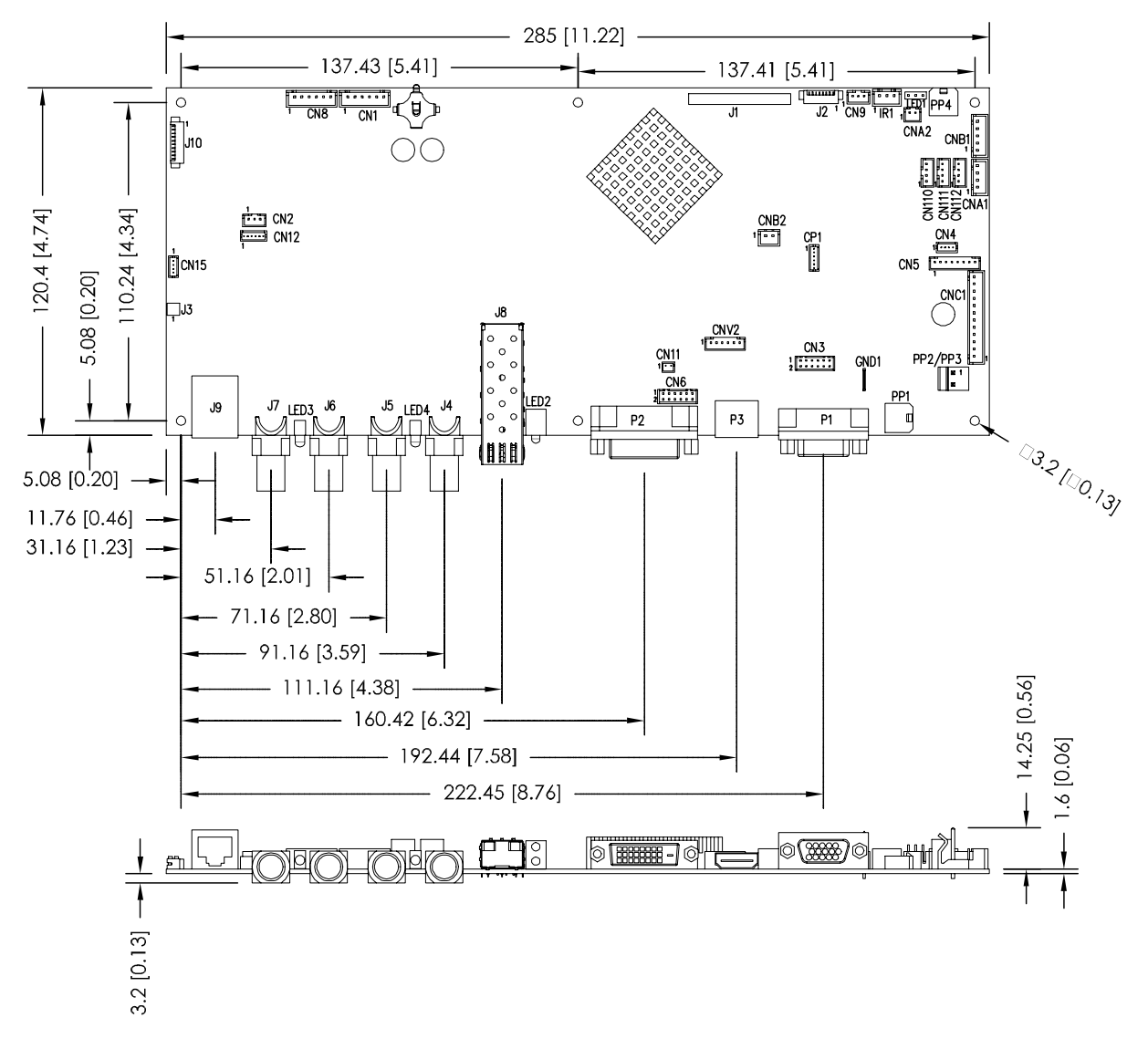

UNIT : mm(inch)

**Ready-made 3D Pro-E (SLDPRT) drawing files -** Save time and effort for your system volumetric analysis design. Includes jpg file previews. Please go to download at http://www.digitalview.com/products/svx-1920-sdi-lcd-controller

The maximum thickness of the controller is 19.05mm with or without video add-on board (measured from bottom of PCB to top of components, including any underside components & leads). We recommend clearances of:

- 5mm from bottom of PCB if mounting on a metal plate we also recommend a layer of suitable insulation material is added to the mounting plate surface.
- 10mm above the components
- 3~5mm around the edges

Any of the holes shown above can be used for mounting the PCB, they are 3.2mm in diameter.

**CAUTION: Ensure adequate insulation is provided for all areas of the PCB with special attention to high voltage parts such as the inverter.** 

## **APPLICATION NOTES**

#### **USING THE CONTROLLER WITHOUT BUTTONS ATTACHED**

This is very straightforward:

- Firstly setup the controller/display system with the buttons. With controls attached and display system active make any settings for colour, tint and image position as required then switch everything off.
- Remove the control switches, the 12-way (CNC1) cable.
- Use a jumper or similar to connect pins 1 & 2 on CNC1, this will fix the board On.
- Refer to inverter specifications for details as to fixing brightness to a desired level, this may require a resistor, an open circuit or closed circuit depending on inverter.

**Summary:** On CNC1 the only pins that are used are for On/Off and Brightness (if controller mounted inverter is used). On CNC1 the pins are for momentary type buttons so it doesn't matter that no buttons are attached.

#### **INVERTER CONNECTION**

There are potentially 3 issues to consider with inverter connection:

- Power
- **Enable**
- **Brightness**

Please read the following sections for a guide to these issues.

**Inverter Power**: As per the table for CNB1 pin 1 is ground and pin 2 provides 12V/24V DC. This should be matched with the inverter specification: see table.

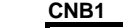

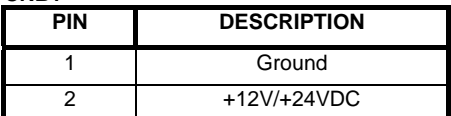

Remark: For higher power inverter, more current (for 12V/24V) can be taken from CNA1 pin 1.

**Enable**: This is a pin provided on some inverters for On/Off function and is used by this panel controller for VESA DPMS compliance. If the inverter does not have an enable pin or the enable pin is not used then DPMS will not be operational. Pin 3 should be matched to the inverters specification for the 'enable' or 'disable' pin.

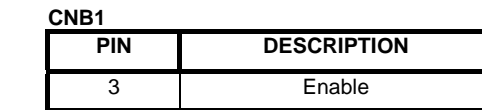

Further, jumpers JB2 & JB3 should be set to match the inverters specification for the enable pin power and High or Low setting: see table.

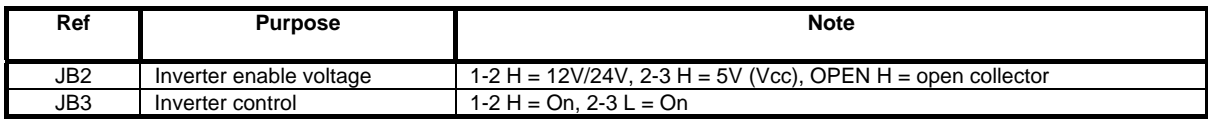

**Brightness**: There are various methods for brightness control and it is important to consider the specifications for the inverter to be used. Generally the situation is:

• Brightness can control by using a resistor or VR (Variable Resistor).

• Brightness controlled by adding a circuit such as PWM (Pulse Width Modulation).

• No adjustment of brightness is possible.

CNB1 pins 4 & 5 are available for connecting to an inverter or circuit where VR control is supported.

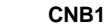

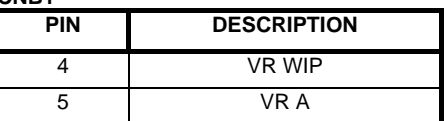

This can then be matched with function controls connected to CNC1 pins 4 & 3 or 5: see table.

 **CNC1** 

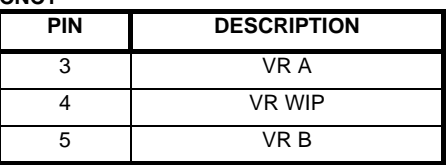

Specifications subject to change without notice

### **Design Guideline for making VR circuitry :**

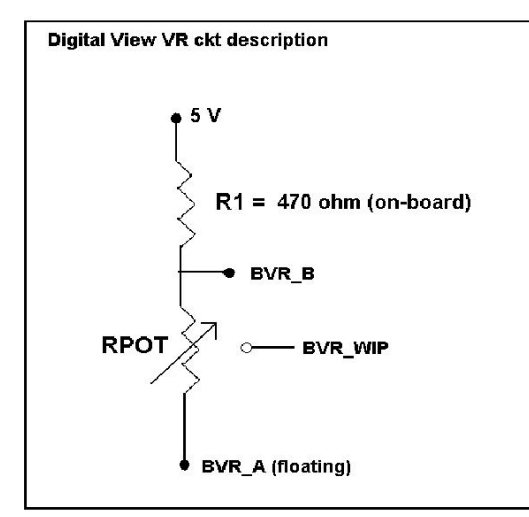

### **Signal description / Notes :**

1) R1 : 470ohm on board

2) RPOT is an external potentiometer (in-line dip style) that can be plugged directly into CNC1 pins 3,4,5. RPOT must be supplied / installed by user. 3) BVR\_B : Voltage tapped from "top" of potentiometer, the node of R1 and RPOT. 4) BVR\_WIP : Voltage tapped from wiper arm of RPOT. 5) BVR\_A : Voltage tapped from "bottom" of

RPOT.

**Note : BVR\_A voltage is left floating on the controller board. To use this circuit, you need to tie this point to a potential (usually GND, available at CNC1 pin 6).**

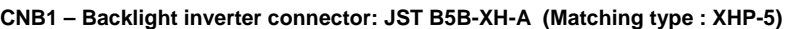

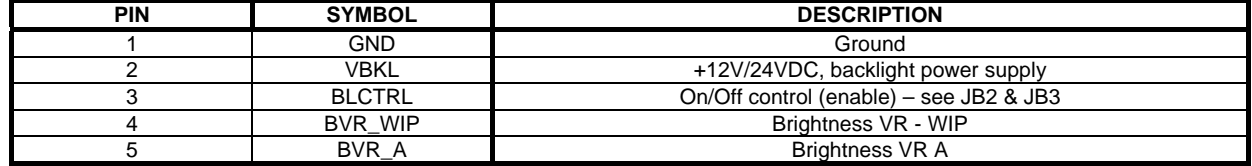

**CNC1 – Control switch, JST B12B-XH-A (Matching type : XHP-12)** 

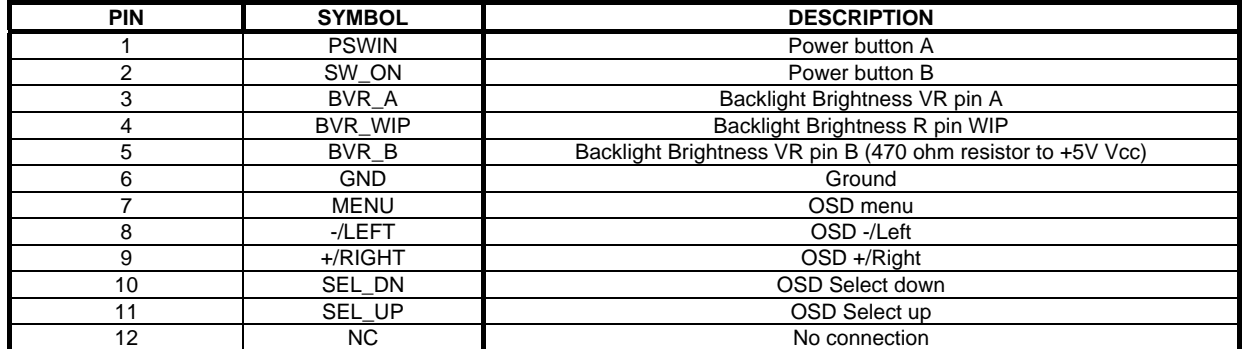

 The VR for brightness depends on the inverter. The main power load for On/Off is handled by a relay on the controller. **Example for circuit design :** 

1.)Choose RPOT =  $10K$ 

2.) Tie BVR\_A to GND

3.) Circuit analysis gives BVR\_WIP as the following (see Figure 1)

 $BVR_WIP = 5 x (Rbc/10.47)$ 

where BVR WIP is in Volts. And Rbc is the resistance from the wiper arm to bottom of pot in Kohms.

To evaluate, plug in different values of Rbc :

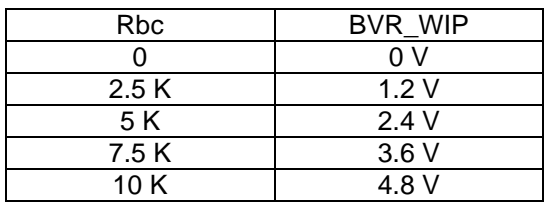

So this circuit could provide Brightness adjust voltage ranging from 0V to 5V.

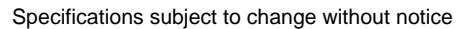

© Digital View Ltd – Doc Ver 1.0: 10 Dec, 2013 (SVX-1920-SDI\_manual.doc) Page 27 of 65

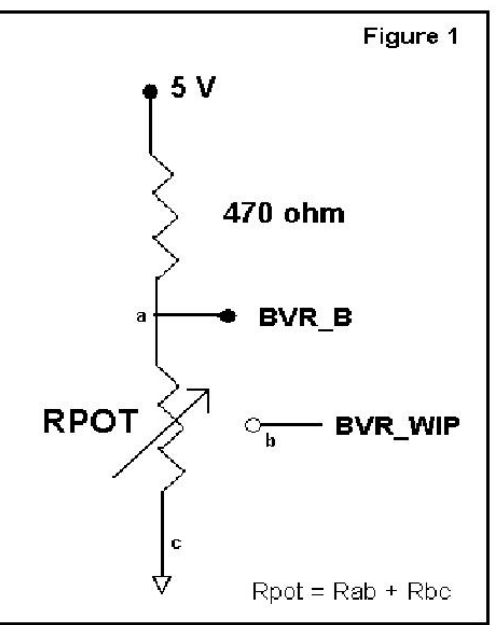

## **TROUBLESHOOTING**

#### **General**

A general guide to troubleshooting a flat panel display system it is worth considering the system as separate elements, such as:  $\geq$  Controller (jumpers, PC settings)<br>
Panel (controller, cabling, connection

- Panel (controller, cabling, connection, panel, PC settings)
- ¾ Backlight (inverter, cabling, backlight tubes)
- **Cabling**
- Computer system (display settings, operating system)

Through step by step cross checking with instruction manuals and a process of elimination to isolate the problem it is usually possible to clearly identify the problem area.

#### **No image:**

- If the panel backlight is not working it may still be possible to just see some image on the display.
- ¾ A lack of image is most likely to be caused by incorrect connection, lack of power, failure to provide a signal or incorrect graphic card settings.

#### **Image position:**

If it is impossible to position the image correctly, i.e. the image adjustment controls will not move the image far enough, then test using another graphics card. This situation can occur with a custom graphics card that is not close to standard timings or if something is in the graphics line that may be affecting the signal such as a signal splitter (please note that normally a signal splitter will not have any adverse effect).

#### **Image appearance:**

- ¾ A faulty panel can have blank lines, failed sections, flickering or flashing display
- ¾ Incorrect graphics card refresh rate, resolution or interlaced mode will probably cause the image to be the wrong size, to scroll, flicker badly or possibly even no image.
- ¾ Incorrect jumper settings on the controller may cause everything from total failure to incorrect image. CAUTION: Do not set the panel power input incorrectly.
- ¾ Sparkling on the display: faulty panel signal cable.

#### **Backlight:**

Items to check include: Power input, Controls, Inverter and Tubes generally in this order.

- If half the screen is dimmer than the other half:
- $\triangleright$  Check cabling for the inverter.<br> $\triangleright$  Eor a specific backlight tube of
- For a specific backlight tube check the AC pins orientation (CAUTION: Never reverse any DC power pins).
- Also:
- $\triangleright$  If adjusting brightness control has no effect the chances are that the VR rating or method of adjusting brightness is not compatible or correctly connected to the inverter.
- $\triangleright$  If system does not power down when there is a loss of signal

#### **Continued failure:**

If unit after unit keeps failing consider and investigate whether you are short circuiting the equipment or doing something else seriously wrong.

Generally after common sense issues have been resolved we recommend step by step substitution of known working parts to isolate the problem.

## **SPECIFICATIONS**

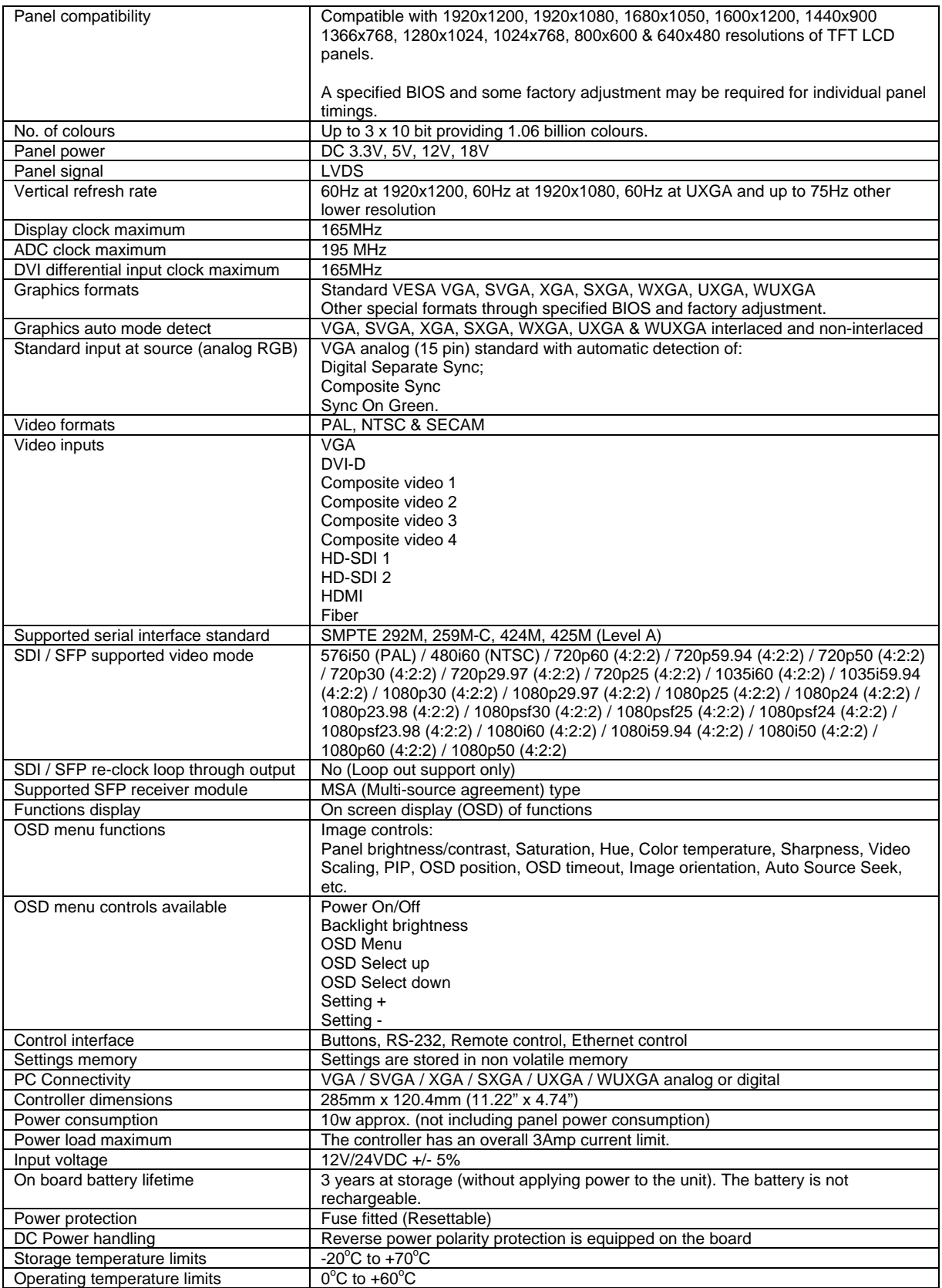

#### **NOTES**

Please note the following:

- For specific panel setup a sample of an LCD may be required (this will be returned) and a copy of the full technical specifications for the panel from the manufacturer.
- Re-layout and custom development services are available.
- Specifications subject to change without notice

## **APPENDIX I – SIGNAL SUPPORT MODE TABLE**

## **ARGB (P1) PORT :**

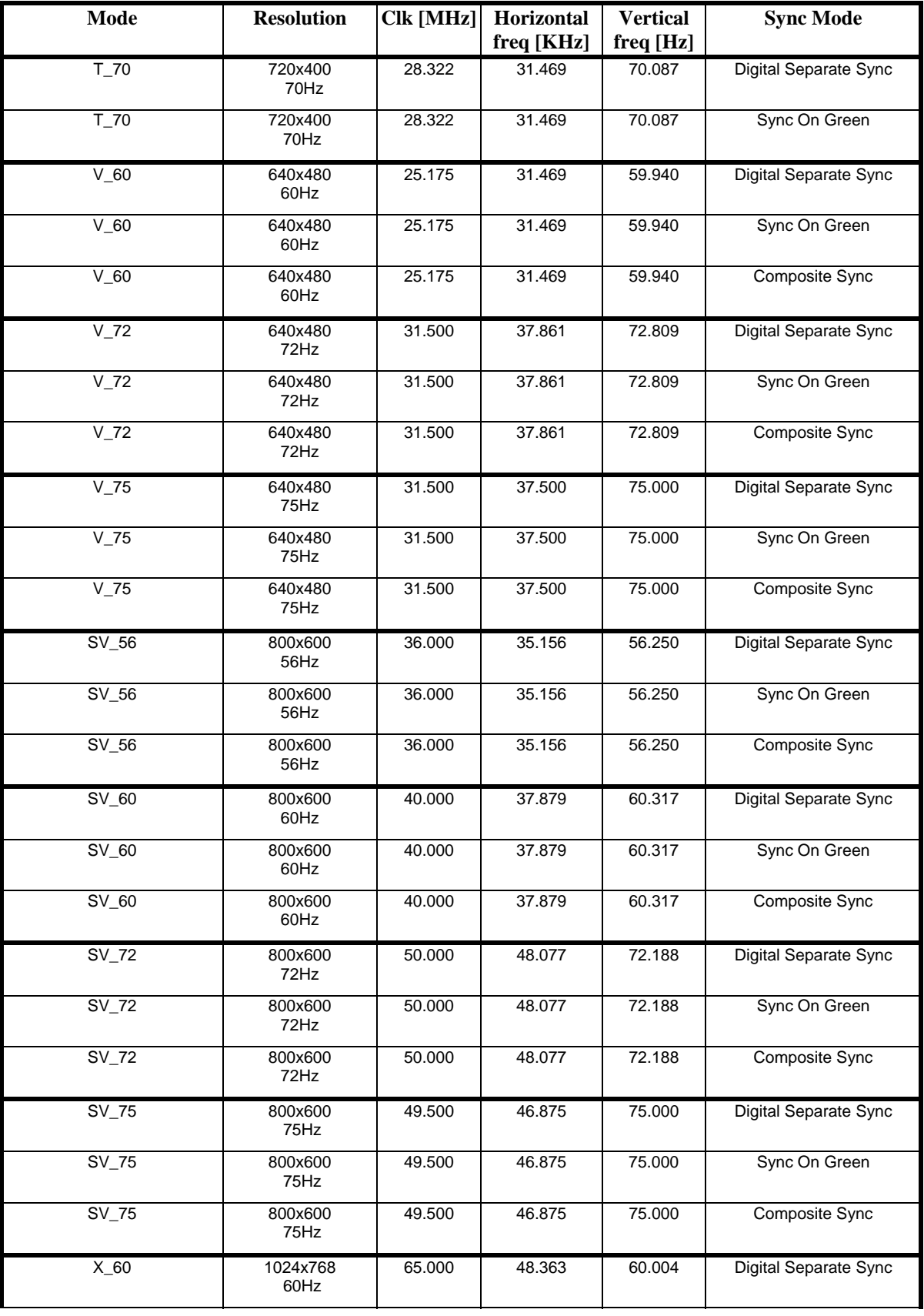

Specifications subject to change without notice

© Digital View Ltd – Doc Ver 1.0: 10 Dec, 2013 (SVX-1920-SDI\_manual.doc) Page 30 of 65

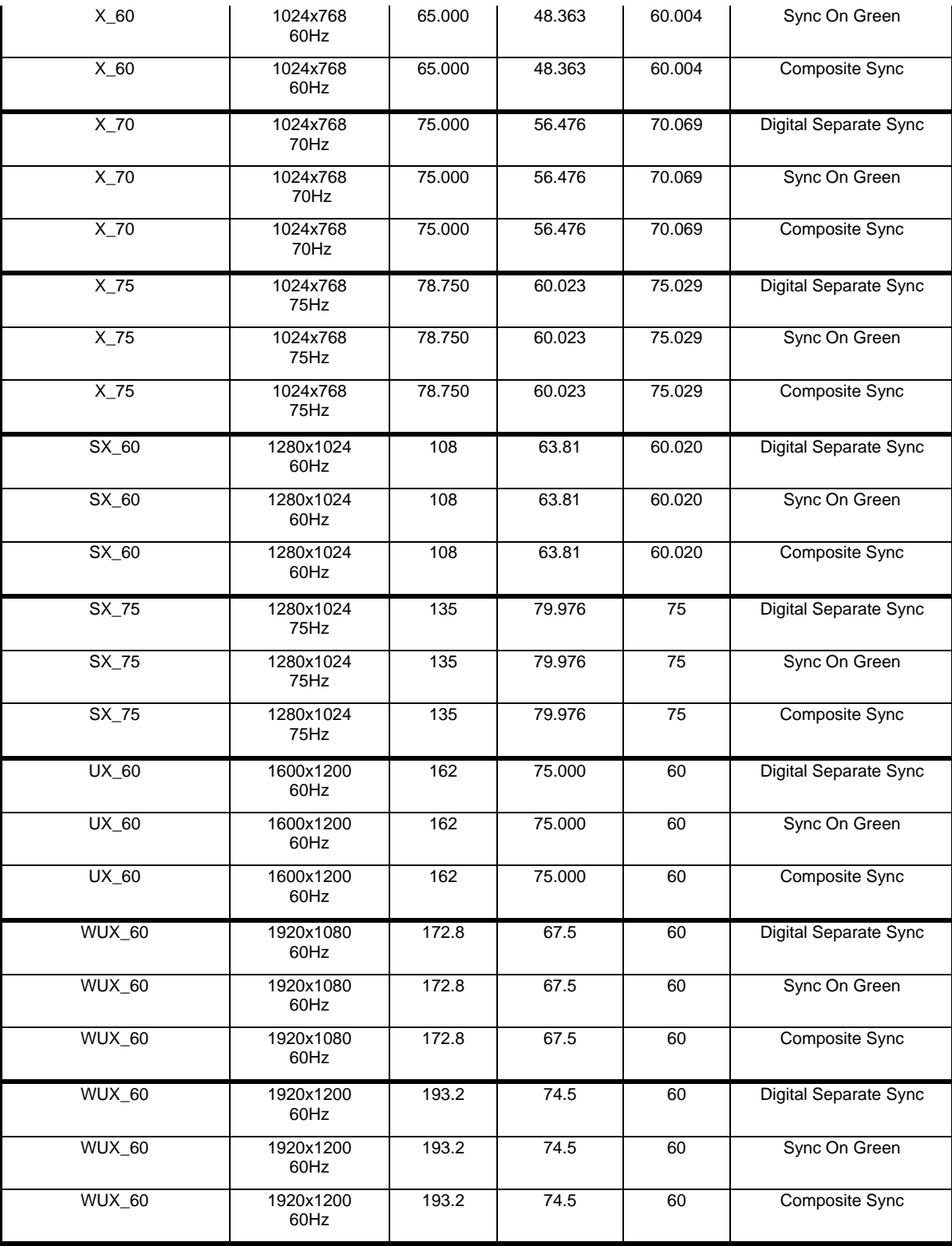

Remark :

The controller has been designed to take a very wide range of input signals however to optimize the PC's graphics performance we recommend choosing 60Hz vertical refresh rate. To support on higher refresh rate over 60Hz, the LCD panel may not support.

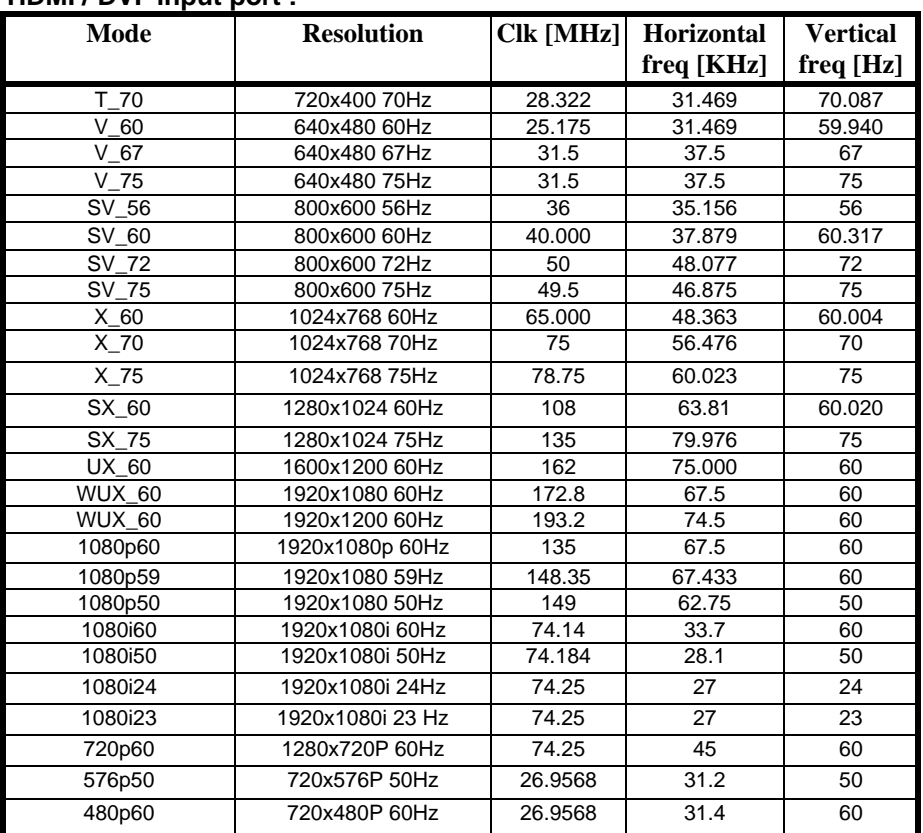

### **HDMI / DVI input port :**

## **COMPOSITE & COMPONENT VIDEO INPUT PORT :**

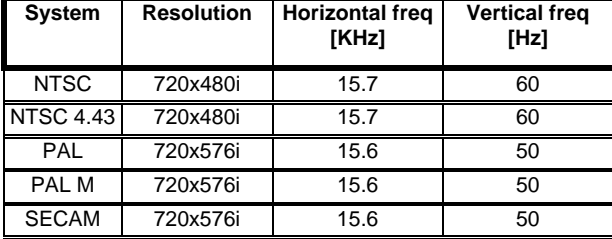

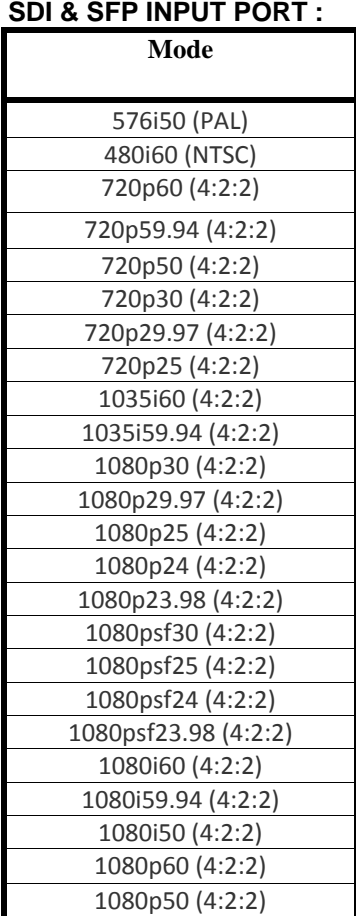

## **Appendix II – RS-232 control protocols**

#### **RS-232 Serial control (Baud rate 2400, 8 bits, 1 stop bit and no parity)** *Physical connection :*

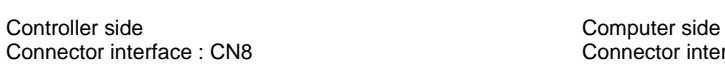

Connector interface : CN8 Connector interface : Serial port<br>
Mating connector : JST XHP-6 Mating connector : DB9 Female

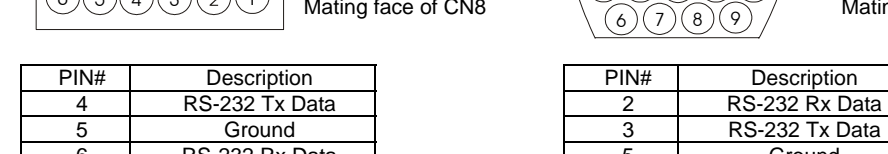

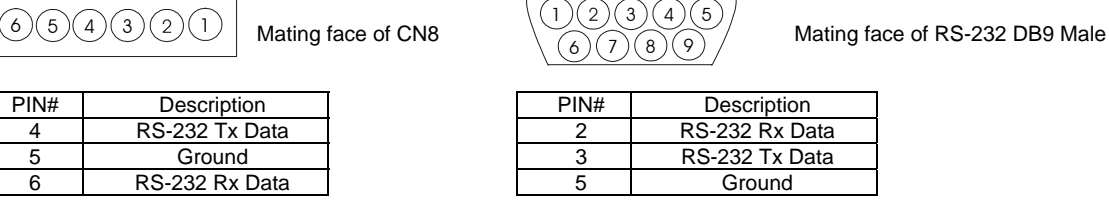

Mating connector : DB9 Female

Remark :

 $\overline{\phantom{a}}$ 

(1) : RS-232 connection cable, 600mm P/N 4260902-00 can be ordered separately for connection.

*Software connection :* 

The OSD function can be controlled through sending the RS-232 protocol.

The RS-232 program can be custom-made to fit for application or it can be used the serial control program, like Accessport, Telix or Serial Utility program developed by DigitalView. Please contact your local support for information.

 $\mathfrak{D}$ 

## **1. Commands to implement switch mount control buttons**

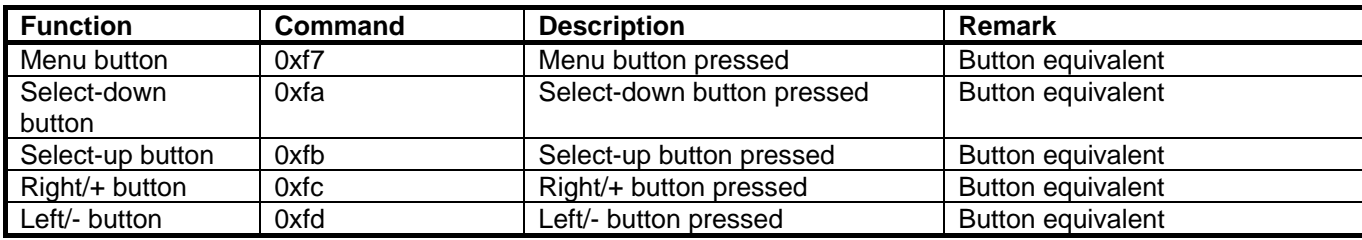

### **2. Parameter setting - immediate, relative, reset and query**

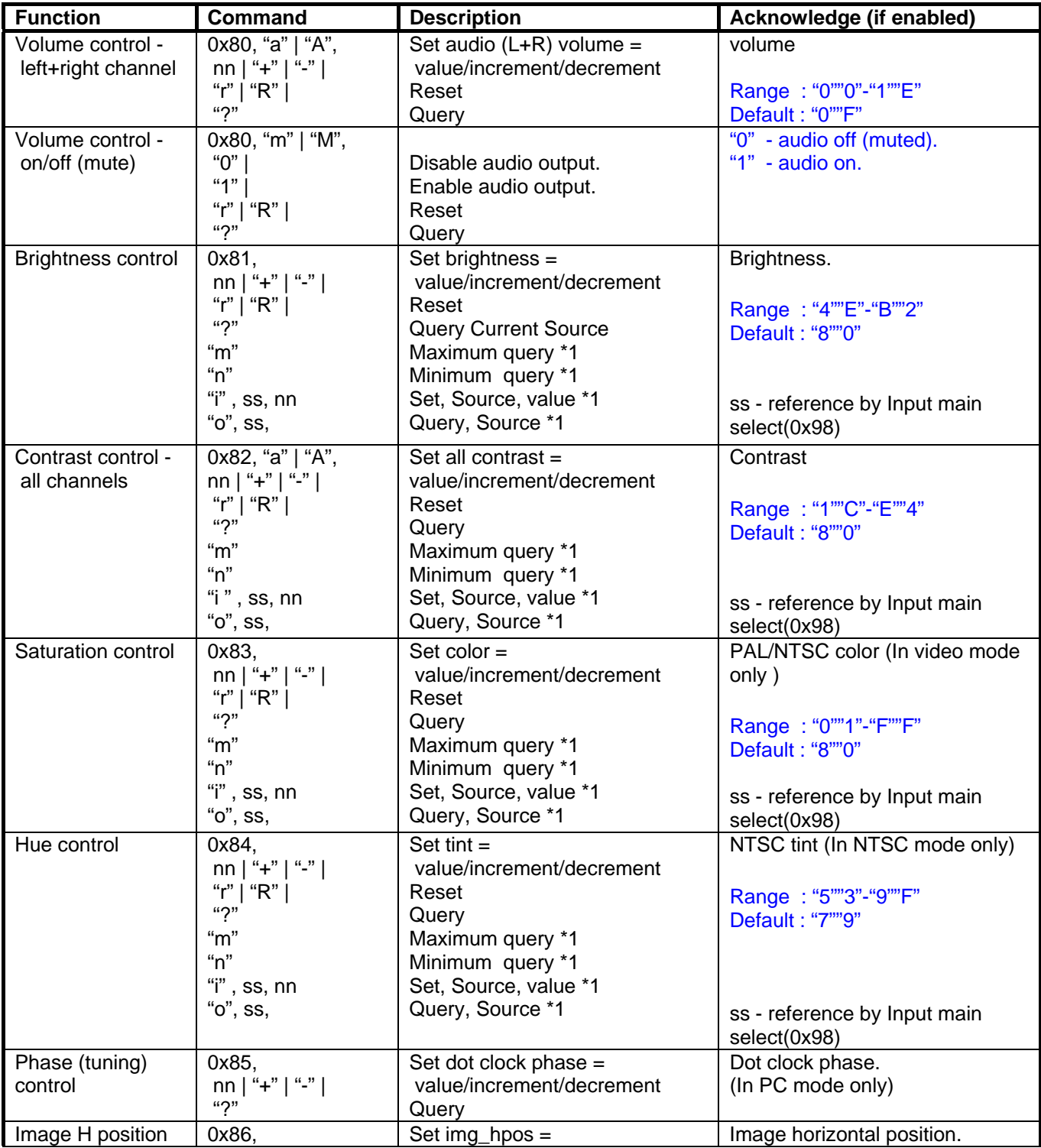

Specifications subject to change without notice

© Digital View Ltd – Doc Ver 1.0: 10 Dec, 2013 (SVX-1920-SDI\_manual.doc) Page 35 of 65

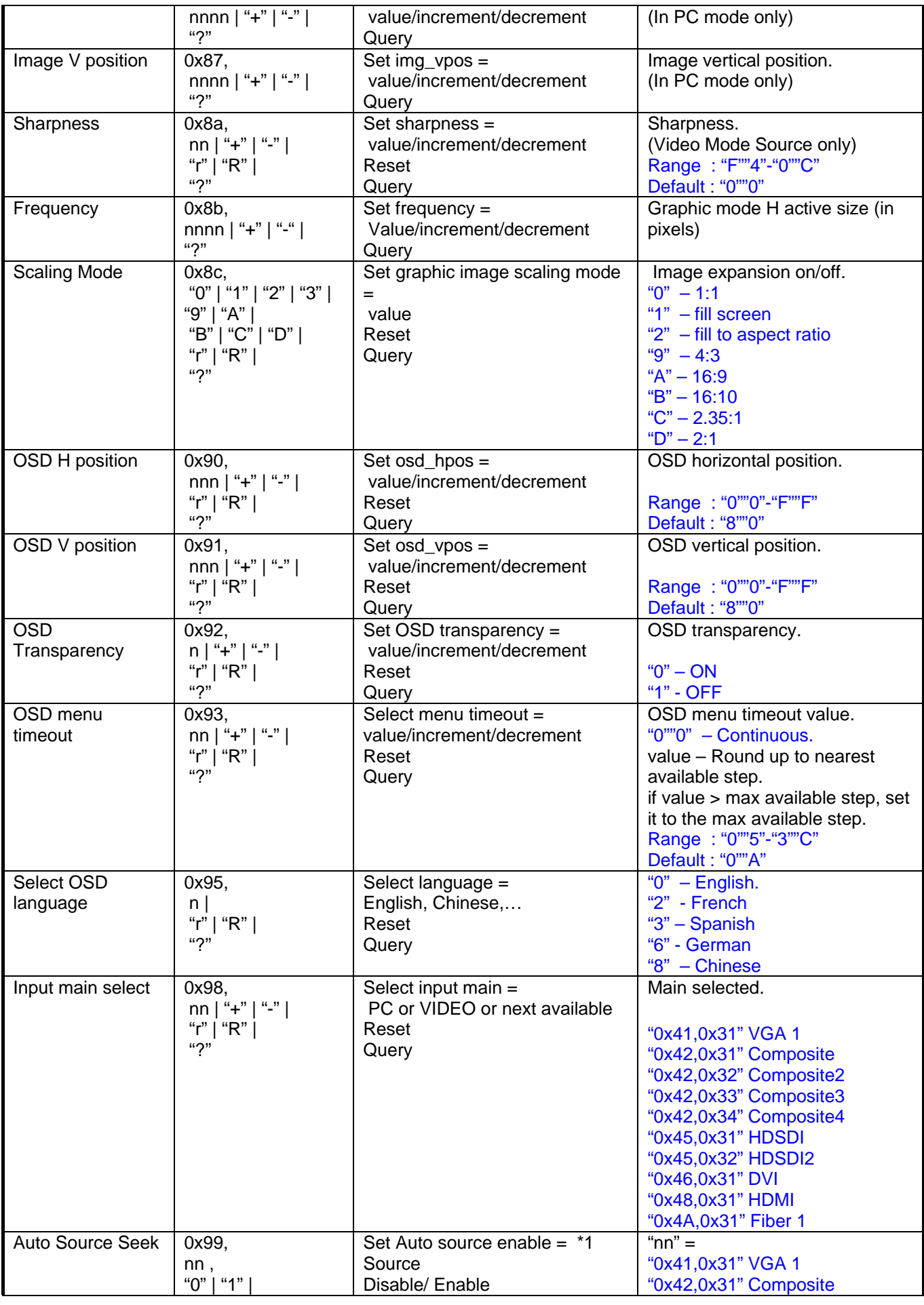

© Digital View Ltd – Doc Ver 1.0: 10 Dec, 2013 (SVX-1920-SDI\_manual.doc) Page 36 of 65

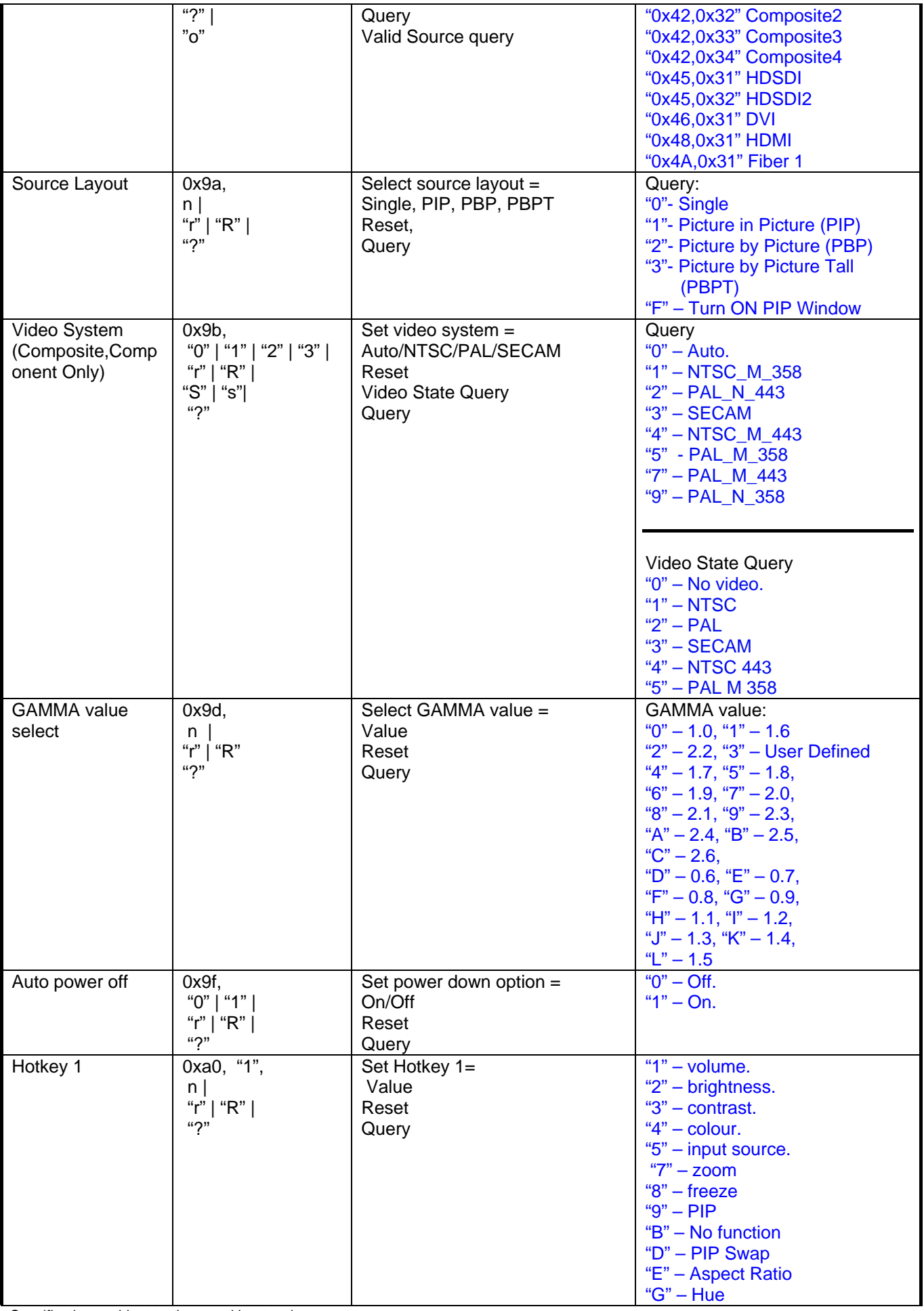

© Digital View Ltd – Doc Ver 1.0: 10 Dec, 2013 (SVX-1920-SDI\_manual.doc) Page 37 of 65

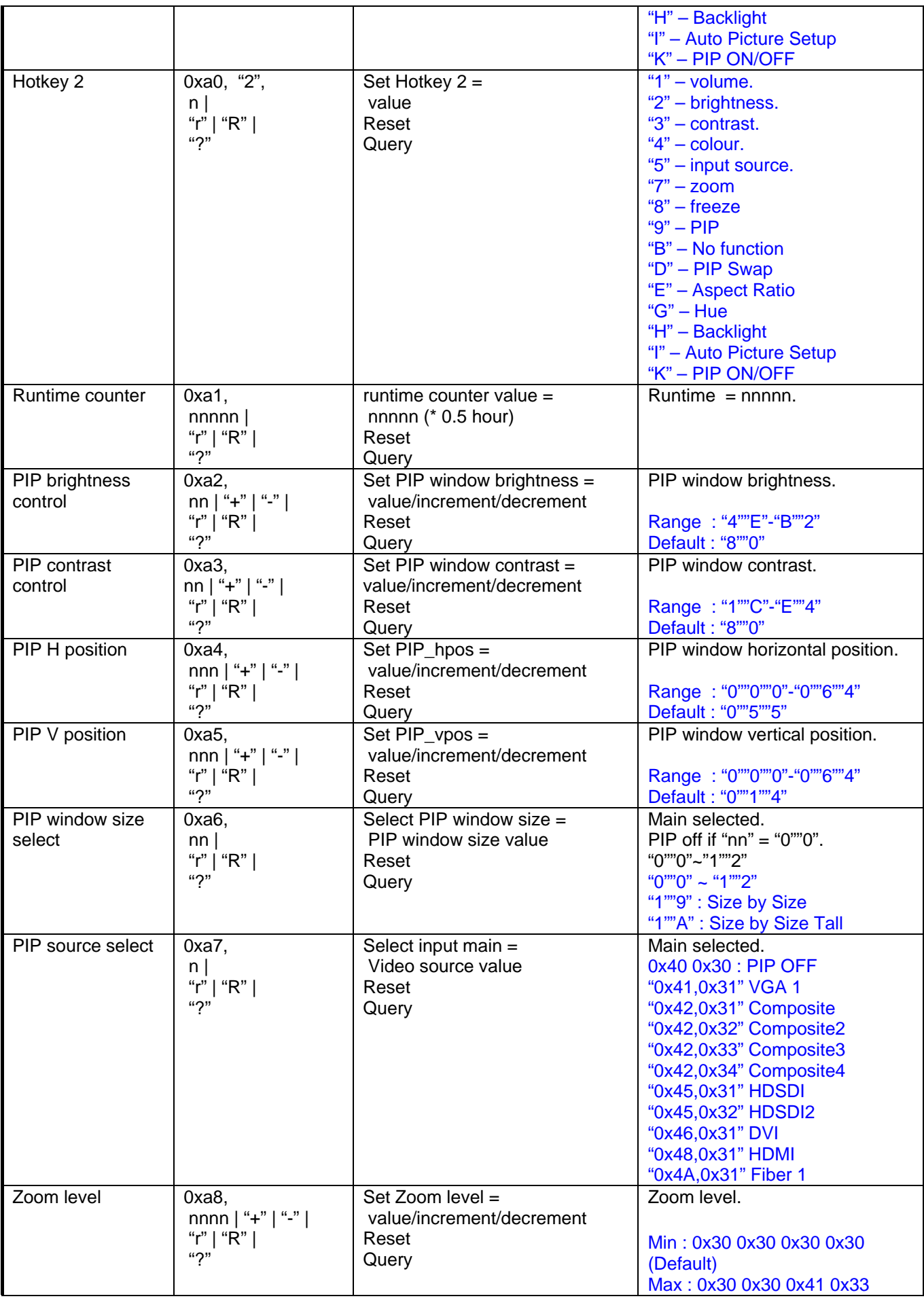

© Digital View Ltd – Doc Ver 1.0: 10 Dec, 2013 (SVX-1920-SDI\_manual.doc) Page 38 of 65

| Zoom H position                                 | 0xa9,<br>nnnn   "+"   "-"  <br>"r"   " $\overrightarrow{R}$ "  <br>``2"                   | Set Zoom_hpos =<br>value/increment/decrement<br>Reset<br>Query                                                                                                    | Zoom window horizontal<br>position.<br>Default: 0x30 0x30 0x30 0x30                                                                                                    |
|-------------------------------------------------|-------------------------------------------------------------------------------------------|----------------------------------------------------------------------------------------------------|----------------------------------------------------------------------------------------------------|
|                                                 |                                                                                           |                                                                                                    | The min and max values will<br>change depends on input<br>resolution.                                                                                                    |
| Zoom V position                                 | 0xaa,<br>nnnn   "+"   "-"  <br>"r"   " $\overline{R}$ "  <br>``2"                         | Set Zoom_vpos =<br>value/increment/decrement<br>Reset<br>Query                                                                                                    | Zoom window vertical position.<br>Default: 0x30 0x30 0x30 0x30<br>The min and max values will<br>change depends on input<br>resolution.                                                                                                    |
| <b>Horizontal Size</b>                          | 0xad,<br>$nnn$   "+"   "-"  <br>"r"   "R"  <br>"2"                                        | Set horizontal size for<br>Aspect Size =<br>value/increment/decrement<br>Reset<br>Query                                                                                                  | Scalar horizontal stretch<br>PAL(576i) / NTSC (480i) :<br>Min: 0x30 0x30 0x30 (Default)<br>Max: 0x30 0x46 0x30                                                                                                    |
| <b>Vertical Size</b>                            | 0xb0<br>$nnn$   "+"   "-"  <br>"r"   "R"  <br>"2"                                         | Set Vertical Size for<br>Aspect Size =<br>value/increment/decrement<br>Reset<br>Query                                                                                                    | Scalar vertical stretch.<br>PAL(576i) / NTSC (480i) :<br>Min: 0x30 0x30 0x30 (Default)<br>Max: 0x30 0x46 0x30                                                                                                    |
| Horizontal Pan                                  | $0xb1$ ,<br>$nnn$   "+"   "-"  <br>"r"   "R"  <br>``2"                                    | Set horizontal pan position<br>for Aspect Size =<br>value/increment/decrement<br>Reset<br>Query                                                                                          | Scalar horizontal pan position<br>PAL(576i) / NTSC (480i) :<br>Assume max H-Size & max V-<br>size:<br>Min: 0x46 0x38 0x38<br>Max: 0x30 0x37 0x38<br>Default: 0x30 0x30 0x30<br>The min and max values will<br>change depends on different<br>value of H-Size, V-Size and input<br>resolution. |
| <b>Vertical Pan</b>                             | 0xb2,<br>nnn   "+"   "-"<br>"r"   " $R$ "  <br>$\mathfrak{u}$                             | Set Vertical pan position<br>for Aspect Size =<br>value/increment/decrement<br>Reset<br>Query                                                                                            | Scalar vertical pan position<br>PAL(576i) / NTSC (480i) :<br>Assume max H-Size & max V-<br>size :<br>Min: 0x46 0x38 0x38<br>Max: 0x30 0x37 0x38<br>Default: 0x30 0x30 0x30<br>The min and max values will<br>change depends on different<br>value of H-Size, V-Size and input<br>resolution.  |
| Colour<br>temperature select                    | 0xb3,<br>n<br>"r"   "R"  <br>"2"                                                          | Select colour temperature =<br>value<br>Reset<br>Query                                                                                                    | Main selected.<br>$"0" - 9500K.$<br>" $1" - 8000K.$<br>" $2" - 6500K.$<br>"3" $-$ 5000K<br>"4" - User                                                                                                    |
| Red level for<br>selected colour<br>temperature | 0xb4,<br>nn   "+"   "-"  <br>"r"   " $R$ "<br>"2"<br>"m"<br>"n"<br>"i", s <u>s, c, nn</u> | Set the level of the red channel<br>for the selected colour temp. $=$<br>value/increment/decrement<br>Reset<br>Query<br>Maximum query *1<br>Minimum query *1<br>Set, Source, Temperature | Red level for selected colour<br>temperature.<br>Range: "9""C"-"F""F"<br>Default: "E""C"<br>c - reference by Color<br>Temperature                                                                                                    |

Specifications subject to change without notice

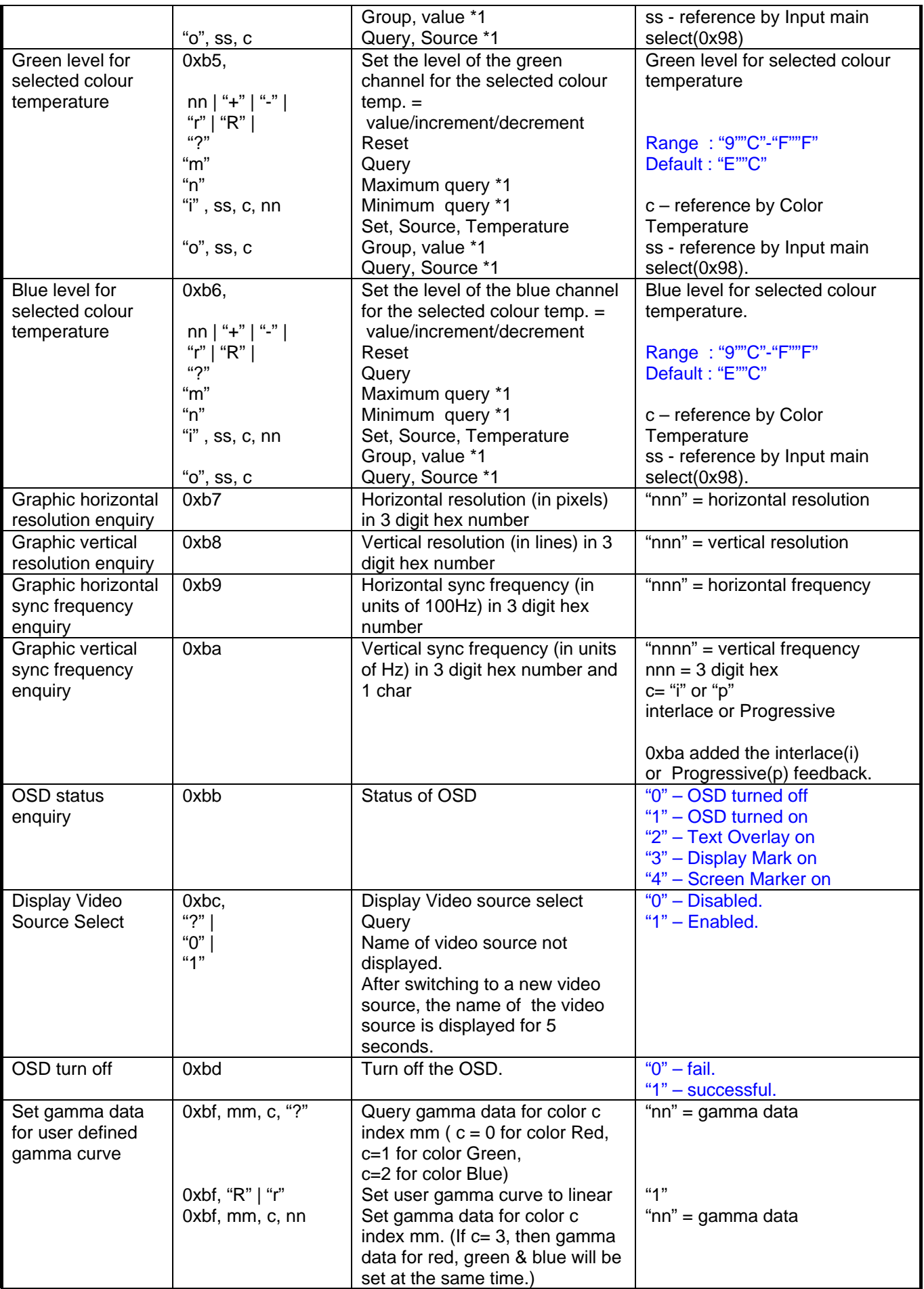

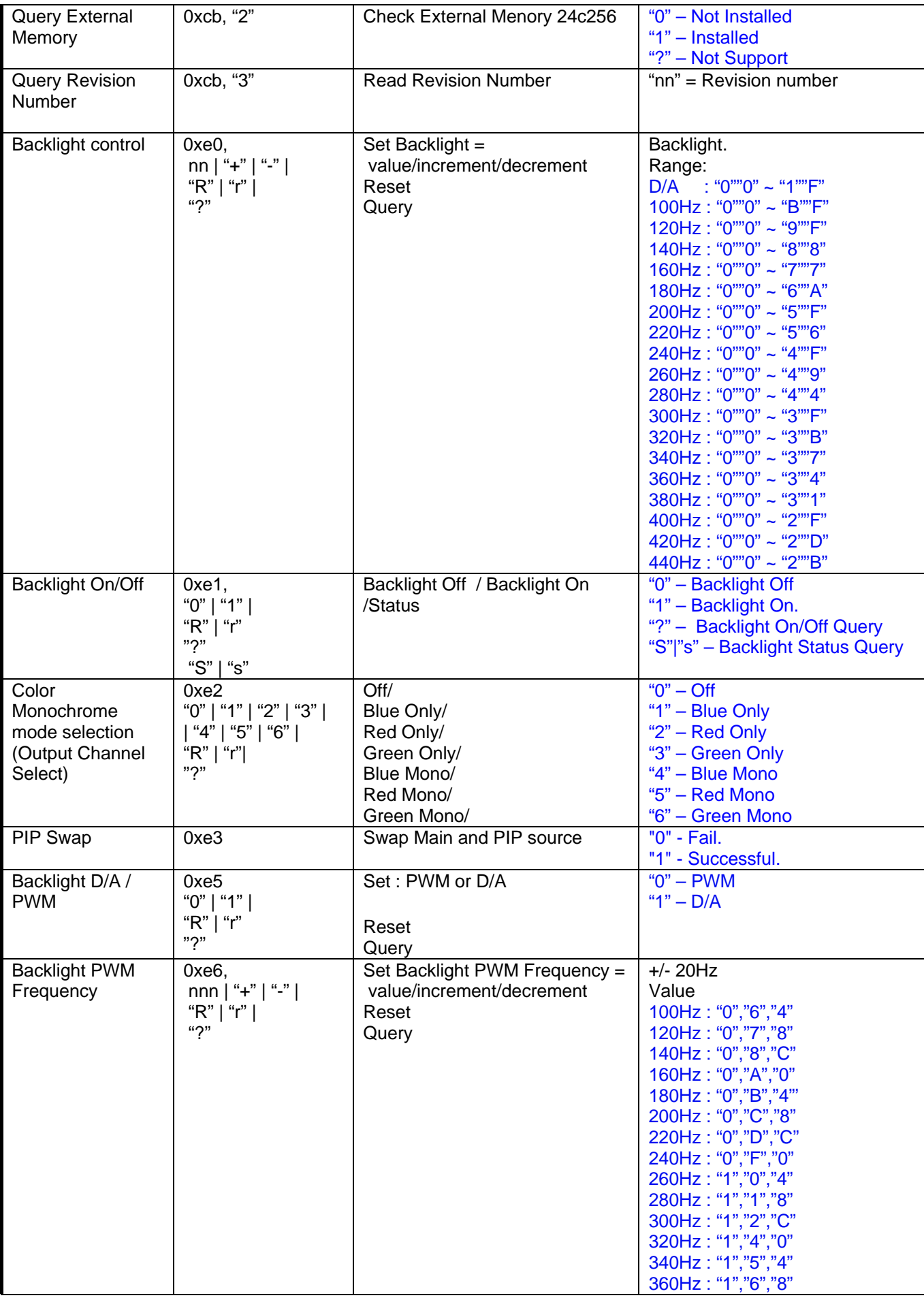

© Digital View Ltd – Doc Ver 1.0: 10 Dec, 2013 (SVX-1920-SDI\_manual.doc) Page 41 of 65

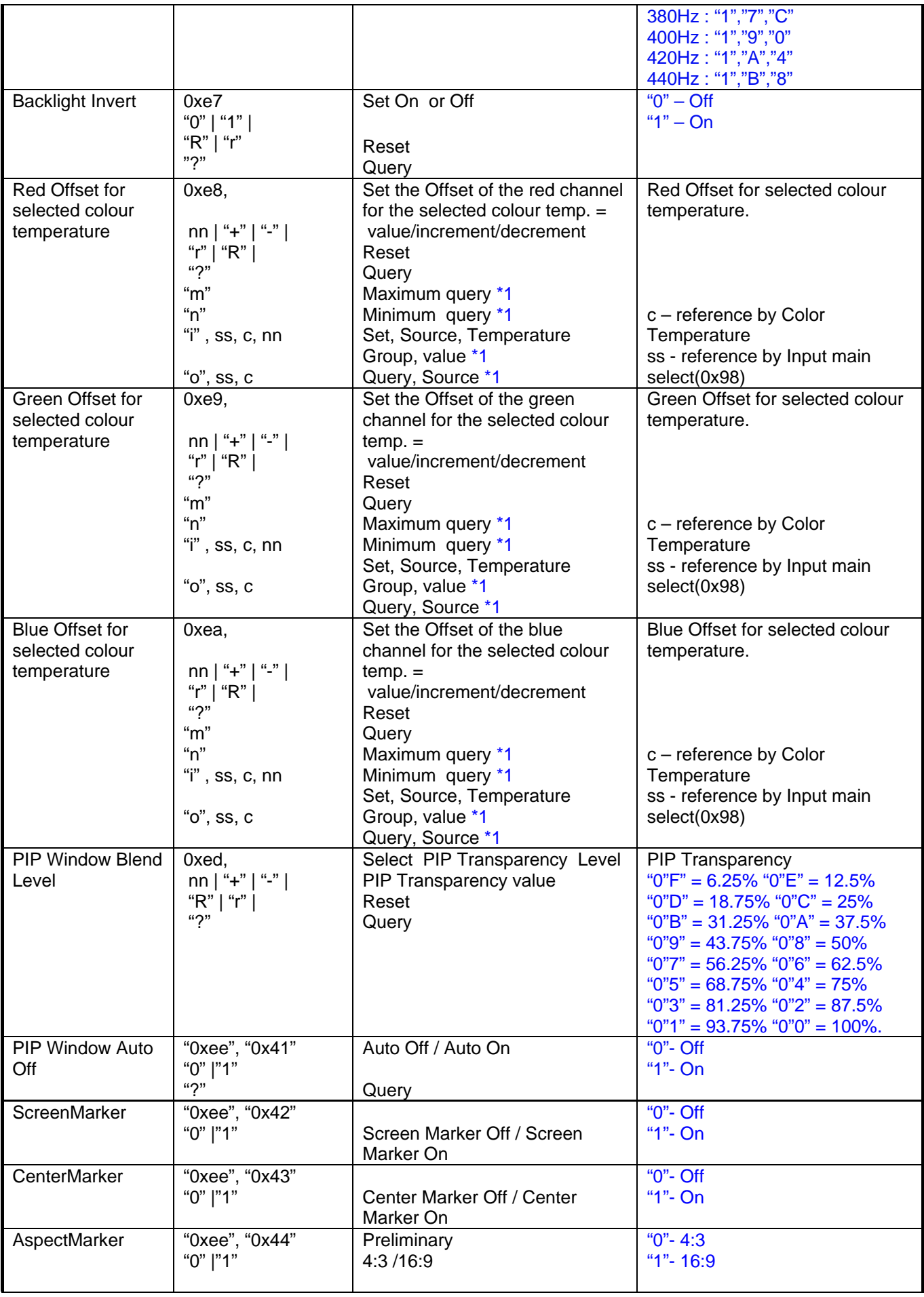

© Digital View Ltd – Doc Ver 1.0: 10 Dec, 2013 (SVX-1920-SDI\_manual.doc) Page 42 of 65

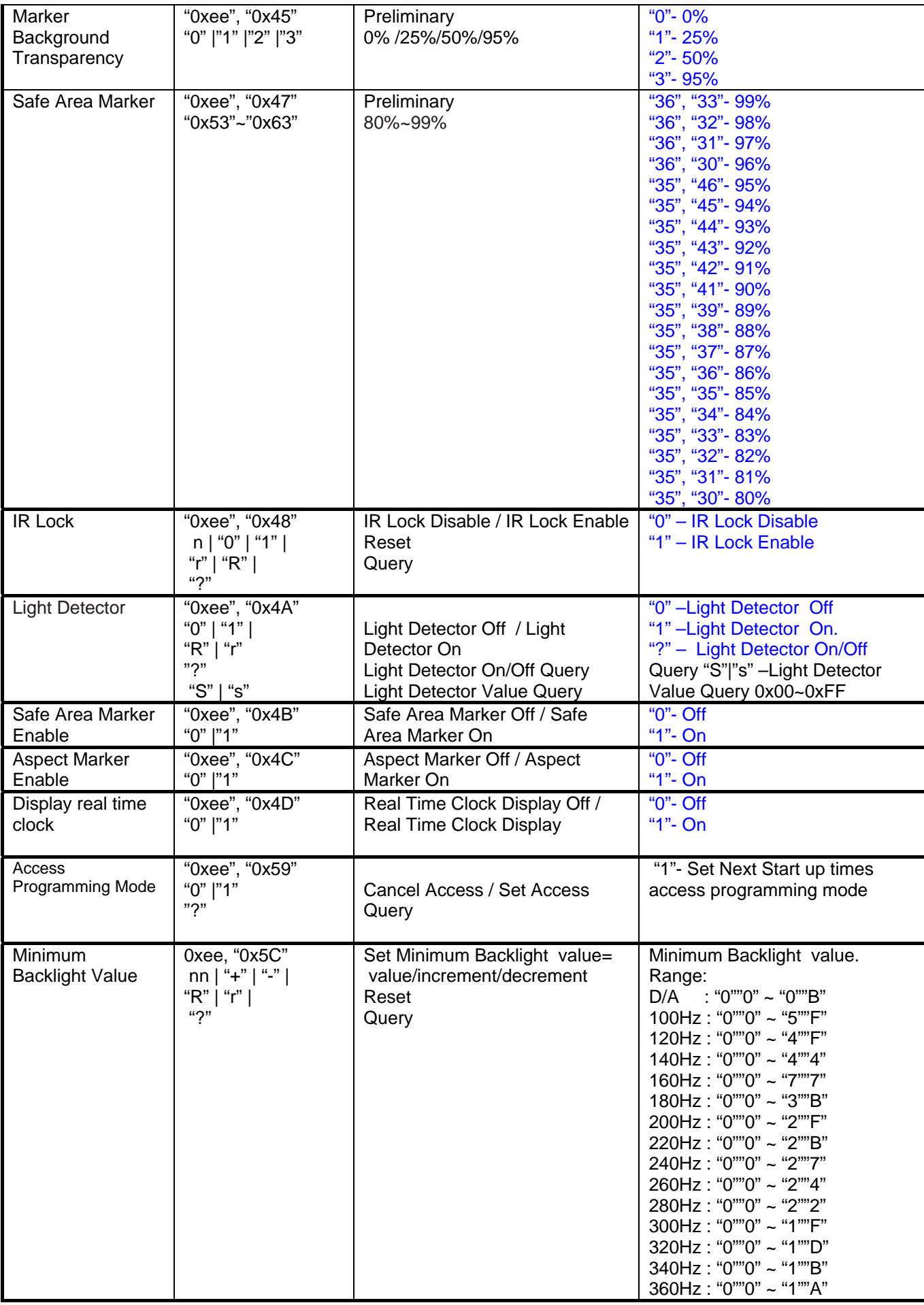

© Digital View Ltd – Doc Ver 1.0: 10 Dec, 2013 (SVX-1920-SDI\_manual.doc) Page 43 of 65

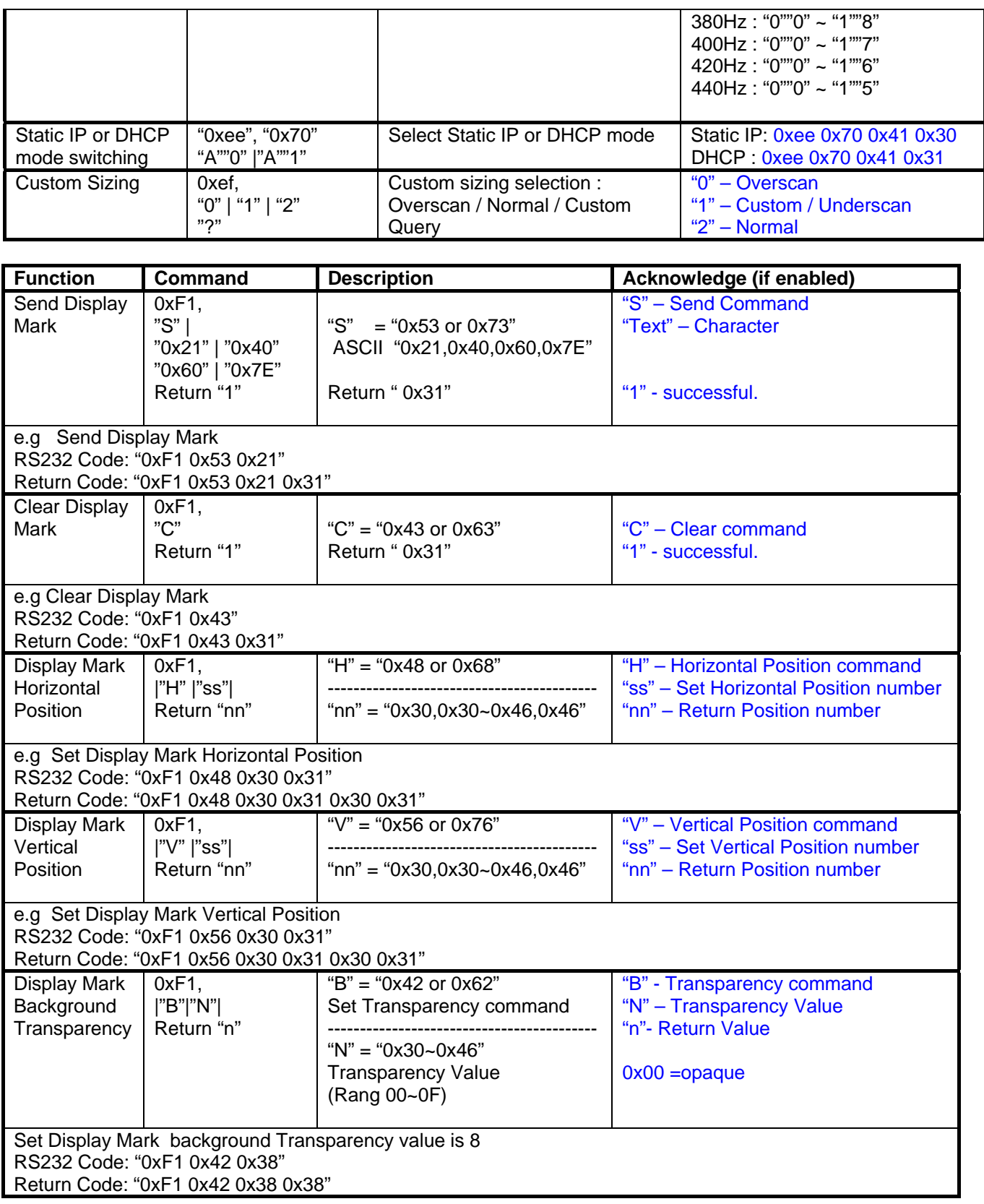

## **3. Other control**

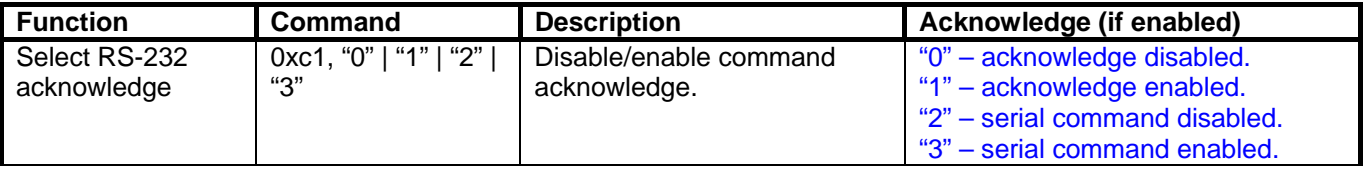

Specifications subject to change without notice

© Digital View Ltd – Doc Ver 1.0: 10 Dec, 2013 (SVX-1920-SDI\_manual.doc) Page 44 of 65

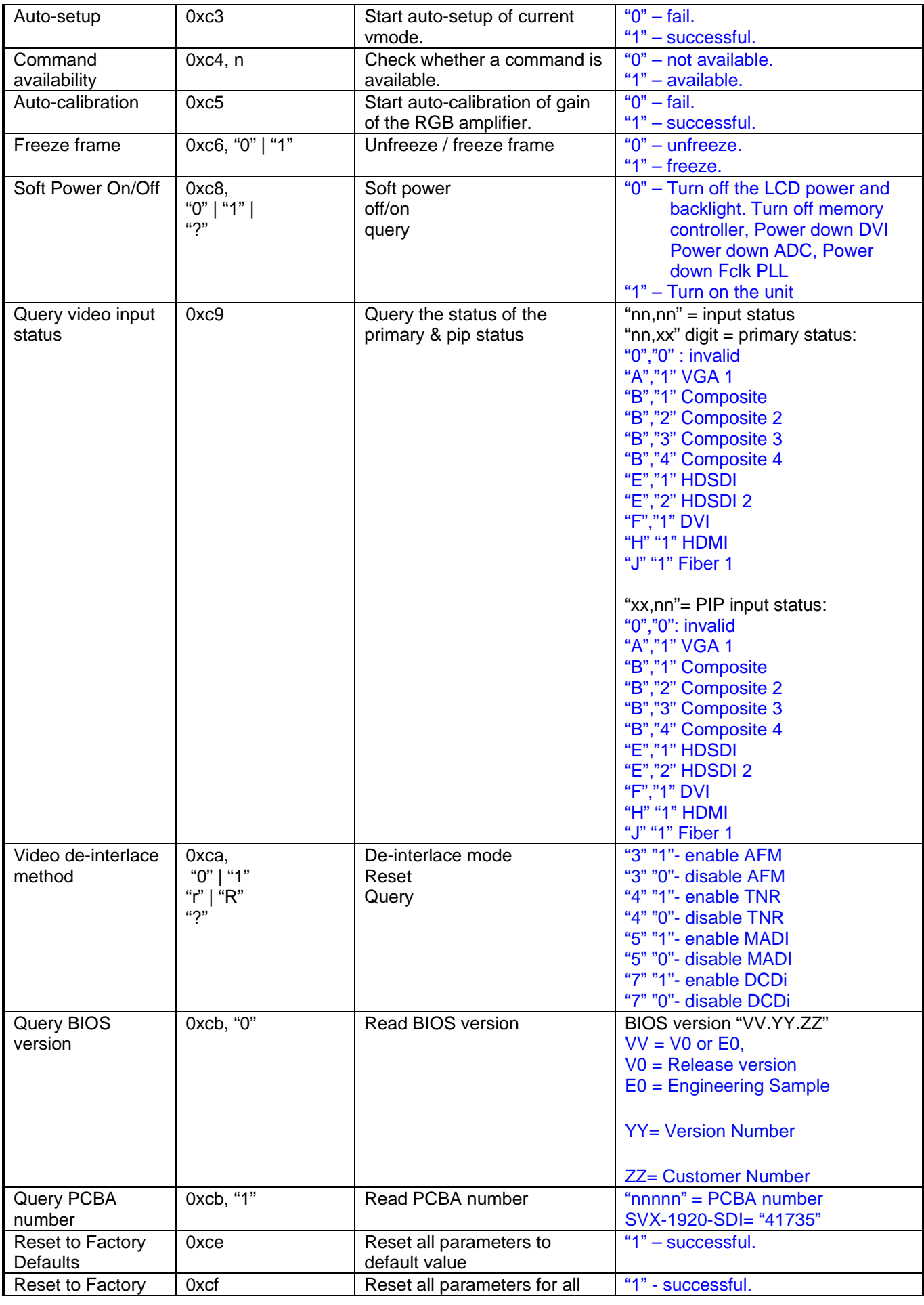

© Digital View Ltd – Doc Ver 1.0: 10 Dec, 2013 (SVX-1920-SDI\_manual.doc) Page 45 of 65

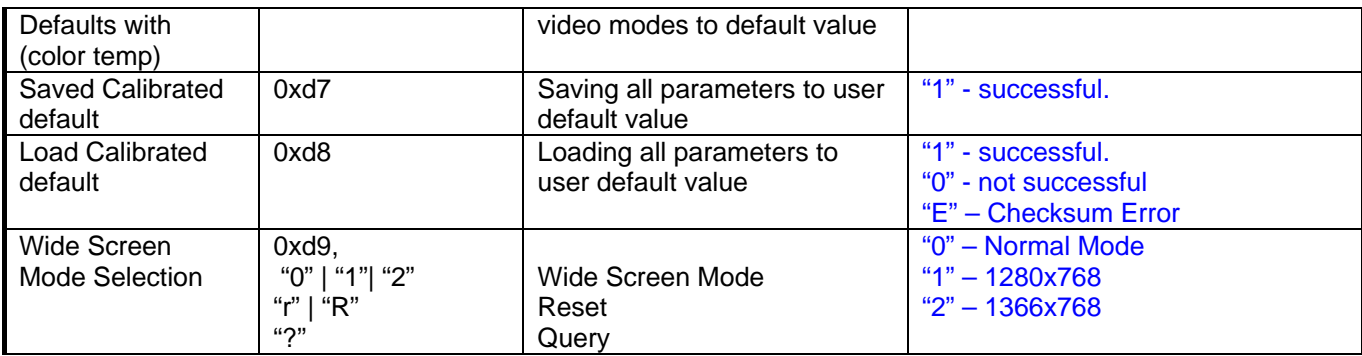

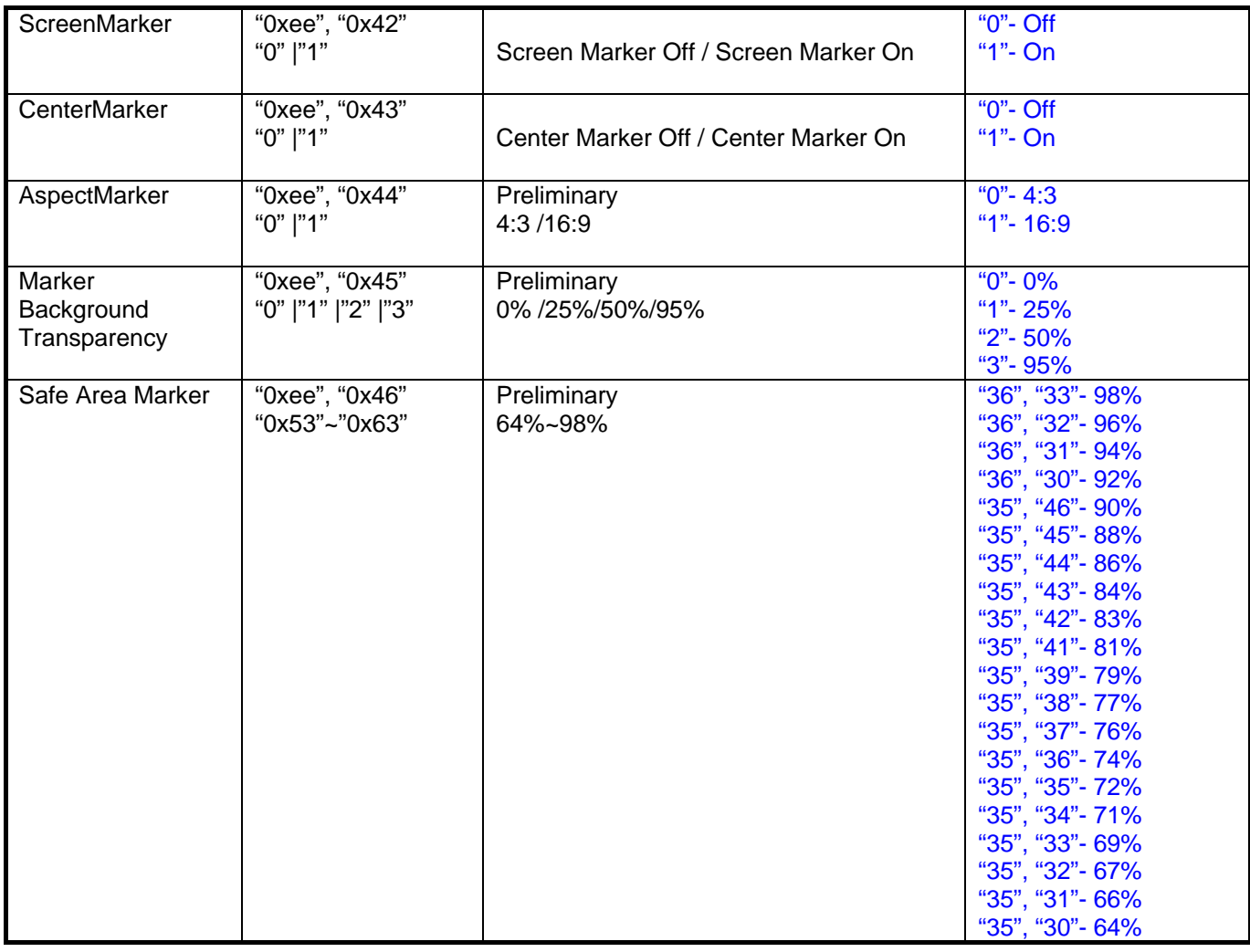

The following commands for sending texts by using RS-232 command.

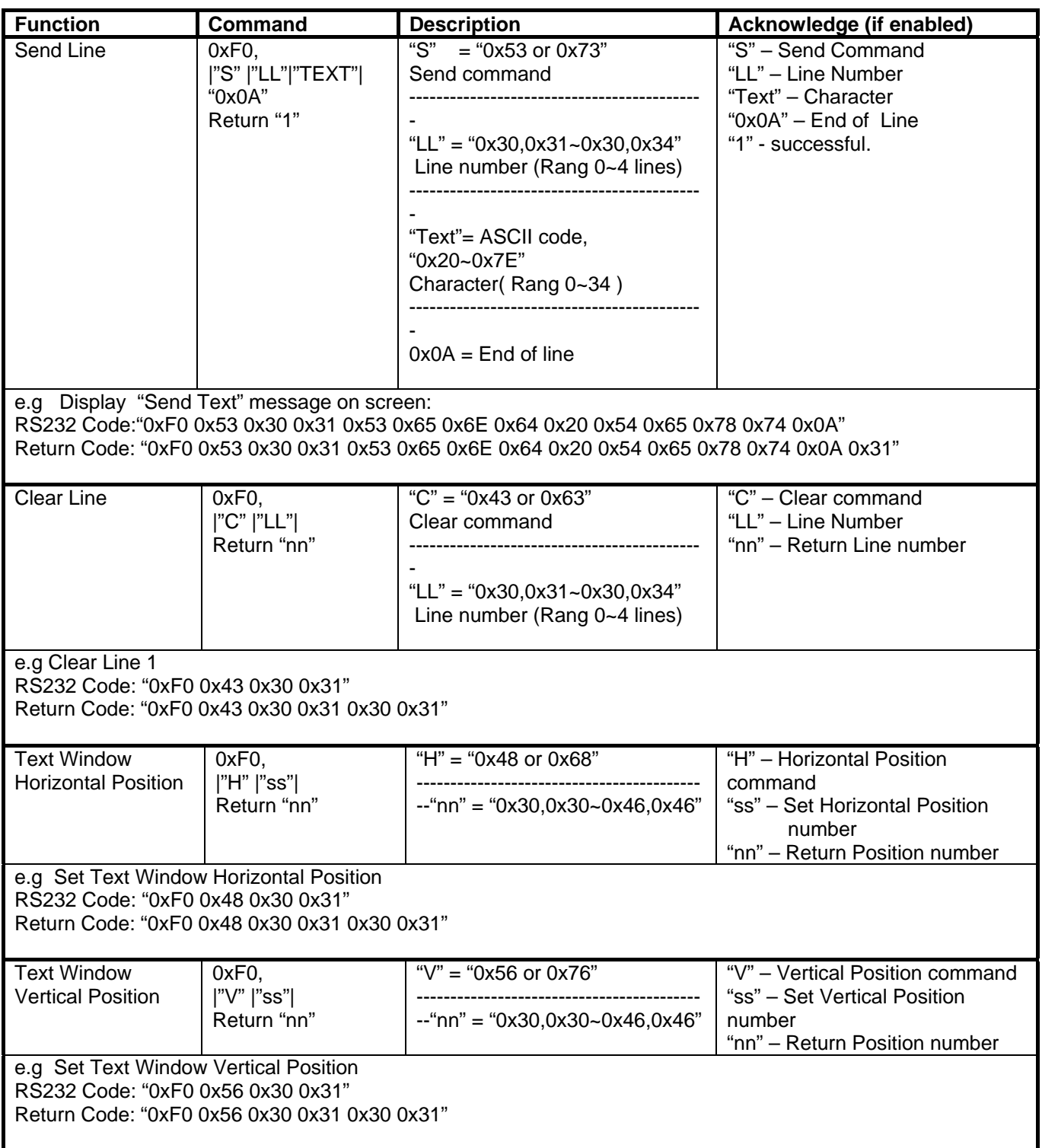

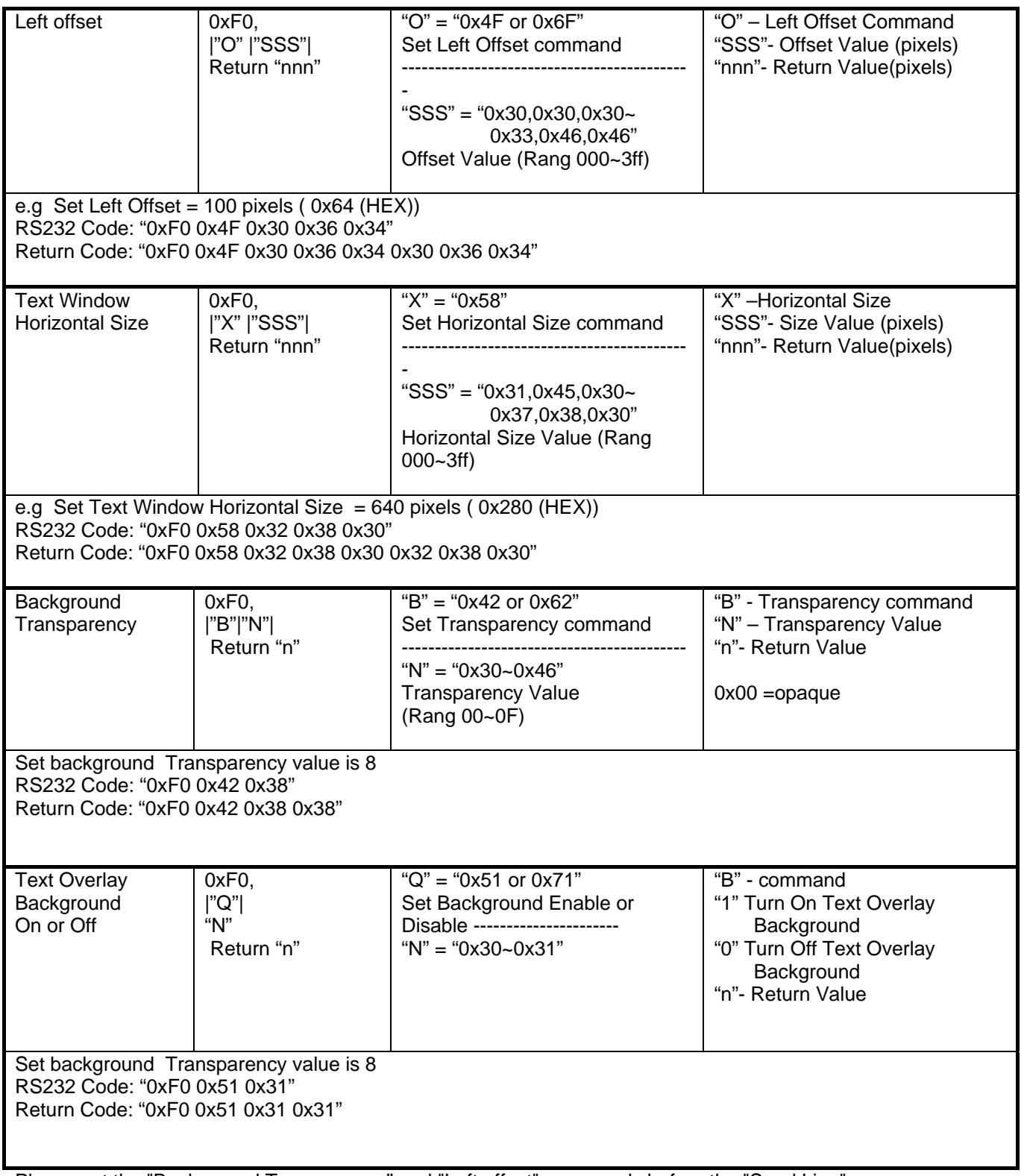

Please set the "Background Transparency" and "Left offset" commands before the "Send Line" command.

## **Display Mark Command**

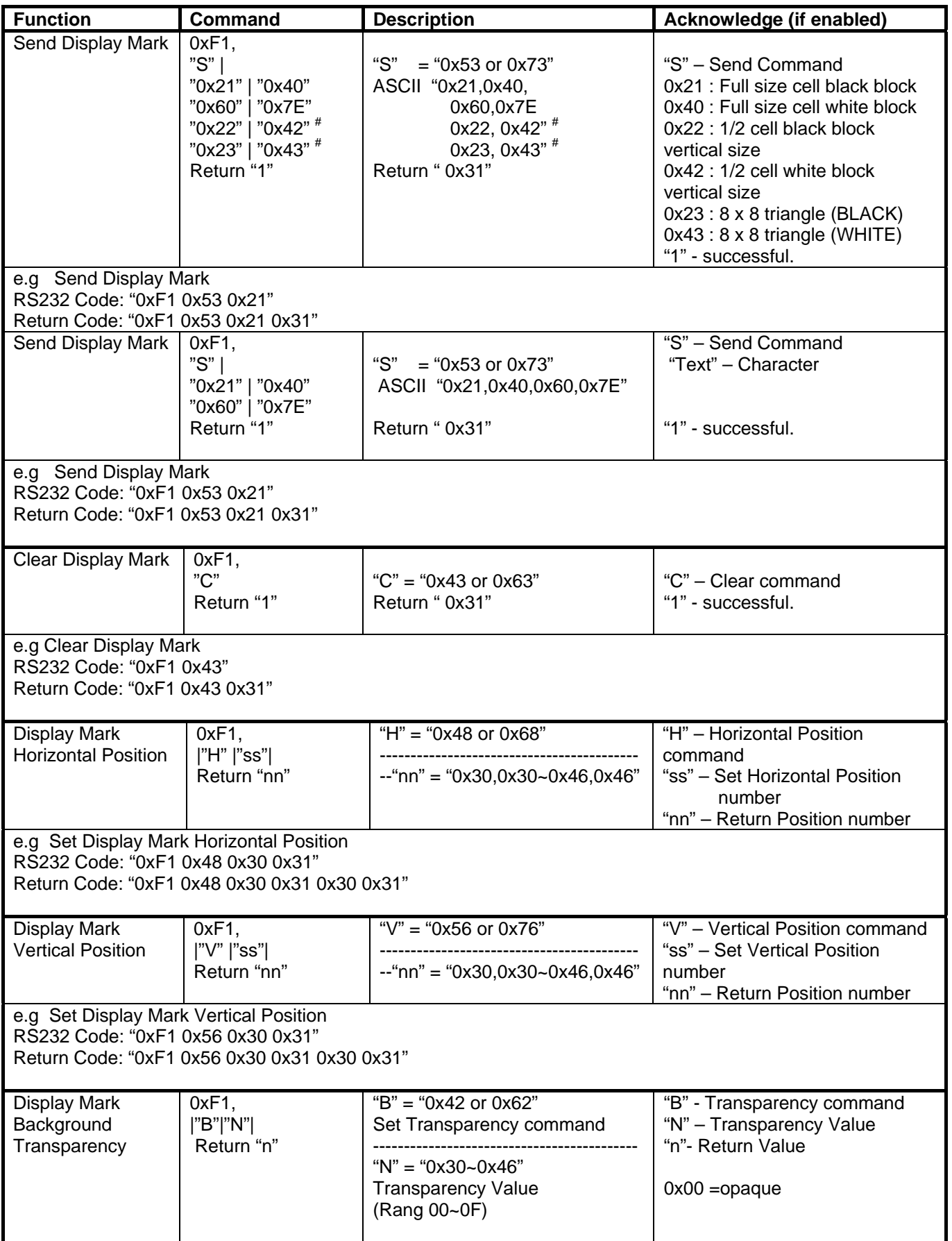

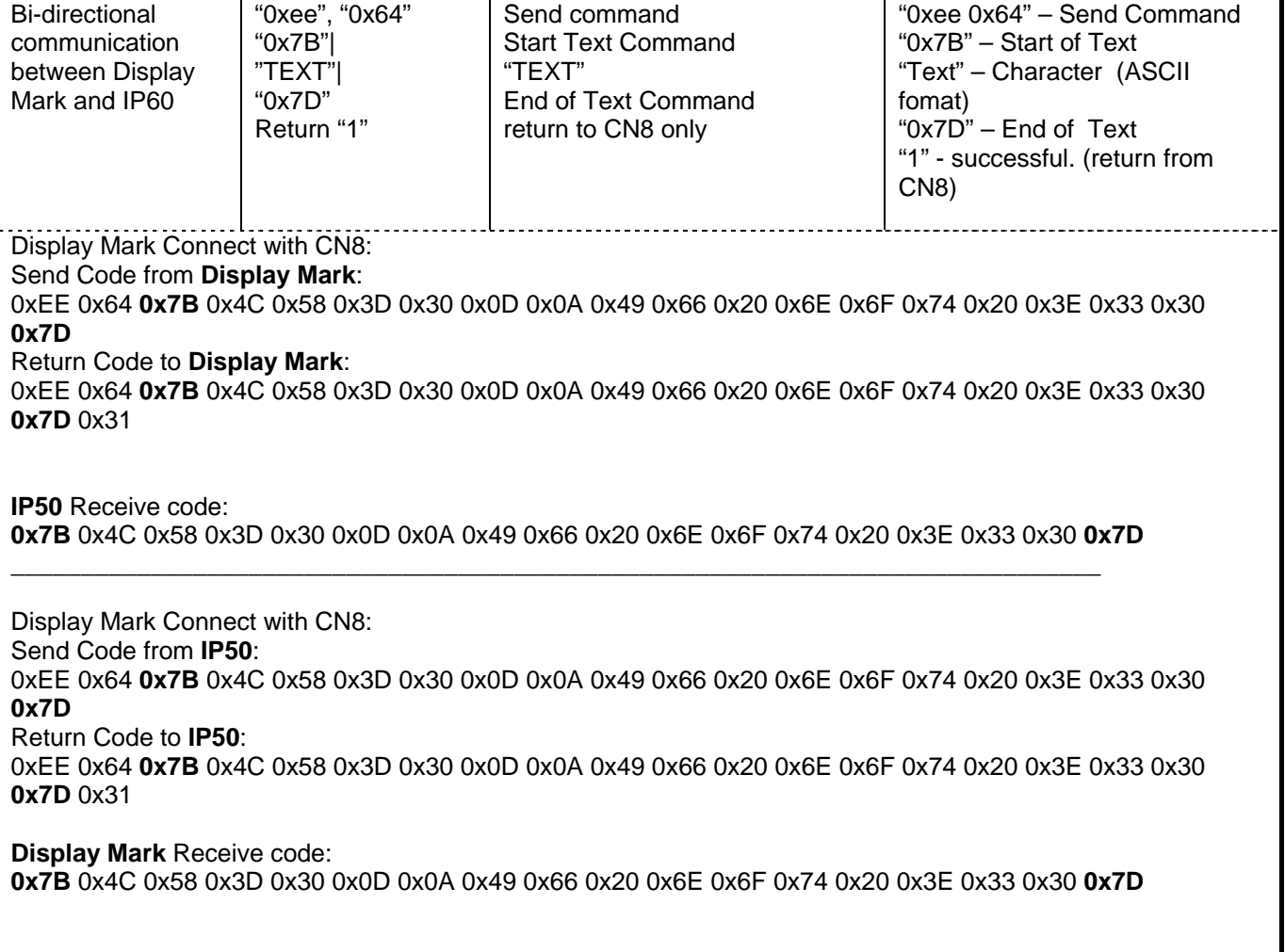

**The RS-232 command strings sent in one time can support up to 380 bytes via CN8 port The RS-232 command string sent in one time can support up to 50 bytes via CN1 or J1 port.** 

**n = 1-byte ascii-coded hex number, e.g., parameter value of 0x1 is represented by "1" (0x31). mn or nn = 2-byte ascii-coded hex number, e.g., parameter value of 0x1e is represented by "1", "e" | "E" (0x31, 0x6e|0x4e).** 

**Please refer to the ASCII to Hex convert table below.**

**Hex to ASCII conversion table** 

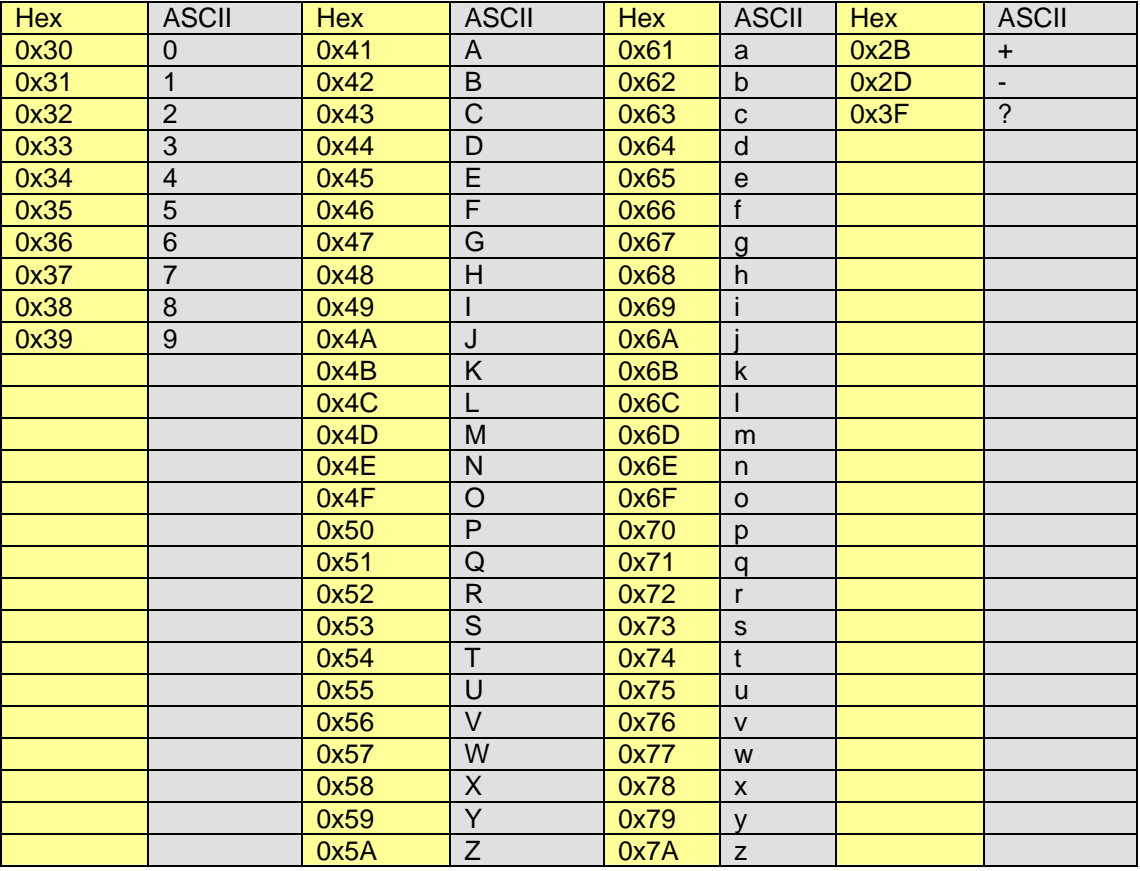

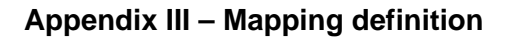

• Definition of Mapping A :

Г

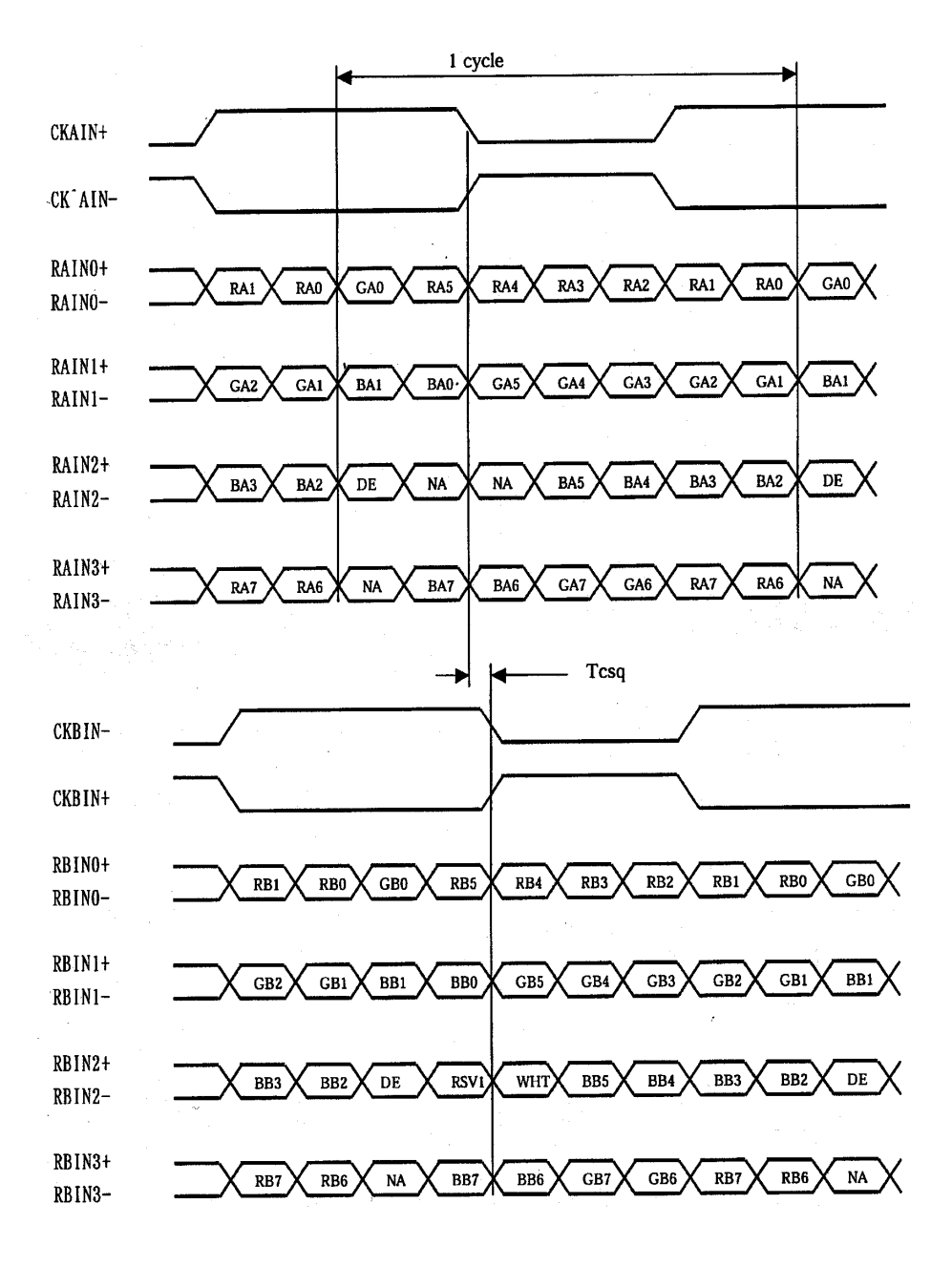

• Definition of Mapping B :

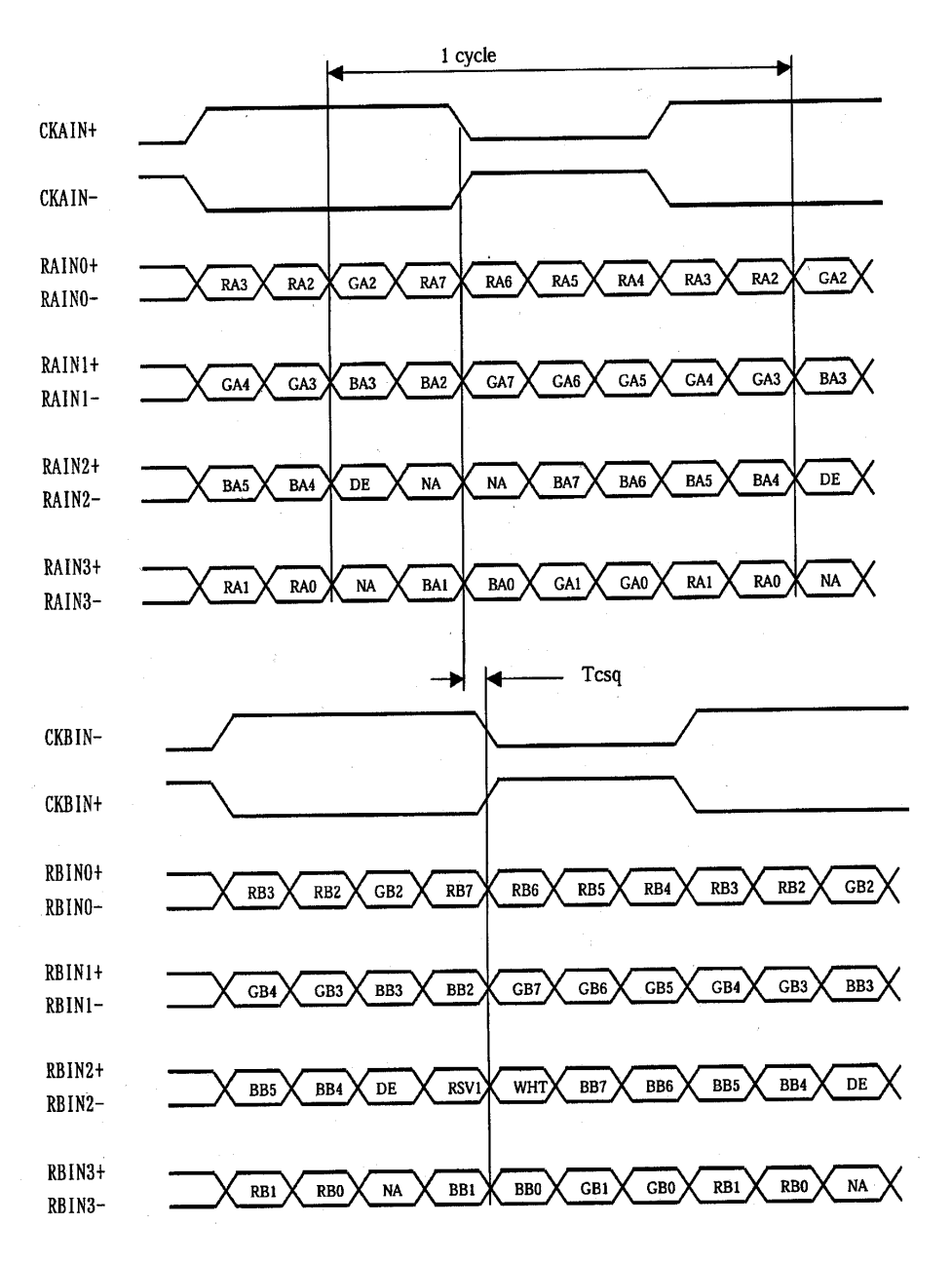

### • Definition of VESA :

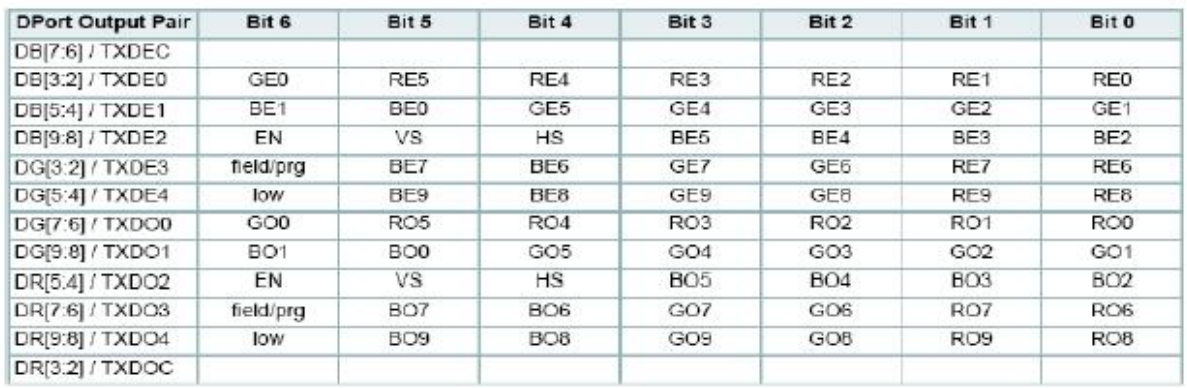

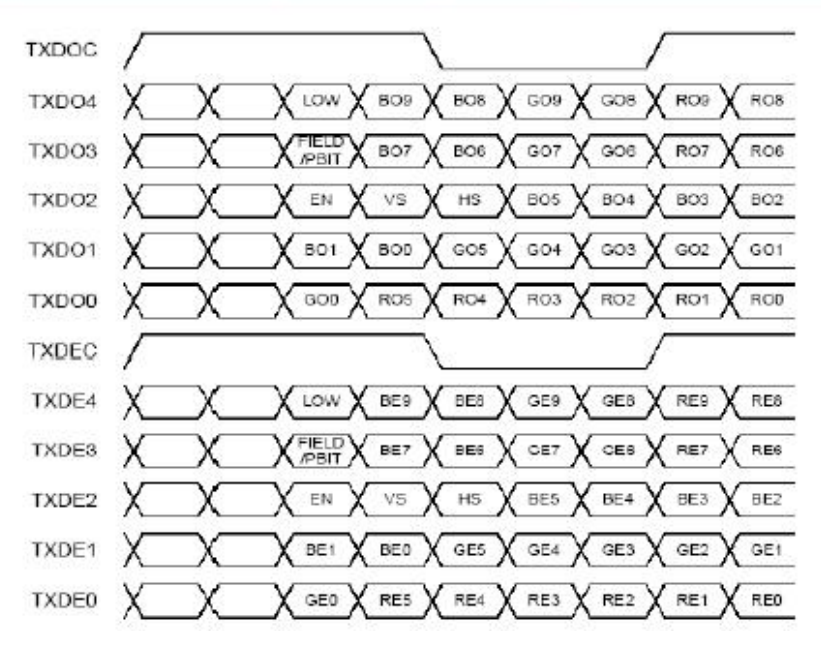

### • Definition of JEIDA :

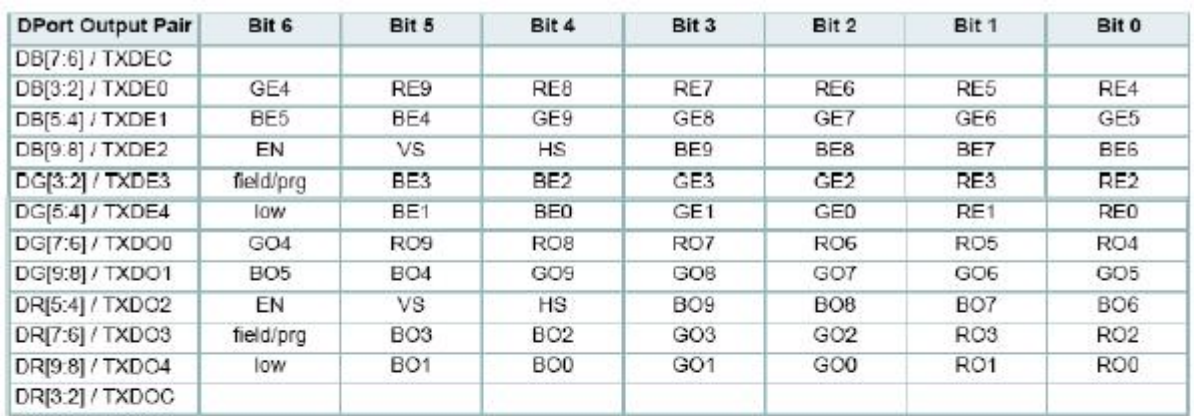

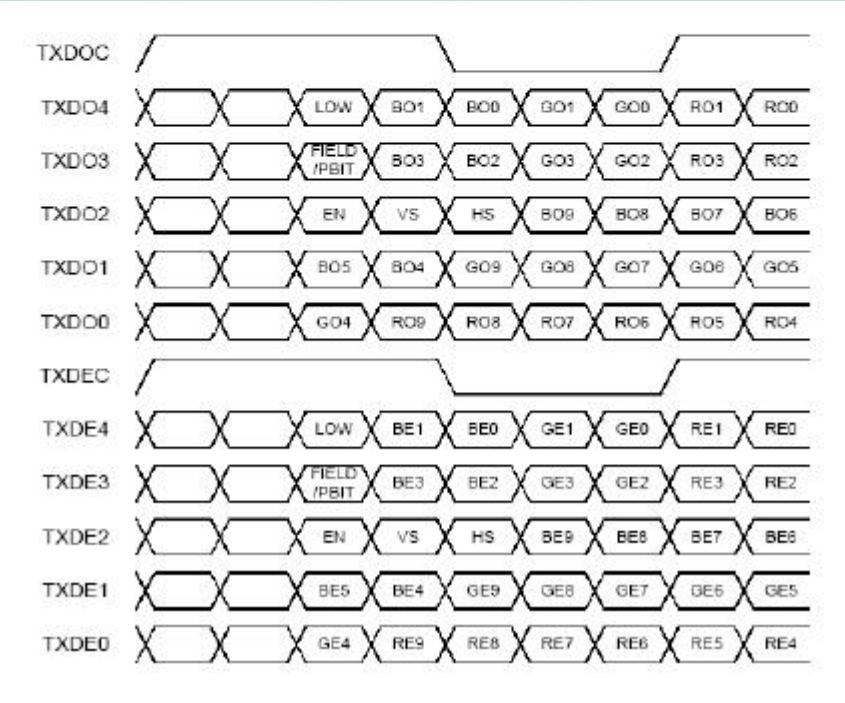

### **Appendix IV – Auto Color Gain**

 The Auto Color Gain function is supported in the ARGB mode only and is designed to calibrate the controller to the incoming video signal. In order to calibrate correctly, the display must be displaying an image containing both black and white data (see illustration below) when the function is used. The internal processor of the video controller chip will then execute a process to adjust the relative values of the RGB signals to achieve the best performance. The parameters of the corrected RGB values are then stored in the controller and are unaffected by the Reset Factory Defaults function.

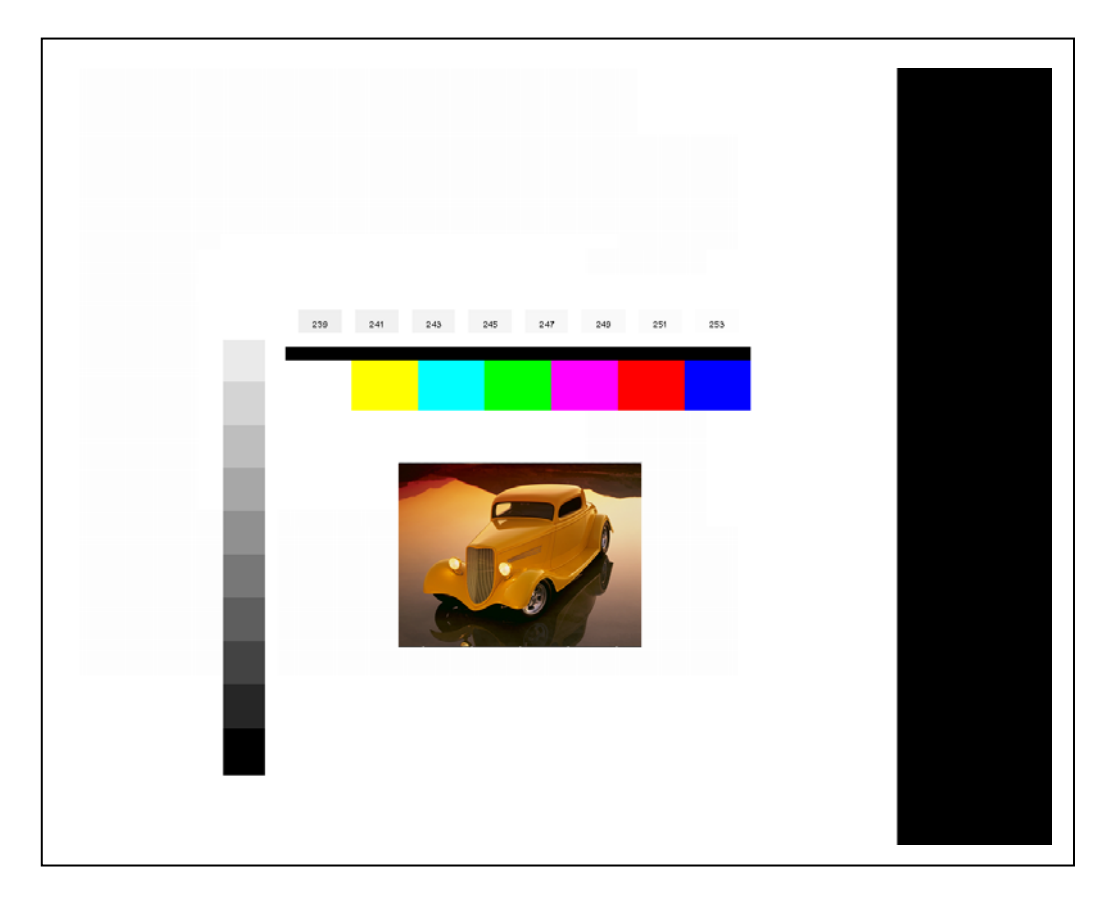

The reference pattern can be downloaded at : http://www.digitalview.com/support/downloads/TestPattern\_1280.BMP

This reference pattern is for 1280x1024 resolution and it needs to set your ARGB input source to 1280x1024 resolution before performing the Auto Color Gain function. The position of the black vertical bar in the pattern at the right side is important. It will affect the calibration result if you are setting the ARGB input to other resolution.

**Warning** - If the Auto Color Gain is executed without an appropriate image being displayed, then the process will set incorrect values and the display colors will be distorted. If this occurs, then it can either be corrected by performing the process correctly or if this is not possible then the Reset Color Gain function can be used. This function will reset the stored RGB values to a set of approximate values.

## **Appendix V – DV remote control unit work for SVX-1920-SDI**

**P/N 559000106-3 :**  DigitalView remote control unit (without DV logo silk screen printing)

#### **P/N 559000105-3 :**

Г

DigitalView remote control unit (with DigitalView logo silk screen printing)

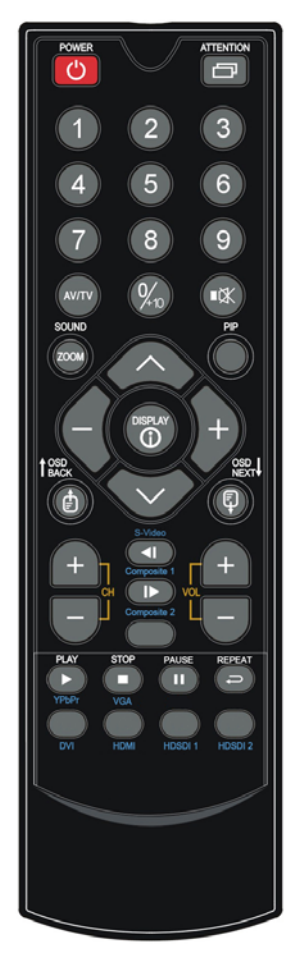

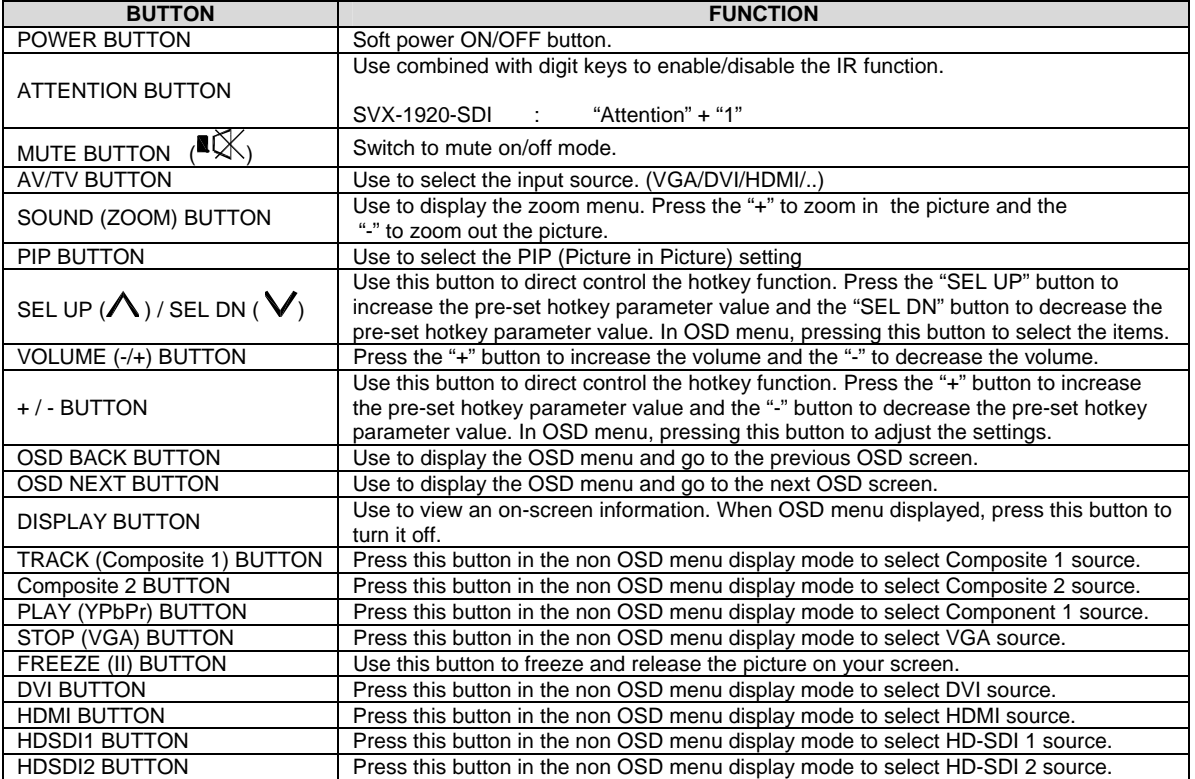

## **Appendix VI – Function description for de-interlacing mode AFM, TNR, MADI, DCDi**

AFM = Auto Film Mode :

It is a frame based method which used for the input ODD and EVEN fields have a fixed relation between each other, such as static image, 3:2 pull down mode.

If two fields are correctly merged, it can get the best quality. But if it merges two wrong fields, it will have artifact and get the worst quality.

TNR = Temporal Noise Reduction :

It is a frame based method which assume field to field have a fixed relationship. If the object moving too fast, it will have image artifact and get worst quality.

MADI = Motion adaptive de-interlacing :

It is a pixel based method which used for the input fields have no fixed relation between them If the object moving very too fast, it will get worst quality.

DCDi = Directional Correlation Deinterlacing :

It is a digital enhancement method developed by Faroudja. DCDi technology is primarily used for improving the image quality of low resolution images. This is done by deinterlacing the image and blending rough edges occurring in diagonal lines.

## **Appendix VII – PIP mix table**

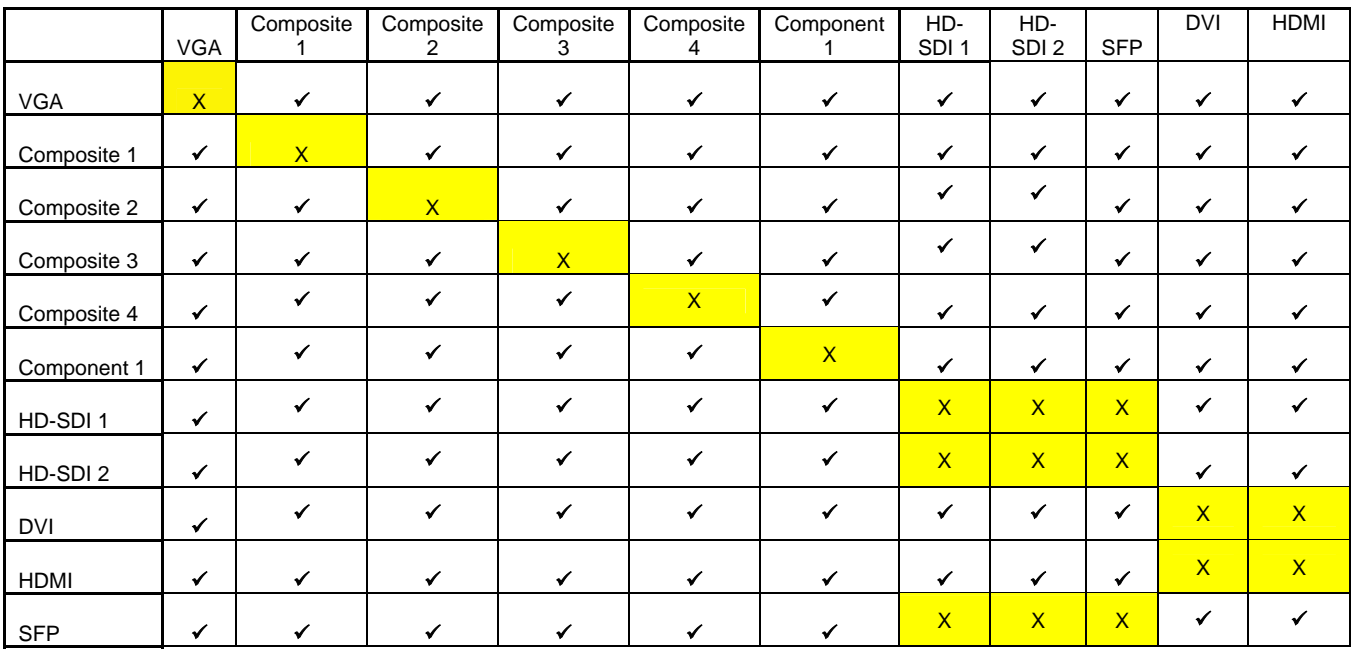

## **Appendix VIII – Network connection**

The SVX-1920-SDI LCD interface controller has an RJ-45 Ethernet port for control and monitoring over a network. This application note introduces the two user interface modes:

- Command line direct mode(this is the default mode)
- Browser based web server mode

There is also a short overview of the command set and how it is implemented.

### **QUICK GUIDE**

For experienced users the following quick guide to trying out the network connection and functions may be useful.

**Command line direct mode**: The SVX-1920-SDI ships with the command line direct mode installed as default. This is relevant when a PC application is used to send and receive commands over the network port.

**Browser based web server mode :** The network port will require an alternative firmware version if the browser based web server mode is required.

- Works with a normal network with DHCP, i.e. must use a router.
- Connect the SVX-1920-SDI to the network and ensure power is on.
- Use the IP Locator utility available from the web-page.
- http://www.digitalview.com/media/downloads/IPLocator.zip (Windows only) • Double click on the IP address in the IP Locator window, it will open the SVX-1920- SDI browser page in your default browser. Alternatively copy the IP address into your browser address line.
- Test the functions that come up on the browser.

For details, please refer to the separate application note.

## **Appendix X – RM-DN5 Assembly connection**

SVX-1920-SDI add "RM-DN5 Assembly" menu on Programming mode for selection the DN5 standard version or Serenity E1.16.10 version.

Procedure :

1. Set closed on JC1 position 7 to enable this function

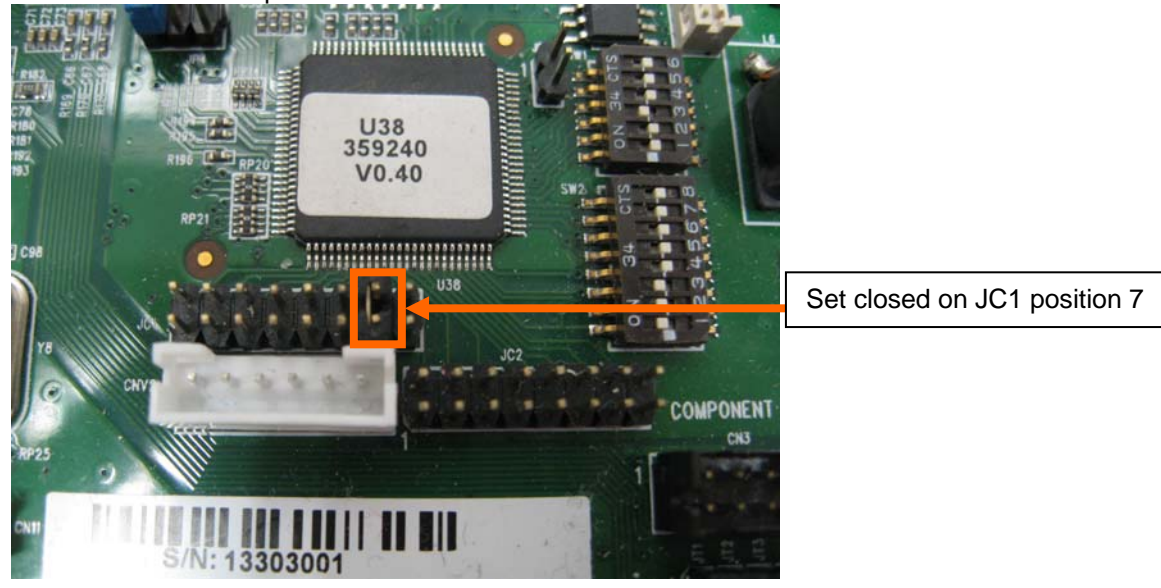

2. Go to "Programming mode" menu (Hold and press MENU button to turn on the controller). "RM-DN5 Assembly" menu selection can be seen.

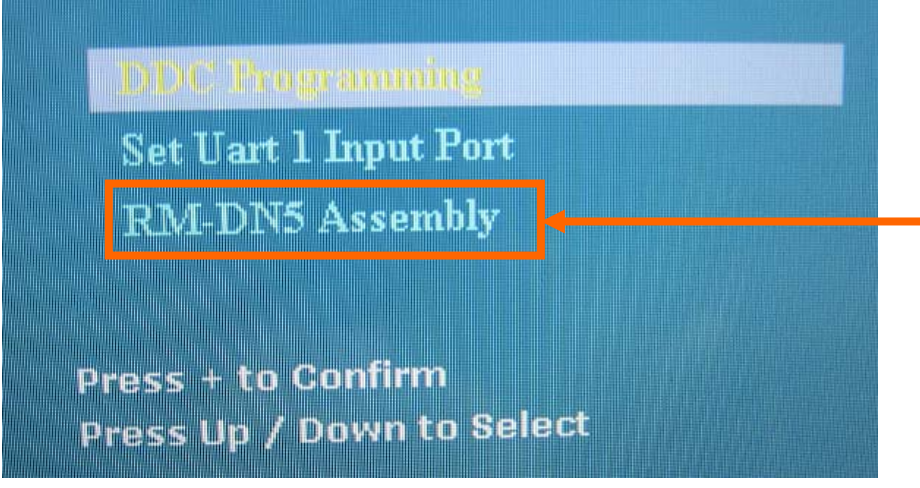

3) Select either general application use or RM-DN5 E1.16.10 firmware application.<br>General application - RM-DN5 E1.16.10 -- General application

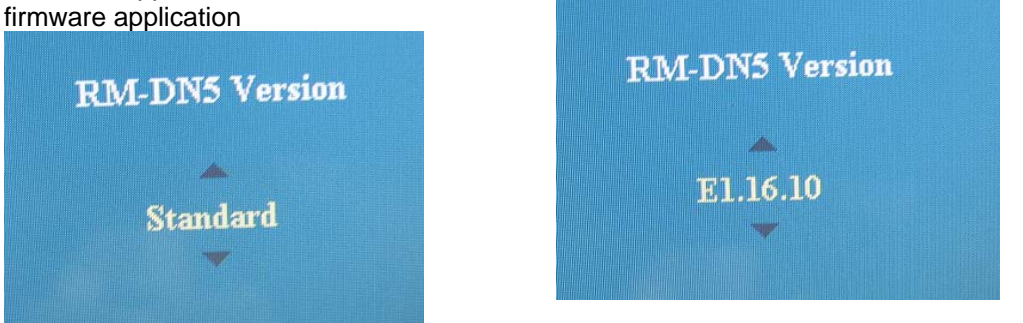

Specifications subject to change without notice

### **Appendix XI - Inverter Interface Board P/N 416040010-3 [OPERATE UNDER 12VDC POWER INPUT ENVIRONMENT]**

The Inverter interface board provides interface to drive up the high current consumption panel inverter in excess of 3.5A. This board enables current of up to 8 Amps to be managed safely while retaining the capability for inverter dimming and management of the inverter enable signal according to VESA DPMS standards. Additionally, the inverter interface board provides over-voltage protection via a resettable fuse when the input voltage exceeds 13V and reverse polarity protection against accidental misconnection.

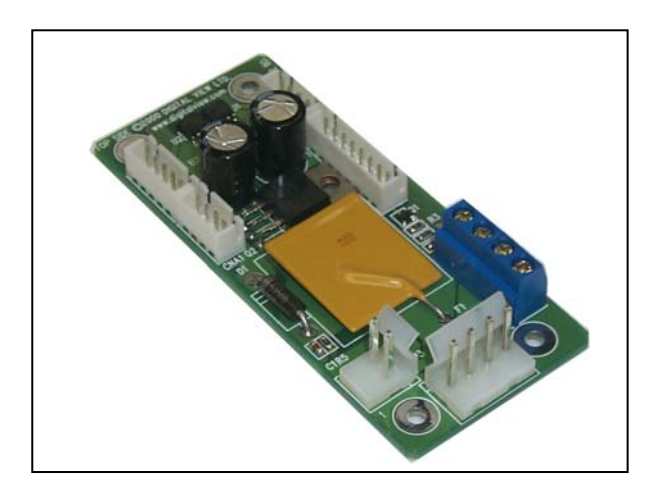

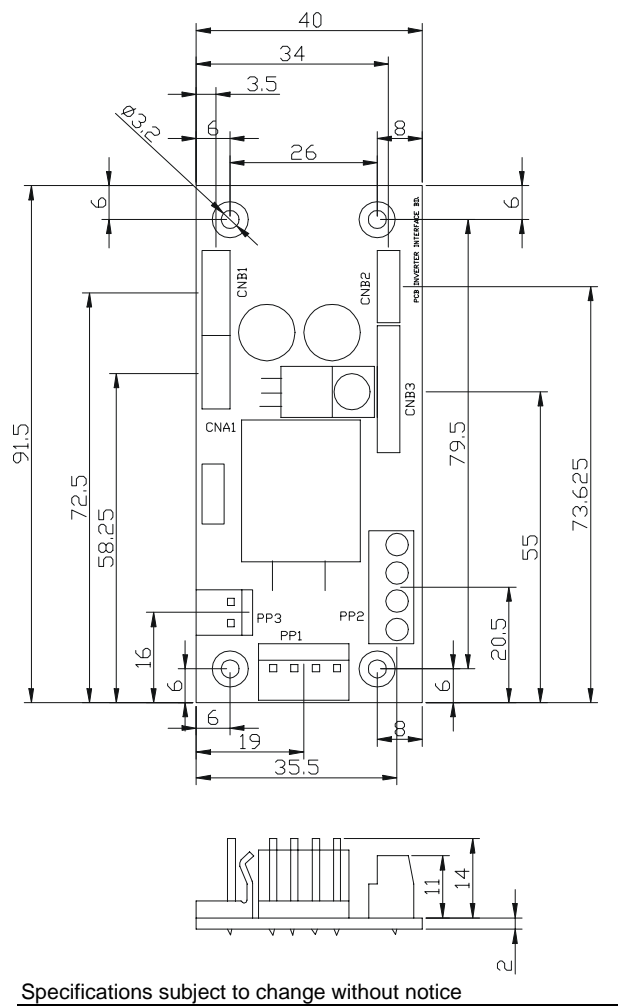

### **Connector Type :**

CNA1, CNB2 : JST 4 ways, B4B-XH-A CNB1 : JST 5 ways, B5B-XH-A CNB3 : JST 8 ways, B8B-XH-A PP1 : PWR 4 way PP2 : Terminal Block 2 poles x 2 PP3 : PWR 2 ways

© Digital View Ltd – Doc Ver 1.0: 10 Dec, 2013 (SVX-1920-SDI\_manual.doc) Page 61 of 65

### **Illustrated Diagram**

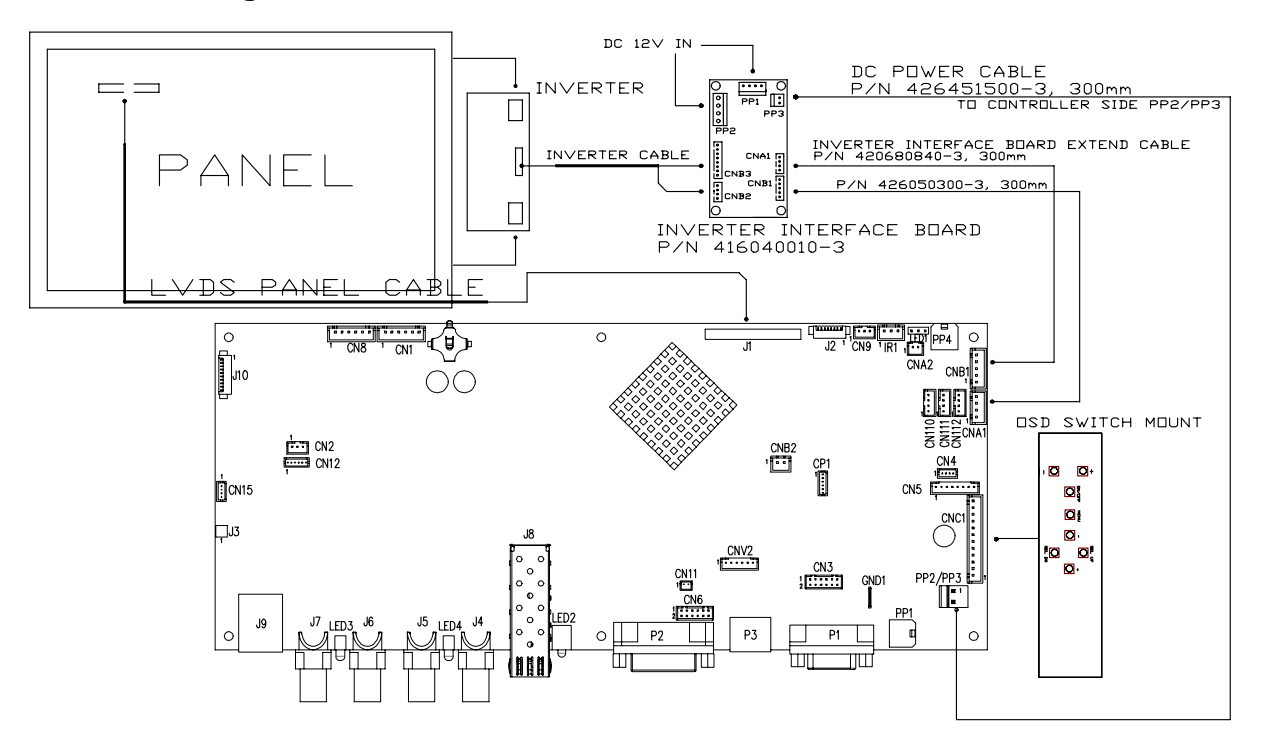

**PP1 - 12VDC power supply – input, Power header 4 ways 0.156" pitch** 

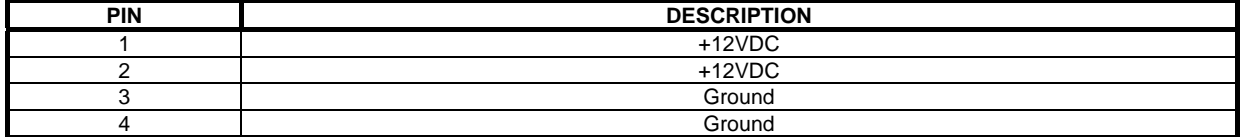

**PP2 – Alternate 12VDC power supply – input, Terminal Block 2 poles** 

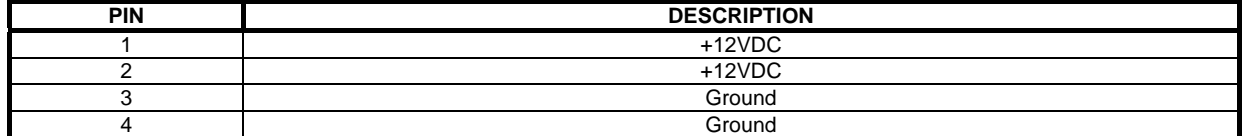

#### **PP3 – 12VDC power supply to controller – Output, Power header 2 ways, 0.156" pitch**

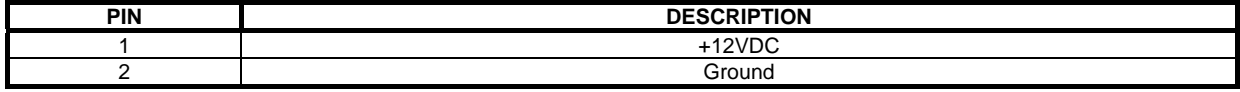

#### **CNA1 - Inverter interface to controller, JST B4B-XH-A**

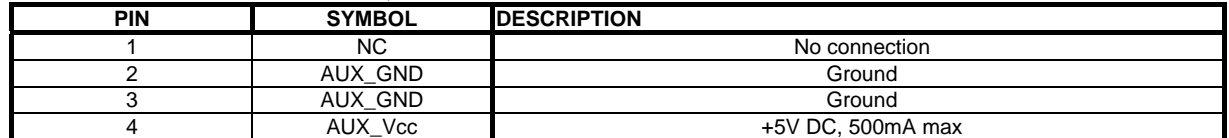

#### **CNB1 – Inverter interface to controller, JST B5B-XH-A**

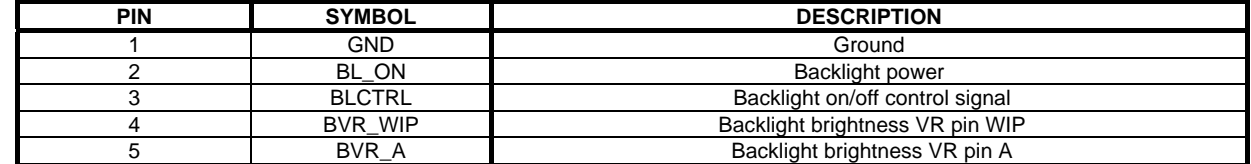

#### **CNB2 – Inverter interface to backlight inverter, JST B4B-XH-A**

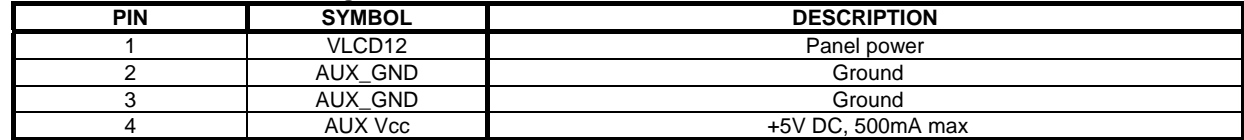

Specifications subject to change without notice

© Digital View Ltd – Doc Ver 1.0: 10 Dec, 2013 (SVX-1920-SDI\_manual.doc) Page 62 of 65

**CNB3 – Inverter interface to backlight inverter, JST B8B-XH-A**

| <b>PIN</b> | <b>SYMBOL</b>      | <b>DESCRIPTION</b>              |  |
|------------|--------------------|---------------------------------|--|
|            | VLCD <sub>12</sub> | Panel power                     |  |
|            | VLCD <sub>12</sub> | Panel power                     |  |
|            | <b>GND</b>         | Ground                          |  |
|            | <b>GND</b>         | Ground                          |  |
|            | VLCD <sub>12</sub> | Panel power                     |  |
|            | <b>BLCTRL</b>      | Backlight on/off control signal |  |
|            | BVR WIP            | Backlight brightness VR pin WIP |  |
|            | BVR A              | Backlight brightness VR pin A   |  |

## **WARRANTY**

The products are warranted against defects in workmanship and material for a period of three (3) year from the date of purchase provided no modifications are made to it and it is operated under normal conditions and in compliance with the instruction manual.

The warranty does not apply to:

- Product that has been installed incorrectly, this specifically includes but is not limited to cases where electrical short circuit is caused.
- Product that has been altered or repaired except by the manufacturer (or with the manufacturer's consent).
- Product that has subjected to misuse, accidents, abuse, negligence or unusual stress whether physical or electrical.
- Ordinary wear and tear.

Except for the above express warranties, the manufacturer disclaims all warranties on products furnished hereunder, including all implied warranties of merchantability and fitness for a particular application or purpose. The stated express warranties are in lieu of all obligations or liabilities on the part of the manufacturer for damages, including but not limited to special, indirect consequential damages arising out of or in connection with the use of or performance of the products.

## **CAUTION**

Whilst care has been taken to provide as much detail as possible for use of this product it cannot be relied upon as an exhaustive source of information. This product is for use by suitably qualified persons who understand the nature of the work they are doing and are able to take suitable precautions and design and produce a product that is safe and meets requilatory requirements.

## **LIMITATION OF LIABILITY**

The manufacturer's liability for damages to customer or others resulting from the use of any product supplied hereunder shall in no event exceed the purchase price of said product.

## **TRADEMARKS**

The following are trademarks of Digital View Ltd:

• Digital View • SVX-1920-SDI

Specifications subject to change without notice © Digital View Ltd – Doc Ver 1.0: 10 Dec, 2013 (SVX-1920-SDI\_manual.doc) Page 64 of 65

## **CONTACT DETAILS**

Digital View has offices in Asia, Europe and USA :

#### **USA**

 Digital View Inc. 18440 Technology Drive Building 130 Morgan Hill, California, 95037 USA

**Tel**: (1) 408-782 7773 **Fax**: (1) 408-782 7883

**Sales**: ussales@digitalview.com

#### **EUROPE**

Digital View Ltd. The Lake House Knebworth Park Herts, SG3 6PY UK

**Tel**: +44-(0)20-7631-2150 **Fax**: Fax: +44-(0)20-7631-2156

**Sales:** uksales@digitalview.com

#### **ASIA**

 Digital View Ltd 16 th Floor Millennium City 3 370 Kwun Tong Road Kwun Tong Hong Kong

**Tel**: (852) 2861 3615 **Fax**: (852) 2520 2987

**Sales**: hksales@digitalview.com

#### **WEBSITE**

www.digitalview.com